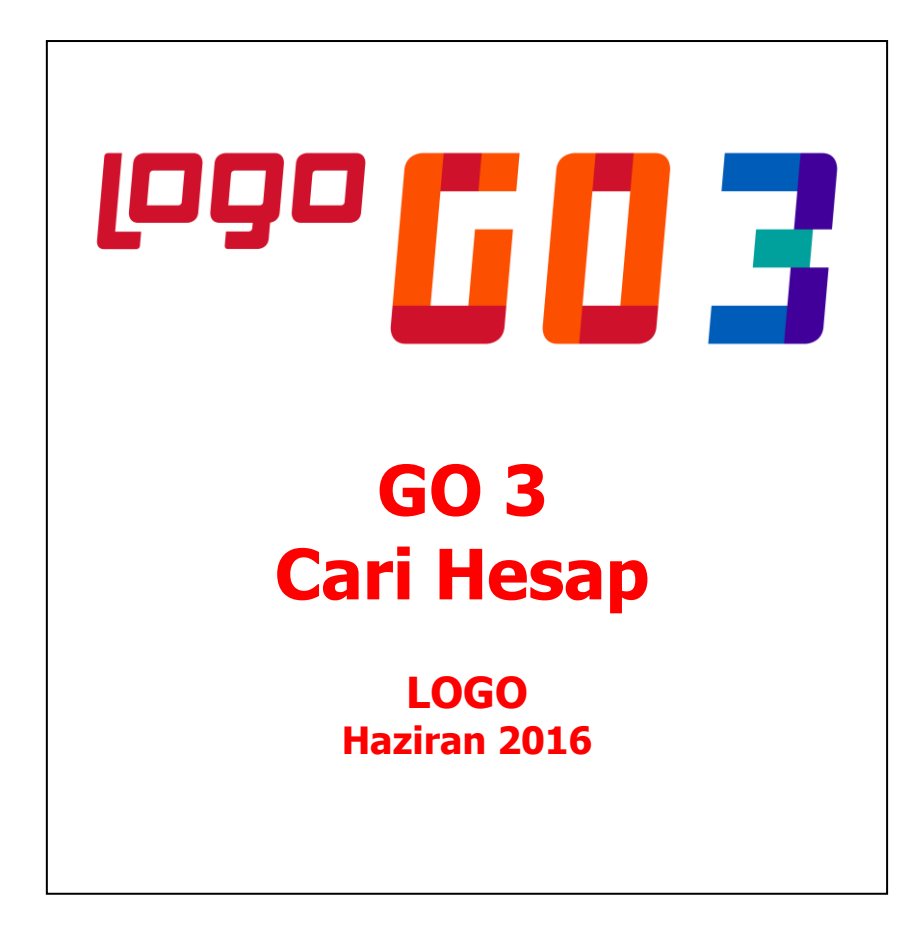

# İçindekiler

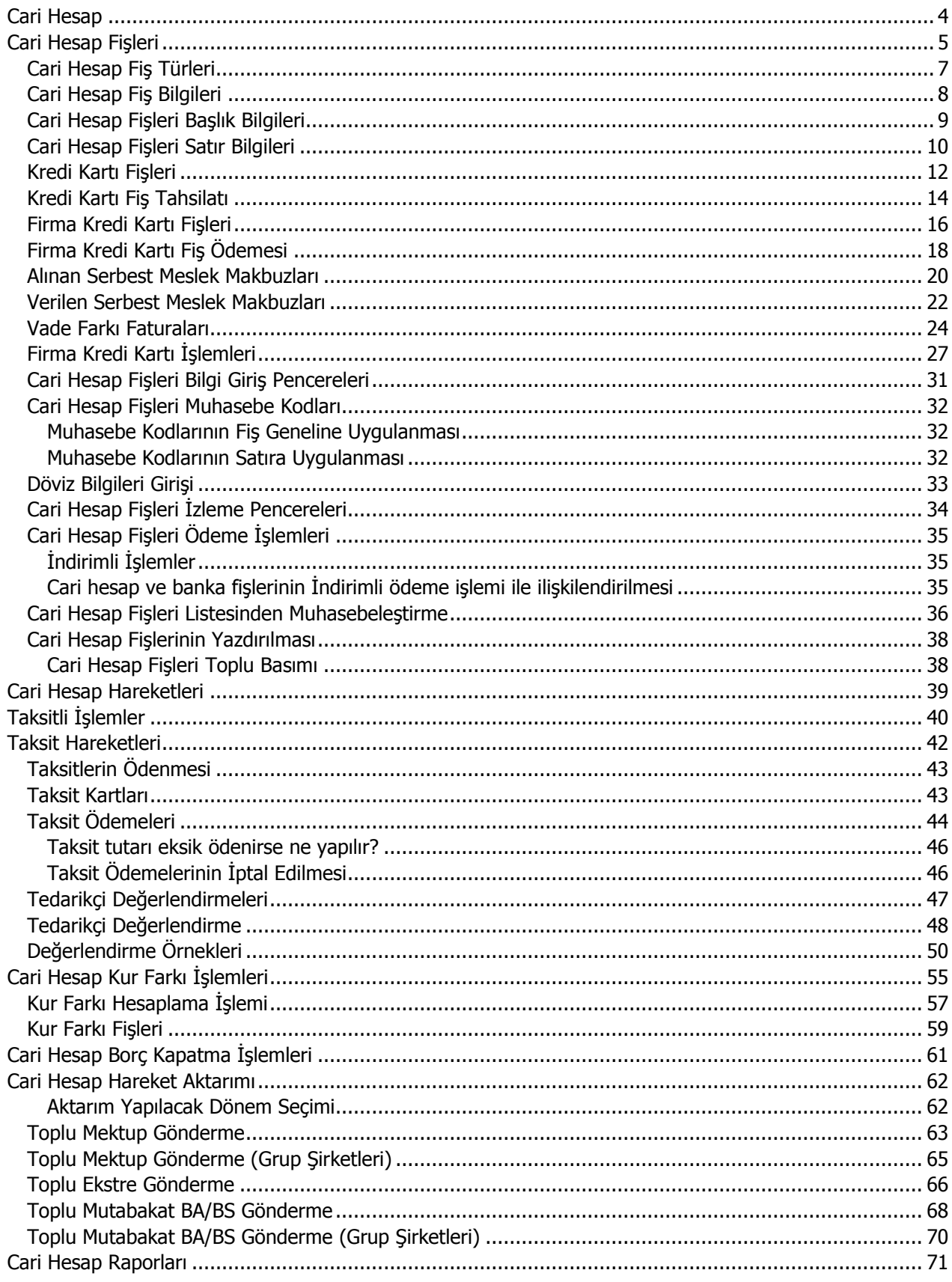

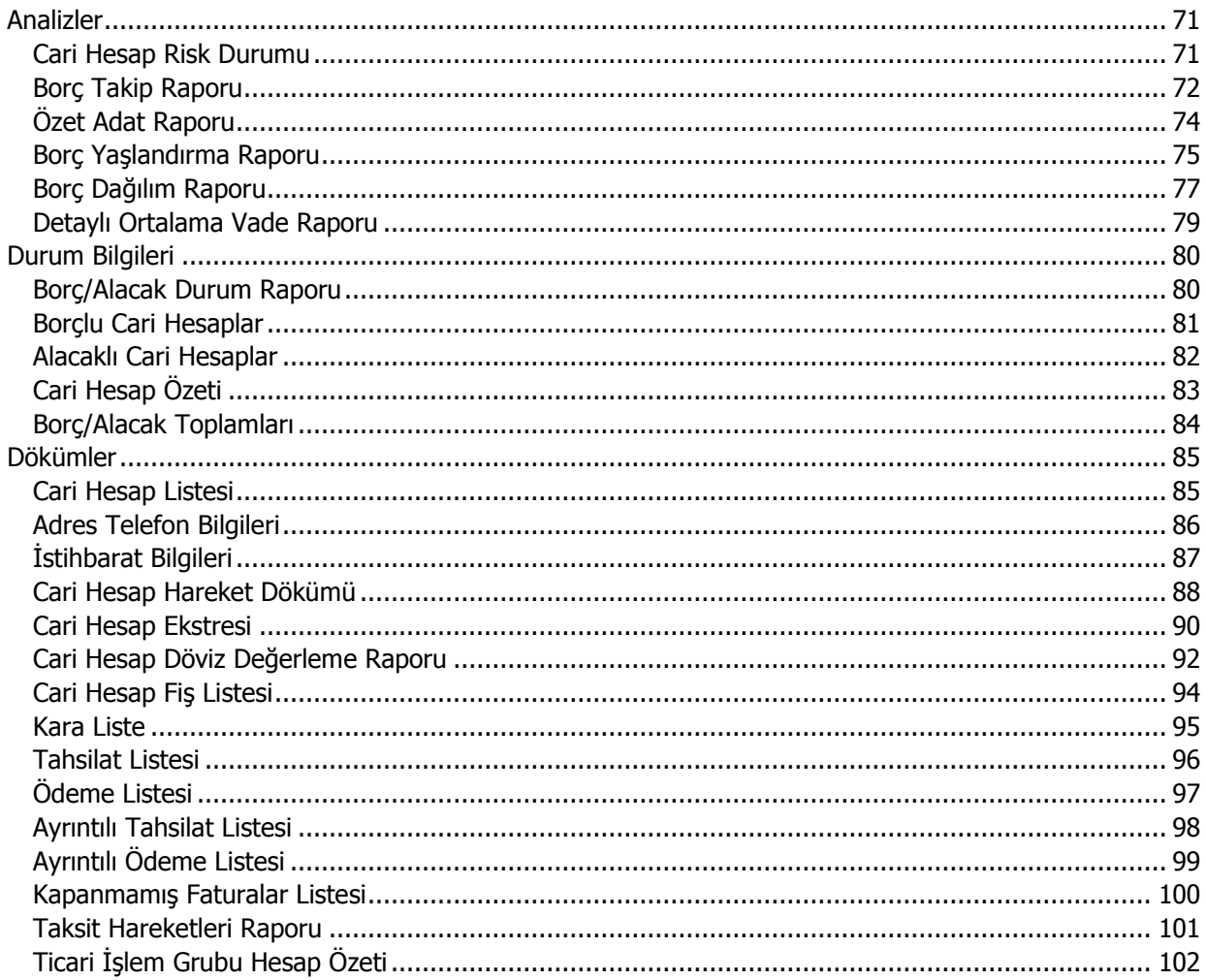

# <span id="page-3-0"></span>**Cari Hesap**

Cari Hesap program bölümünde;

- Cari hesaplara ait işlemler (nakit tahsilat, nakit ödeme, borç/alacak dekontu, viran fişi, verilen ve alınan vade farkı faturaları, kur farkı fişleri) kaydedilir
- Cari hesap kur farkı işlemleri ile borç kapatma işlemleri yapılır
- Yapılan tüm tanım ve işlemlere ait raporlar alınır

Tüm bu işlemler için Cari Hesap menü ve alt menü seçenekleri kullanılır.

**Cari Hesap Fişleri:** Cari hesaplara ait işlemlerin fiş türü belirleyerek kaydedildiği menü seçeneğidir.

**Cari Hesap Hareketleri:** Cari hesaplara ait hareketlerin, verilen filtrelere uygun olarak alındığı menü seçeneğidir.

**Taksit Hareketleri:** Cari hesaba ait satış işlemlerinde ödeme tipi taksit olarak belirlenmiş ödeme hareketleri için fiş ya da fatura kaydedilirken program tarafından otomatik olarak oluşturulan kartların listelendiği menü seçeneğidir.

**İşlemler:** Cari hesap kur farkı, borç kapama ve tedarikçi değerlendirme işlemlerinin toplu olarak yapıldığı menü seceneğidir.

**Raporlar:** Cari hesaplara ait tanım ve işlemlerle ilgili raporlar, Analizler, Durum Bilgileri ve Dökümler başlıkları altında yer alan seçenekler ile alınır.

**\*\*\***Alıcı ve satıcı firma ve/veya kişilere ait Cari Hesap Kartları, işlemlerde kullanılan Ödeme Planları, tedarikçi değerlendirme işlemlerinde kullanılan Tedarikçi Değerlendirme Kriterleri ve Kriter Setleri **Ana Kayıtlar modülü** altında yer alan Cari Hesap menüsünden tanımlanır.

# <span id="page-4-0"></span>**Cari Hesap Fişleri**

Cari hesap fişleri, Cari Hesap program Bölümünde altında yer alır. Cari hesap fişleri üzerinde yapılacak işlemler için pencerenin alt bölümünde yer alan düğmeler ve farenin sağ tuşu tıklanarak (ya da F9 tuşu ile) açılan menüdeki seçenekler kullanılır. Bu menü seçeneklerinin işlevleri aşağıdadır.

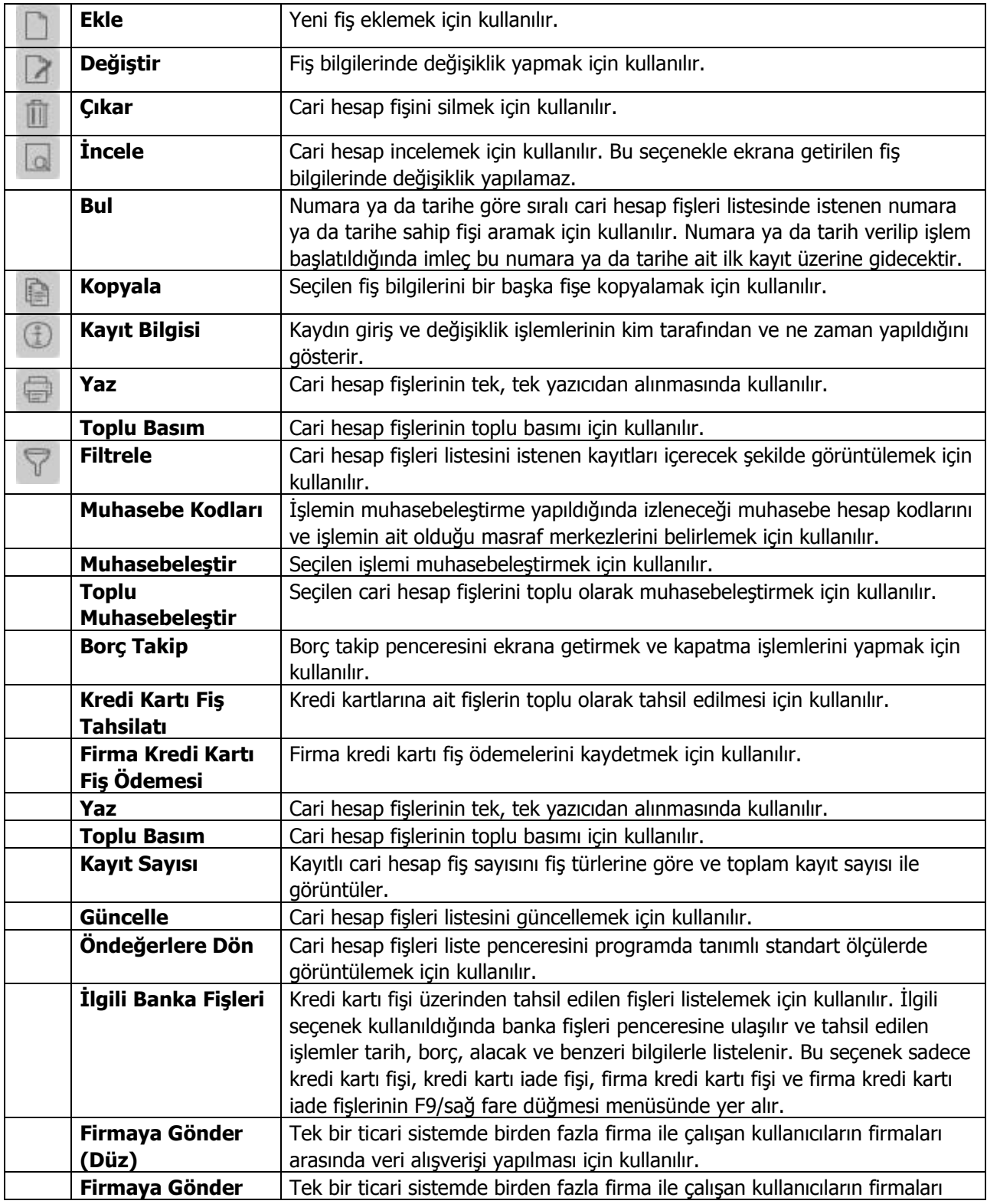

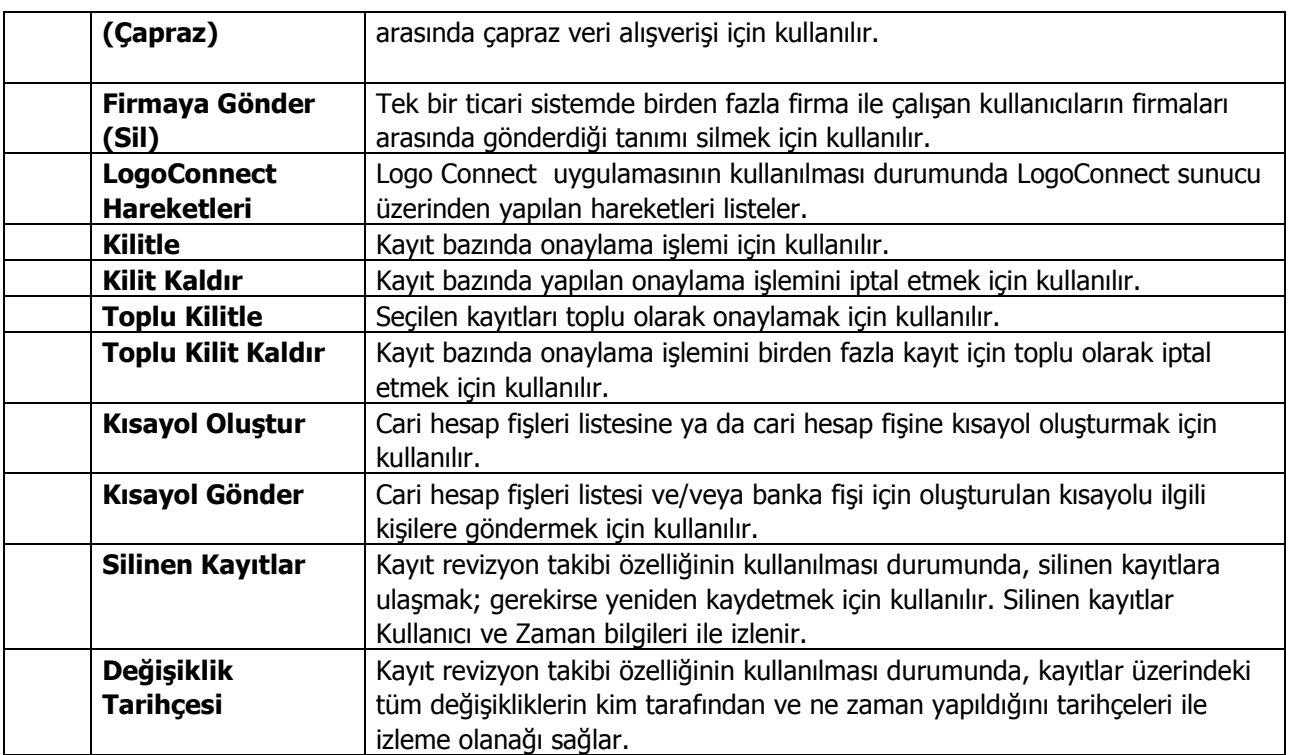

# <span id="page-6-0"></span>**Cari Hesap Fiş Türleri**

Cari hesaplara ait nakit ödeme, nakit tahsilat, cari hesaplar arası virman fişleri, borç ve alacak dekontları ile alınan ve verilen vade farkı faturaları Cari Hesap Fişleri seçeneği ile kaydedilir.

Cari hesaplara ait fişler, fiş türü adı altında gruplanır. Bu gruplama cari hesap fişlerini işlevsel olarak sınıflamak için kullanılır. Cari hesap fiş türleri şunlardır:

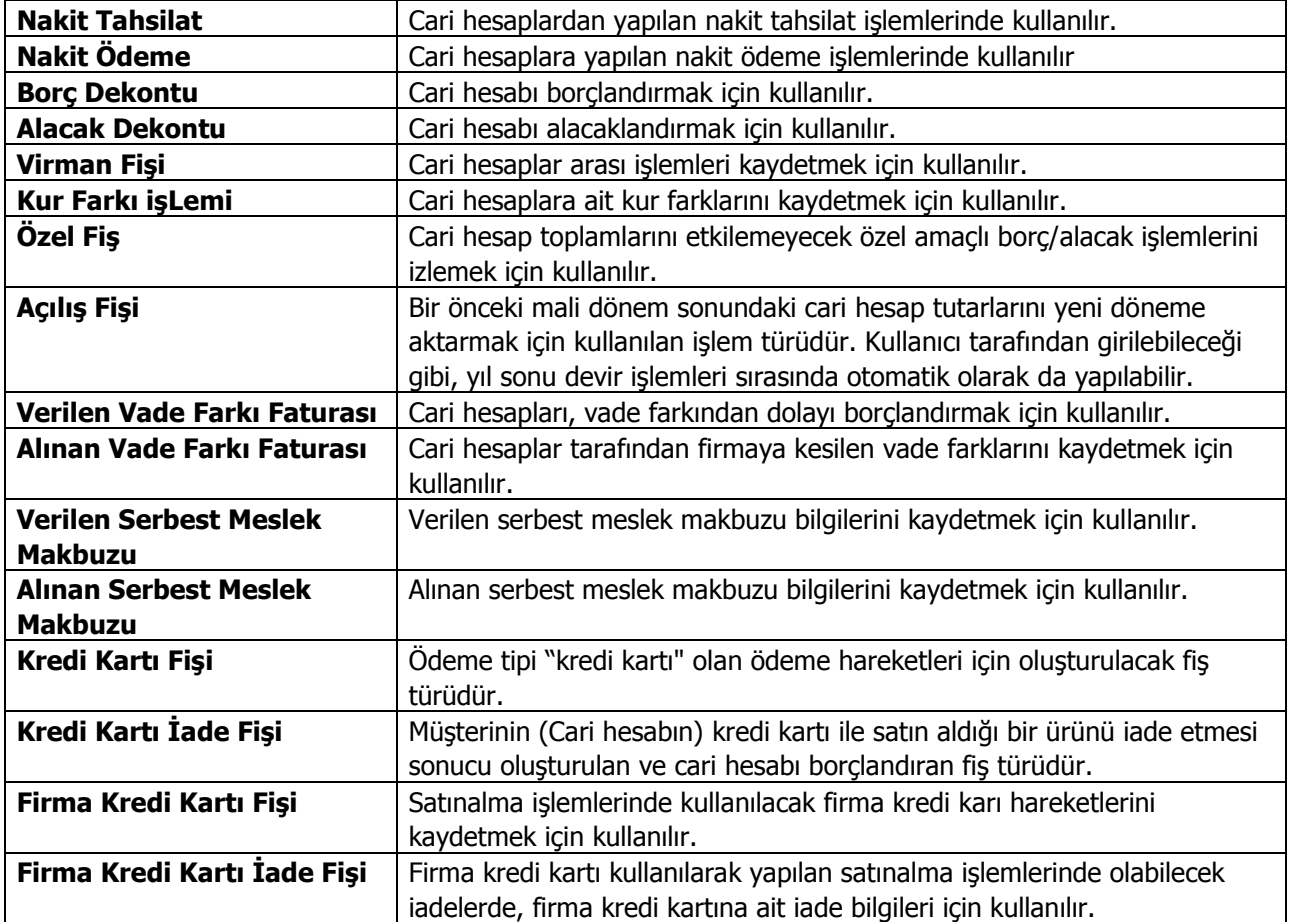

# <span id="page-7-0"></span>**Cari Hesap Fiş Bilgileri**

Cari hesap fişi üç bölümden oluşmaktadır:

**Fiş Başlığı:** Bu bölümde fişe ait genel bilgiler kaydedilir ve görüntüsel olarak fiş girişi penceresinin üst bölümünde yer alır. Genel bilgi sözüyle fiş satırlarında yer alacak cari hesaplara ait hareketlerin tümü için aynı olması gereken bilgiler kastedilmektedir. Örneğin fiş numarası, fiş tarihi, belge numarası, özel kod ve yetki kodu bilgileri genel bilgilerdir.

**Fiş Satırları:** Bu bölümde fiş satır bilgileri yani işlem gören cari hesaplara ait bilgiler kaydedilir ve görüntüsel olarak fiş giriş ekranının orta bölümünde yer alır. Cari hesap kodu, açıklaması, borç, alacak tutarları, hareket özel kodu vb. bilgiler fiş satırlarında yer alır.

**Fiş Toplam Bilgileri:** Bu bölüm, fiş ekranının alt kısmında yer alır. Fiş açıklaması, kullanılacak para birimi bu bölümde kaydedilir. Aynı zamanda fişte yer alan cari hesap hareketlerine ait toplam bilgileri görüntülenir ve fiş açıklaması kaydedilir.

# <span id="page-8-0"></span>**Cari Hesap Fişleri Başlık Bilgileri**

Fiş geneli için geçerli olacak bilgiler fiş giriş penceresinin üst bölümünde ilgili alanlardan kaydedilir. Bu bilgiler şunlardır:

**Fiş Numarası:** Fişin bilgisayardaki takip numarasıdır. Numara verirken sayı ve harf birlikte kullanılabilir. Fiş numarası bilgi girilmesi zorunlu bir alandır.

**Fiş Tarihi:** İşlemin yapıldığı tarihtir. Fiş tarihi bilgi girilmesi zorunlu bir alandır.

**Özel Kod:** Fişleri gruplamakta kullanılan ikinci bir kodlama alanıdır. Özel kod, fişleri kullanıcının kendi firmasına özel bazı kriterlere göre gruplaması için kullanılır.

**Yetki Kodu:** Detaylı yetki tanımlaması için kullanılır. Her kullanıcının iş tanımına göre, kullanabileceği kayıtlar değişik olacaktır. Detaylı yetki tanımlaması için öncelikle planlama yapmak gerekir. İlk adım olarak, hangi kullanıcıların veya kullanıcı gruplarının hangi fişlere ulaşabileceği ve işlem yapabileceği belirlenmelidir. Daha sonra, her yetki grubunun kullanabileceği fiş gruplarına farklı yetki kodları verilmelidir. Yetki kodu alanında verilen bilgiye göre fiş bazında şifreleme yapılarak fişe yalnızca burada verilen yetki kodu ile programa giren kişilerin ulaşması ve işlem yapması sağlanır.

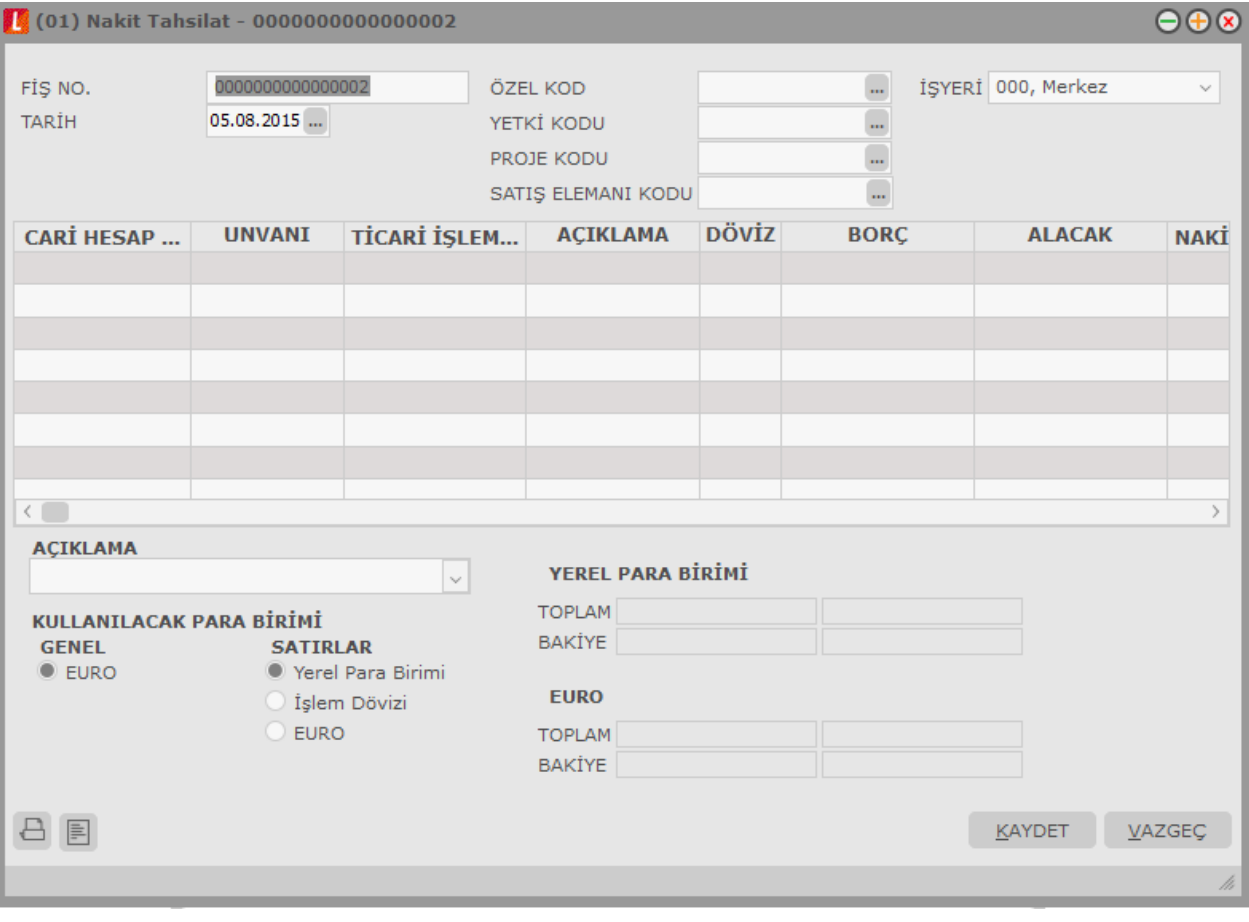

**İşyeri:** İşlemin ait olduğu işyerini belirtir. Kayıtlı işyerleri listelenir ve ilgili birim seçilir.

# <span id="page-9-0"></span>**Cari Hesap Fişleri Satır Bilgileri**

Fişin bu bölümünde girilecek satır sayısı sabit değildir ve bilgi girildikçe ekran görüntüsü yukarıya doğru kayar. Her fiş satırında işlenen, birbirinden kolonlar şeklinde ayrılmış olan bilgiler ise şunlardır:

**Cari Hesap Kodu/Unvanı:** İşlemin ait olduğu cari hesabın kodu ve Unvanıdır.

**Ticari İşlem Grubu:** Fişin ait olduğu ticari işlem grubunu belirtir. Cari hesap tanımında belirtilen ticari işlem grubu fişe öndeğer olarak gelir. Gerekirse değiştirilebilir.

**Açıklama:** Satırda kaydedilen işlemle ilgili açıklamadır.

**Devir İşlem Tarihi:** Bu alan yalnızca devir sonucu oluşan ya da doğrudan girilen açılış fişlerinde yer alır. Devir işlem tarihini belirtir. Ödeme hareketleri ile ilgili raporlarda kullanılır. Ödeme hareketleri penceresinde geçmiş dönemdeki işlem tarihi bu şekilde izlenir.

**Döviz:** Satırda işlemin yerel para birimi dışında bir para birimi üzerinden kaydedilmesi durumunda geçerli olacak döviz türünü belirtir.

**Borç – Alacak:** İşlem tutarıdır.

**Nakit (İndirimli):** Satırdaki işlem indirimli ödeme hareketleri ile ilişkilendirildiğinde, indirimli ödeme tutarı bu alana aktarılır.

**Dövizli Borç/Dövizli Alacak:** Satırda işlemin yerel para birimi dışında bir para birimi üzerinden kaydedilmesi durumunda dövizli borç ya da alacak tutarını belirtir.

**Hareket Özel Kodu:** Fiş satırlarını gruplamak, rapor alırken bir grup bilgiyi filtrelemek ve gruplanan bilginin toplamını görmek amacıyla kullanılır. Ayrıca programda herhangi bir yerden girilmeyen, fakat kullanıcının fiş satırlarına işlemek istediği bir bilgiyi kaydetmek için de kullanılır.

Satırdaki hareket özel kodu ile fişin üst bölümünde yer alan özel kod farklıdır. Fişin üst bölümünde verilen özel kod fiş geneline ait özel koddur. Satırdaki hareket özel kod alanı ise hareketleri gruplamak için kullanılır. Raporlarda hareket özel koduna göre filtreleme yapılır.

**Ödeme Planı:** Bu alan borç/alacak dekontu, virman, açılış fişi, cari hesap özel fişi ve alınan/verilen vade farkı faturalarında yer alır. Cari hesap kartında verilen ödeme planı kodu öndeğer olarak aktarılır.

Cari hesaba ait farklı bir ödeme söz konusu ise ya da bu işleme farklı vade opsiyonu ve yüzdesi uygulanacaksa, ödeme/tahsilat planları listesinden farklı bir ödeme planı seçilir. Bu durumda yalnızca satırdaki hareket için vade farkı faiz oranı ve valör, seçilen ödeme planında tanımlanan biçimde geçerli olacaktır.

**Makbuz Numarası:** İşleme ait makbuz numarasıdır. Aynı fiş ile birden fazla belge kaydedildiğinde her satırdaki işleme ait makbuz numarası ilgili satırda kaydedilir.

**Açıklama:** Fiş geneline ait açıklamanın kaydedildiği alandır.

**Kullanılacak Para Birimi:** Fiş geneline ve satırlardaki işlemlere ait tutarların kaydedileceği para birimini belirtir. Fiş satırında ve fiş genelinde kullanılacak para birimi seçilir.

Fişin sağ bölümündeki alanlardan fiş toplam bilgileri seçilen para birimleri üzerinden izlenir. Bu alanlara doğrudan bilgi girilemez ve değişiklik yapılamaz. Toplam bilgileri satırlardaki işlemler sonucu hesaplanır ve ilgili alanlara aktarılır.

**Teminat Riskini Etkileyecek:** Teminat özelliğinin kullanılması durumunda, satırdaki işlemin teminat riskine etkisini belirtir. İşlem teminat riskini etkileyecekse bu alanda yer alan kutu işaretlenir.

**Riski Etkileyecek:** Satırdaki işlemin cari hesap risk durumunu etkileyip etkilemeyeceğini belirtir. Etkileyecekse alanda yer alan kutu işaretlenir.

Fişin alt bölümündeki alanlardan fiş geneline ait bilgiler kaydedilir.

**Açıklama:** Fiş geneline ait açıklamanın kaydedildiği alandır.

**Kullanılacak Para Birimi:** Fiş geneline ve satırlardaki işlemlere ait tutarların kaydedileceği para birimini belirtir. Fiş satırında ve fiş genelinde kullanılacak para birimi seçilir.

Fişin sağ bölümündeki alanlardan fiş toplam bilgileri seçilen para birimleri üzerinden izlenir. Bu alanlara doğrudan bilgi girilemez ve değişiklik yapılamaz. Toplam bilgileri satırlardaki işlemler sonucu hesaplanır ve ilgili alanlara aktarılır.

## <span id="page-11-0"></span>**Kredi Kartı Fişleri**

Kredi kartı ile yapılan işlemlerde kredi kartı ödemelerine ait bilgilerin kaydedildiği fiş türüdür. Cari hesap fiş türleri arasında yer alır. Kredi kartı ile yapılan ödemelere ait bilgileri kaydetmek için cari hesap fişleri listesinde Fiş Türleri alanında "Kredi Kartı Fişi" seçilir ve **Ekle** seçeneği tıklandığında açılan pencereden ödeme bilgileri kaydedilir.

Kredi kartı fişinin üst bölümünde yer alan,

- Fiş Numarası
- Tarih
- Saat
- Özel Kod
- Yetki Kodu
- Proje Kodu
- Satış Elemanı Kodu (Satırlara öndeğer olarak aktarılır; gerekirse değiştirilir)
- İsveri
- Pos Terminal Numarası (Banka Kredi Kartı hesabı üzerinden girilen POS numarası alana otomatik olarak gelir)

alanlarından fiş geneline ait bilgiler kaydedilir.

#### **Cari Hesap Bilgileri**

**Cari Hesap Kodu / Unvanı:** İşlemin ait olduğu cari hesabı belirtir. Kayıtlı cari hesap kartları listelenir ve ilgili cari hesap seçilir. Burada seçilen cari hesap, fiş satırlarına öndeğer olarak aktarılır ve satırlarda seçili cari hesap bilgilerini günceller. Farklı cari hesaplara ait işlemler kaydedilecekse, satır bilgilerinde değişiklik yapılır.

**Ticari İşlem Grubu:** İşlem için geçerli olacak ticari işlem grubunu belirtir. Tanımlı gruplar listelenir ve seçim yapılır. Burada seçilen ticari işlem grubu, fiş satırlarına öndeğer olarak aktarılır ve satırlarda seçili ticari işlem grubu bilgilerini günceller. Farklı ticari işlem gruplarına ait işlemler kaydedilecekse, satır bilgilerinde değişiklik yapılır.

**Grup Şirket Hareketi:** Mali konsolidasyon özelliğinin kullanılması durumunda işlemin grup şirketi hareketi olduğunu belirtmek için kullanılır. (Fişte seçilen cari hesabın grup şirketine bağlı olması durumunda, bu alan otomatik olarak işaretlenir) Grup Şirketi Hareketi alanı işaretlendiğinde, satırlardaki Grup Şirketi Hareketi alanı otomatik olarak işaretlenir; istenirse işaret kaldırılır.

**Riski Etkileyecek:** İşlemin cari hesap risk toplamlarını etkileyip etkilemeyeceğini belirlemek için kullanılır. Alan, öndeğerini Diğer İşlemler / Cari Hesap Çalışma Bilgileri"nde yer alan Risk Kontrolü Yapılacak İşlemler parametresinden alır; istenirse değiştirilir. Riski Etkileyecek alanı işaretlendiğinde, satırlardaki Riski Etkileyecek alanı otomatik olarak işaretlenir; istenirse işaret kaldırılır.

**Teminat Riskini Etkileyecek:** İşlemin cari hesabın teminat riskini etkileyip etkilemeyeceğini belirtir. Teminat riski etkilenecekse bu seçenek işaretlenir. Alan, öndeğerini Diğer İşlemler / Cari Hesap Çalışma Bilgileri"nde yer alan **Teminat Risk Kontrolü Yapılacak İşlemler** parametresinden alır; istenirse değiştirilir. Teminat Riskini Etkileyecek alanı işaretlendiğinde, satırlardaki Teminat Riskini Etkileyecek alanı otomatik olarak işaretlenir; istenirse işaret kaldırılır.

#### **Banka Hesap Bilgileri**

**Banka Hesap Kodu / Adı:** Kredi kartının ait olduğu banka hesap bilgileridir. Burada seçilen banka hesabı, fiş satırlarına öndeğer olarak aktarılır ve satırlarda seçili banka hesap bilgilerini günceller. Farklı banka hesaplarına ait işlemler kaydedilecekse, satır bilgilerinde değişiklik yapılır.

Fiş satırlarında kredi kartı ile yapılan ödeme bilgileri,

- Cari Hesap Kodu
- Cari Hesap Unvanı
- Banka Hesap Kodu
- Banka Hesap Adı
- Tutar
- Döviz
- Dövizli Tutar
- Hareket Özel Kodu
- Ödeme Planı
- Makbuz Numarası
- Kredi Kartı Numarası
- Batch No. (Banka Kredi Kartı hesabı üzerinden girilen Batch numarası alana otomatik olarak gelir)
- Onay No.
- KK İade Fiş No. (İade hareketinin hangi fişe ait olduğunu belirlemek amacıyla sadece iade fişlerinde yer alır)
- Teminat Riskini Etkileyecek
- Grup Şirketi Hareketi
- Riski Etkileyecek
- Satış Elemanı Kodu

alanlarından kaydedilir. Seçilen banka kredi kartı hesabının dövizli türde olması durumunda işleme ait tutar, Dövizli Tutar alanında kaydedilir.

#### **Kredi Kartı İşlemlerinde Farklı Bankalara Ait İşlemlerin Aynı Fiş Üzerinden Girilmesi**

Kredi kartı fişleri ve kredi kartı iade fişlerinde, satırlarda banka bilgisinin girilmesi mümkündür. Bu özelliğin kullanılması durumunda, farklı kredi kartları ile yapılmış ödemeler aynı fiş üzerinden girilebilir. Aynı şekilde bu işlemler kredi kartı geri ödeme fişlerine de ilgili banka bilgileri ile aktarılır.

# <span id="page-13-0"></span>**Kredi Kartı Fiş Tahsilatı**

Kredi kartı fişlerinin tahsilat bilgilerinin kaydedilmesinde kullanılır. Cari hesap fişleri listesinde sağ fare düğmesi menüsünde yer alır. Tahsilat işlemlerinin kaydedildiği kredi kartı sihirbazı penceresi 2 bölümden oluşmaktadır. Kredi Kartı Hareketleri bölümünde kredi kartı ile yapılan işlemler aşağıdaki bilgilerle listelenir:

- Banka Hesap Kodu
- Banka Hesap Adı
- Kredi Kartı Fiş Tarihi ve Numarası
- Cari Hesap Kodu ve Unvanı
- Açıklama
- **.** Döviz Türü
- Tutar
- Vade
- İsveri
- Bölüm
- Fis Toplamı
- Makbuz Numarası
- Kredi Kartı Numarası

Bu hareketlerden kapatılacak olanlar **Ekle** seçeneği ile kapatılacaklar alanına aktarılır. **Filtreler** seçeneği ile tahsil edilecek hareketler için gereken koşulları belirlemek ve toplu olarak gerçekleştirmek mümkündür.

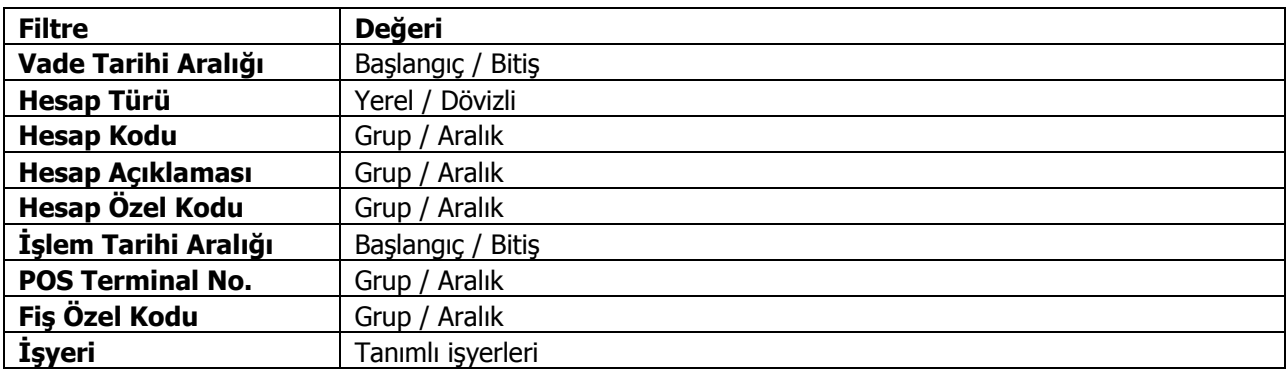

Kredi kartı fişleri tahsilatı filtre seçenekleri şunlardır:

Hareketlerin seçiminden sonra **Kasa Fişi Oluştur** ya da **Banka Fişi Oluştur** seçeneği ile kredi kartı fişlerinin tahsilat işlemi tamamlanır. İşlem sonunda oluşan kasa fişi / banka fişi kasa fişleri / banka fişleri listesinde yer alır.

Kredi Kartı Sihirbazı penceresinde alt bölümde yer alan **Çalışma Dönemleri** seçeneği; mali dönem bağımlı çalışan firmalarda önceki yıllarda kaydedilen ve henüz bankadan tahsilatı yapılmamış bloke durumdaki sliplerin tahsil edilmesi için kullanılır.

Kredi kartı fiş tahsilatı sonrası oluşan banka fişinde aynı banka hesabına ait satırların gruplanması ve tek bir satır halinde listelenmesi isteniyorsa Finans parametrelerinde yer alan **Toplu Kredi Kartı Fiş Tahsilatı Sırasında Satırlar Birleştirilsin** parametre satırında "Evet" seçimi yapılır; "Hayır" seçiminde tüm satırlar ayrı ayrı listelenir.

Kredi kartı fiş tahsilatında satırda gelen tutarın değiştirilip değiştirilmeyeceği Cari Hesap Çalışma Bilgileri'nde yer alan **Kredi Kartı Fiş Tahsilatı ve Ödemesi ile Oluşan Banka Fiş Tutarları Değiştirilebilsin**

parametre satırı ile belirlenir. Bu satırda "Evet" seçiminin yapılması durumunda istenen tutar tahsil edilebilir. Tahsil edilen tutar için banka işlem fişi otomatik olarak oluşur. Kalan tutar Kredi Kartı Sihirbazı ekranında listelenir; tahsilat yine bu ekrandan gerçekleştirilir.

**Fişe ait tüm hareketleri ekle/sil:** Kredi Kartı Sihirbazı penceresinde kredi kartına ait herhangi bir ödeme hareketi seçildiğinde ilgili fişe ait tüm hareketlerin "Kapatılacaklar" bölümüne aktarılması ya da geri alınması için kullanılan seçenektir.

**İşyeri Bazında Fiş Oluştur:** Bu seçenek işaretlendiğinde, seçilen kredi kartı fişleri için kasa fişleri / banka işlem fişleri, kredi kartı fişinde seçilen işyeri bazında oluşturulur. Böylelikle farklı işyerlerine kesilen kredi kartı fişleri için birden fazla kasa fişi / banka işlem fişi oluşturulacaktır. Seçenek işaretlenmediğinde, tüm fişler için tek bir kasa fişi / banka fişi oluşturulacak; işyeri "Merkez" olacaktır.

#### **Bloke Kredi Kartı Kayıtlarının Farklı Yıllarda Tahsilat İşlemi**

Mali Dönem Bağımlı çalışılan firmalarda önceki yıllarda kaydedilen ve henüz bankadan tahsilatı yapılmamış bloke durumdaki sliplerin tahsil edilebilmesi için; Kredi Kartı Fiş Tahsilatı penceresinde Çalışma Dönemleri simgesi tıklanarak istenen dönem seçilir.

Gelen dönem seçeneklerinden istenilen dönem seçilerek o döneme ait sliplerin listelenmesi sağlanır. Listelenen sliplerden tahsil edilecekler standart işlemlerde olduğu gibi ekranın "Kapatılacaklar" kısmına aktarılır ve "Kasa Fişi Oluştur" ya da "Banka Fişi Oluştur" butonu ile kasa / banka tahsilatı gerçekleştirilir.

Burada kaydedilen kasa fişi ya da banka işlem fişi aktif olarak çalışılan mali dönem içerisinde olmalıdır.

**UYARI:** Kasa / banka fişi kaydedildiğinde açık olan kredi kartı slip'ine ait kayıt ilgili yılın PAYTRANS tablosunda "Kapandı" olarak güncellenir. Ancak kapanan tablodaki kasa / banka fiş ve hareket referansları doldurulmaz. Bu nedenle kasa / banka fişi çıkartılan bir slip tekrar açık duruma gelmez.

# <span id="page-15-0"></span>**Firma Kredi Kartı Fişleri**

Satınalma işlemlerinde ödemelerin firma kredi kartı ile yağılacağı sipariş/irsaliye ve fatura detay pencerelerinde yer aşan Ödeme tipi alanında ve ödeme işlemleri seçeneği ile belirtilir. Sipariş fişi, irsaliye ve faturanın ait olduğu cari hesaba ya da fiş satırında yer alan malzemeye bağlanan ödeme planında ödemelerin kredi kartı ile yapılacağının belirtilmesi durumunda bu bilgi ilgili fişe otomatik aktarılır.

Ödemelerin doğrudan sipariş ve fatura üzerinden ödeme işlemleri seçeneği ile girilmesi durumunda ödemenin kredi kartı ile yapılacağı ödeme tipi alanında ve fiş detay penceresinde belirtilir. Siparişte kredi kartı kullanımı siparişin sadece ön ödemeli olması durumda geçerlidir. Satınalma sipariş/irsaliye ve faturasının kaydı sırasında cari hesap "Firma Kredi Kartı Fişi" otomatik oluşur.

Satınalma işlemlerinde firma kredi kartı ile yapılan işlemler doğrudan da girilebilir. Bunun için Cari hesap fiş türlerinden Firma Kredi Kartı fişi kullanılır.

Firma kredi kartı ile yapılan işlemlere ait bilgileri kaydetmek için cari hesap fişleri listesinde fiş türleri alanında Kredi kartı fişi seçilir ve **Ekle** seçeneği tıklandığında açılan pencereden ödeme bilgileri kaydedilir.

Kredi kartı fişinin üst bölümünde yer alan,

- Fis Numarası
- Tarih
- Saat
- Özel Kod
- Yetki Kodu
- Proje Kodu
- Satış Elemanı Kodu (Satırlara öndeğer olarak aktarılır; gerekirse değiştirilir)
- İşyeri
- Pos Terminal Numarası (Banka Kredi Kartı hesabı üzerinden girilen POS numarası alana otomatik olarak gelir)

alanlarından fiş geneline ait bilgiler kaydedilir.

#### **Cari Hesap Bilgileri**

**Cari Hesap Kodu / Unvanı:** İşlemin ait olduğu cari hesabı belirtir. Kayıtlı cari hesap kartları listelenir ve ilgili cari hesap seçilir. Burada seçilen cari hesap, fiş satırlarına öndeğer olarak aktarılır ve satırlarda seçili cari hesap bilgilerini günceller. Farklı cari hesaplara ait işlemler kaydedilecekse, satır bilgilerinde değişiklik yapılır.

**Ticari İşlem Grubu:** İşlem için geçerli olacak ticari işlem grubunu belirtir. Tanımlı gruplar listelenir ve seçim yapılır. Burada seçilen ticari işlem grubu, fiş satırlarına öndeğer olarak aktarılır ve satırlarda seçili ticari işlem grubu bilgilerini günceller. Farklı ticari işlem gruplarına ait işlemler kaydedilecekse, satır bilgilerinde değişiklik yapılır.

**Grup Şirket Hareketi:** Mali konsolidasyon özelliğinin kullanılması durumunda işlemin grup şirketi hareketi olduğunu belirtmek için kullanılır. (Fişte seçilen cari hesabın grup şirketine bağlı olması durumunda, bu alan otomatik olarak işaretlenir) Grup Şirketi Hareketi alanı işaretlendiğinde, satırlardaki Grup Şirketi Hareketi alanı otomatik olarak işaretlenir; istenirse işaret kaldırılır.

**Riski Etkileyecek:** İşlemin cari hesap risk toplamlarını etkileyip etkilemeyeceğini belirlemek için kullanılır. Alan, öndeğerini Diğer İşlemler / Cari Hesap Çalışma Bilgileri"nde yer alan Risk Kontrolü Yapılacak İşlemler parametresinden alır; istenirse değiştirilir. Riski Etkileyecek alanı işaretlendiğinde, satırlardaki Riski Etkileyecek alanı otomatik olarak işaretlenir; istenirse işaret kaldırılır.

**Teminat Riskini Etkileyecek:** İşlemin cari hesabın teminat riskini etkileyip etkilemeyeceğini belirtir. Teminat riski etkilenecekse bu seçenek işaretlenir. Alan, öndeğerini Diğer İşlemler / Cari Hesap Çalışma Bilgileri"nde yer alan **Teminat Risk Kontrolü Yapılacak İşlemler** parametresinden alır; istenirse değiştirilir. Teminat Riskini Etkileyecek alanı işaretlendiğinde, şatırlardaki Teminat Riskini Etkileyecek alanı otomatik olarak işaretlenir; istenirse işaret kaldırılır.

#### **Banka Hesap Bilgileri**

**Banka Hesap Kodu / Adı:** Kredi kartının ait olduğu banka hesap bilgileridir. Burada seçilen banka hesabı, fiş satırlarına öndeğer olarak aktarılır ve satırlarda seçili banka hesap bilgilerini günceller. Farklı banka hesaplarına ait işlemler kaydedilecekse, satır bilgilerinde değişiklik yapılır.

Fiş satırlarında kredi kartı ile yapılan ödeme bilgileri,

- Cari Hesap Kodu
- Cari Hesap Unvanı
- Banka Hesap Kodu
- Banka Hesap Adı
- Tutar
- Döviz
- Dövizli Tutar
- Hareket Özel Kodu
- Ödeme Planı
- Makbuz Numarası
- Kredi Kartı Numarası
- Batch No. (Banka Kredi Kartı hesabı üzerinden girilen Batch numarası alana otomatik olarak gelir)
- Onay No.
- KK İade Fiş No. (İade hareketinin hangi fişe ait olduğunu belirlemek amacıyla sadece iade fişlerinde yer alır)
- Teminat Riskini Etkileyecek
- Grup Şirketi Hareketi
- Riski Etkileyecek
- Satış Elemanı Kodu

alanlarından kaydedilir. Seçilen banka kredi kartı hesabının dövizli türde olması durumunda işleme ait tutar, Dövizli Tutar alanında kaydedilir.

# <span id="page-17-0"></span>**Firma Kredi Kartı Fiş Ödemesi**

Ödemesi kredi kartıyla yapılan satınalma işlemleri sonucu oluşan kredi kartına ait sliplerinin ödeme bilgileri Firma Kredi Kartı Fiş Ödemesi seçeneği ile kaydedilir. Cari Hesap Fişleri Listesi'nde F9-sağ fare tuşu menüsünde yer alır.

Ödeme işlemlerinin kaydedildiği kredi kartı sihirbazı penceresi 2 bölümden oluşmaktadır.

Kredi Kartı Hareketleri bölümünde kredi kartı ile yapılan işlemler şu bilgilerle listelenir:

- Banka Hesap Kodu
- Banka Hesap Adı
- Kredi Kartı Fiş Tarihi ve Numarası
- Cari Hesap Kodu ve Unvanı
- Açıklama
- Döviz Türü
- Tutar
- Vade
- İşyeri
- Bölüm
- Fiş Toplamı
- Makbuz Numarası
- Kredi Kartı Numarası

Bu hareketlerden kapatılacak olanlar Ekle seçeneği ile kapatılacaklar alanına aktarılır. Filtreler seçeneği ile ödemesi yapılacak hareketler için gereken koşulları belirlemek ve toplu olarak gerçekleştirmek mümkündür. Kredi kartı fişleri tahsilatı filtre seçenekleri şunlardır:

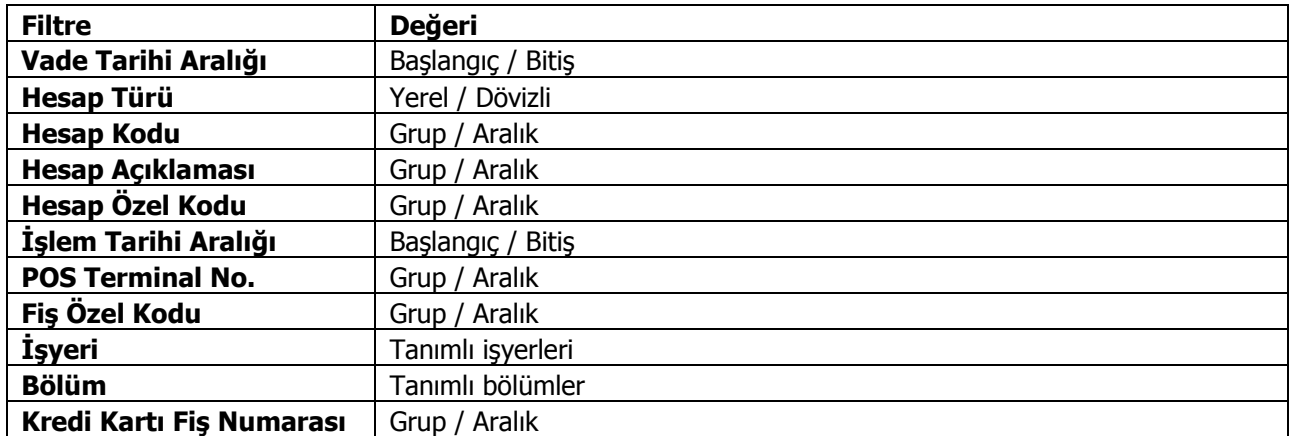

Kredi kartı fişinin birden fazla faturayı kapatması durumunda toplam miktar, kredi kartı hareketleri bölümünde fiş toplamı kolonunda izlenir.

Kredi kartı fiş tahsilatı sonrası oluşan banka fişinde aynı banka hesabına ait satırların gruplanması ve tek bir satır halinde listelenmesi isteniyorsa Finans parametrelerinde yer alan **Toplu Kredi Kartı Fiş Tahsilatı Sırasında Satırlar Birleştirilsin** parametre satırında "Evet" seçimi yapılır; "Hayır" seçiminde tüm satırlar ayrı ayrı listelenir.

Kredi kartı fiş ödemesinde satırda gelen tutarın değiştirilip değiştirilmeyeceği Cari Hesap Çalışma Bilgileri'nde yer alan **Kredi Kartı Fiş Tahsilatı ve Ödemesi ile Oluşan Banka Fiş Tutarları Değiştirilebilsin** parametre satırı ile belirlenir. Bu satırda "Evet" seçiminin yapılması durumunda, istenen tutar ödenebilir. Ödenen tutar için banka işlem fişi otomatik olarak oluşur. Kalan tutar Kredi Kartı Sihirbazı ekranında listelenir; ödeme yine bu ekrandan gerçekleştirilir.

**Fişe ait tüm hareketleri ekle/sil:** Kredi Kartı Sihirbazı penceresinde kredi kartına ait herhangi bir ödeme hareketi seçildiğinde ilgili fişe ait tüm hareketlerin "Kapatılacaklar" bölümüne aktarılması ya da geri alınması için kullanılan seçenektir.

**İşyeri Bazında Fiş Oluştur:** Bu seçenek işaretlendiğinde, seçilen kredi kartı fişleri için kasa fişleri / banka işlem fişleri, kredi kartı fişinde seçilen işyeri bazında oluşturulur. Böylelikle farklı işyerlerine kesilen kredi kartı fişleri için birden fazla kasa fişi / banka işlem fişi oluşturulacaktır. Seçenek işaretlenmediğinde, tüm fişler için tek bir kasa fişi / banka fişi oluşturulacak; işyeri "Merkez" olacaktır.

## <span id="page-19-0"></span>**Alınan Serbest Meslek Makbuzları**

Serbest meslek makbuzu, serbest meslek sahibinin, mesleki faaliyetlerine ilişkin ve her türlü tahsilatları için düzenlediği belgedir.

Alınan serbest meslek makbuzu ödeme işlemini gösteren bir belgedir. Makbuz bilgileri, Cari Hesap Fişleri menüsündeki Alınan Serbest Meslek makbuzu ile kaydedilir. Alınan serbest meslek makbuzu penceresinden kaydedilen bilgiler şunlardır:

Pencerenin üst bölümünde fişe ait genel bilgiler yer alır. Tarih alanına günün tarihi öndeğer olarak gelir. Gerekirse değiştirilebilir. Belge numarası, işleme ait belgenin numarasıdır.

**Düzenleme Tarihi** fişin düzenleme tarihidir. Düzenleme tarihi Form BA ve Form BS'de kullanılır. Form BA ve BS veri alma işlemi filtre seçeneklerinde Belge Düzenleme Tarihine Göre seçildiğinde fiş üzerindeki Düzenleme Tarihi dikkate alınır.

Özel kod işlemleri gruplamakta kullanılan ikinci bir kodlama alanıdır. Özel kod raporlarda da filtre olarak kullanılır.

Hizmeti veren kişiye ait bilgiler, makbuz genel bilgilerinin alt kısmında yer alan alanlardan kaydedilir. Kodu/Adı alanından hizmeti veren cari hesap seçilir. Cari hesap kartında yer alan Ödeme planı ve adres bilgisi ilgili alanlara otomatik olarak aktarılır.

Eğer işlem konsolide mali tablolarda kullanılacaksa "Grup Şirket Hareketi" seçeneği işaretlenir.

#### **Makbuz Bilgileri**

Meslek makbuzu için geçerli olacak stopaj oranı ve fon payı oranı Makbuz Bilgileri kısmından kaydedilir.. Stopaj ve fon payı oranı öndeğerleri Finans parametrelerinden kaydedilir. Gerekirse değiştirilebilir.

**Brüt Üzerinden KDV** alanında, brüt toplam üzerinden işlem görecek olan KDV oranı kaydedilir.

**Tevkifat Oranı:** İşlem için geçerli olacak tevkifat oranını belirtir. Tevkifat oranı öndeğeri Diğer İşlemler / Cari Hesap Çalışma Bilgileri"nde yer alan "Tevkifat Payı" ve "Tevkifat Paydası" satırlarından gelir. İstenirse değiştirilir.

**Tevkifat Uygulanacak:** Makbuzda tevkifat uygulanıp uygulanmayacağını belirtmek için kullanılan alandır.

**Not:** Serbest meslek makbuzlarına tevkifat uygulanabilmesi için işlem bedelinin hesaplanan KDV ile birlikte 770,00 TL"yi geçmesi gerekir. Bu limit Ticari Sistem Yönetimi / Tanımlar menüsü altında yer alan **Tevkifat Limitleri** penceresinde tarihsel olarak kaydedilir.

**Teminat Riskini Etkileyecek:** Teminat bordrolarının kullanılması durumunda ilgili işlemin cari hesabın teminat riskini etkileyip etkilemeyeceği bu alanda belirtilir. Riski etkileyecekse alanda yer alan kutu isaretlenir.

**Riski Etkileyecek:** İşlemin cari hesap risk toplamlarını etkileyip etkilemeyeceğini belirlemek için kullanılır.

Pencerenin sağ tarafında yer alan brüt ya da net ücret alanlarına işlem tutarı kaydedilir. Gelir vergisi stopajı, fon payı ve brüt üzerinden KDV alanlarında kaydedilen bilgilere göre toplamlar hesaplanır ve ilgili alanlara aktarılır.

**Açıklama**, işleme ait genel açıklamadır.

**Not:** Brüt Üzerinden KDV ve Toplam Alınan alanlarının hesaplaması tevkifat hesabına göre değişiklik gösterir.

### **Örnek:**

**Tevkifat Uygulanmayacak:**  Brüt Ücret =  $1.000$ KDV Oranı = 18 Brüt Üzerinden KDV = 180 Toplam Alınan Rakam = 1180 **Tevkifat Uygulanacak:**  Tevkifat Oranı = 2/3 Brüt Üzerinden KDV = 60 olarak hesaplanacak Toplam Alınan Rakam = 1060

# <span id="page-21-0"></span>**Verilen Serbest Meslek Makbuzları**

Serbest meslek makbuzu, serbest meslek sahibinin, mesleki faaliyetlerine ilişkin ve her türlü tahsilatları için düzenlediği belgedir.

Verilen serbest meslek makbuzu tahsilat işlemini gösteren bir belgedir. Verilen bir hizmet karşılığında kesilir. Makbuz bilgileri, Cari Hesap Fişleri menüsündeki Verilen Serbest Meslek makbuzu ile kaydedilir. Verilen serbest meslek makbuzu penceresinden kaydedilen bilgiler şunlardır:

Pencerenin üst bölümünde fişe ait genel bilgiler yer alır. Tarih alanına günün tarihi öndeğer olarak gelir. Gerekirse değiştirilebilir. Belge numarası, işleme ait belgenin numarasıdır.

**Düzenleme Tarihi** fişin düzenleme tarihidir. Düzenleme tarihi Form BA ve Form BS'de kullanılır. Form BA ve BS veri alma işlemi filtre seçeneklerinde Belge Düzenleme Tarihine Göre seçildiğinde fiş üzerindeki Düzenleme Tarihi dikkate alınır.

Özel kod işlemleri gruplamakta kullanılan ikinci bir kodlama alanıdır. Özel kod raporlarda da filtre olarak kullanılır.

Hizmeti alan kişiye ait bilgiler, makbuz genel bilgilerinin alt kısmında yer alan alanlardan kaydedilir. Kodu/Adı alanından hizmeti alan cari hesap seçilir. Cari hesap kartında yer alan Ödeme planı ve adres bilgisi ilgili alanlara otomatik olarak aktarılır.

Eğer işlem konsolide mali tablolarda kullanılacaksa "Grup Şirket Hareketi" seçeneği işaretlenir.

#### **Makbuz Bilgileri**

Meslek makbuzu için geçerli olacak stopaj oranı ve fon payı oranı Makbuz Bilgileri kısmından kaydedilir. Stopaj ve fon payı oranı öndeğerleri Finans parametrelerinden kaydedilir. Gerekirse değiştirilebilir.

**Brüt Üzerinden KDV** alanında, brüt toplam üzerinden işlem görecek olan KDV oranı kaydedilir.

**Tevkifat Oranı:** İşlem için geçerli olacak tevkifat oranını belirtir. Tevkifat oranı öndeğeri Diğer İşlemler / Cari Hesap Çalışma Bilgileri"nde yer alan "Tevkifat Payı" ve "Tevkifat Paydası" satırlarından gelir. İstenirse değiştirilir.

**Tevkifat Uygulanacak:** Makbuzda tevkifat uygulanıp uygulanmayacağını belirtmek için kullanılan alandır.

**Not:** Serbest meslek makbuzlarına tevkifat uygulanabilmesi için işlem bedelinin hesaplanan KDV ile birlikte 770,00 TL"yi geçmesi gerekir. Bu limit Ticari Sistem Yönetimi / Tanımlar menüsü altında yer alan **Tevkifat Limitleri** penceresinde tarihsel olarak kaydedilir.

**Teminat Riskini Etkileyecek:** Teminat bordrolarının kullanılması durumunda ilgili işlemin cari hesabın teminat riskini etkileyip etkilemeyeceği bu alanda belirtilir. Riski etkileyecekse alanda yer alan kutu isaretlenir.

**Riski Etkileyecek:** İşlemin cari hesap risk toplamlarını etkileyip etkilemeyeceğini belirlemek için kullanılır.

Pencerenin sağ tarafında yer alan brüt ya da net ücret alanlarına işlem tutarı kaydedilir. Gelir vergisi stopajı, fon payı ve brüt üzerinden KDV alanlarında kaydedilen bilgilere göre toplamlar hesaplanır ve ilgili alanlara aktarılır.

**Açıklama**, işleme ait genel açıklamadır.

**Not:** Brüt Üzerinden KDV ve Toplam Alınan alanlarının hesaplaması tevkifat hesabına göre değişiklik gösterir.

### **Örnek:**

**Tevkifat Uygulanmayacak:**  Brüt Ücret =  $1.000$ KDV Oranı = 18 Brüt Üzerinden KDV = 180 Toplam Alınan Rakam = 1180 **Tevkifat Uygulanacak:**  Tevkifat Oranı = 2/3 Brüt Üzerinden KDV = 60 olarak hesaplanacak Toplam Alınan Rakam = 1060

### <span id="page-23-0"></span>**Vade Farkı Faturaları**

Vadeli bir işlemin vade tarihi geldiğinde nakit olarak ya da ters bakiyeli bir işlem tarafından kapatılması gereklidir. Vade tarihinden daha önce ya da daha sonra kapatılması durumunda ilgili cari hesap aşağıdaki yöntemle hesaplanan tutar kadar borçlu veya alacaklı duruma geçer. Bu tutara da **Vade Farkı** adı verilir.

#### **Vade farkı hesaplaması**= Kapanan Tutar \* Faiz Oranı \* Gün Sayısı / 30

Yukarıdaki formülde yer alan Faiz Oranı o cari hesabı borçlandıran/alacaklandıran işlemler sırasında kullanılmış olan Ödeme Planında yer alan Faiz Oranıdır ve bu oran aylık olduğu için vade farkı hesaplanırken Kapanan tutar, Faiz oranı ve Gün sayısı birbirleriyle çarpıldıktan sonra 30'a bölünürler.

Gün Sayısı ise cari hesabın borcunu vade tarihinden önce veya sonra ödemesi durumunda yapılan (Gün Sayısı = Kapanma Tarihi - Vade Tarihi) işlemi sonucu bulunan gün sayısıdır.

Cari hesabın ödemesinde gecikme var ise vade farkı borç , önceden ödeme var ise alacak verir.

#### **Vade Farkı Faturası**

Bir cari hesap için yukarıda açıklanan nedenlerden dolayı vade farkı oluşmuş ise bunun o cari hesaba faturalanması dolayısıyla tahsil edilmesi gerekir. Bu işlem Vade Farkı Faturası ile yapılır.

Vade farkı faturaları ikiye ayrılır:

**Alınan Vade Farkı Faturası:** Bu fatura, cari hesabın borcunu vade tarihinden önce ödemesi durumunda o cari hesap tarafından firma için kesilir. Yani bu fatura tutarını hesaplayıp kesmek cari hesabın işidir. Kullanıcı bu faturayı sadece programa girer ve kaydeder. Bu fatura borç takip raporunda iki satır halinde yer alır. İlk satır normal bir fatura gibi fatura net tutarı kadar alacak olarak, ikinci satır ise Vade Farkı İşlemi adı altında sadece vade farkı tutarı kadar borç olarak listelenir.

**Verilen Vade Farkı Faturası:** Bu fatura ise eğer cari hesap borcunu vade tarihinden sonra ödemiş ise firma tarafından hesaplanarak kesilir. Bu fatura da borç takip raporuna iki satır halinde yansır. İlk satır normal bir fatura gibi fatura net tutarı kadar borç olarak, ikinci satır ise Vade Farkı İşlemi adı altında sadece vade farkı tutarı kadar alacak olarak listelenir.

Bu faturada cari hesaba ait vade farkını otomatik olarak hesaplamak için Tutar alanında F9 menü tuşu yardımı ile "vade farkı hesaplama" seçeneği kullanılarak Vade Farkı Hesaplama Raporu ile hesaplanır. Bu rapora ait filtreler ve kullanılış şekilleri şöyledir:

**Döviz Türü:** Cari hesaba ait hangi işlem döviziyle yapılmış işlemlere vade farkı uygulanmak isteniyorsa o döviz türü seçilir.

**Güncelleştirme:** Güncel ve Borç Kapama seçeneklerini içerir.

Bu filtrede **Güncel** seçeneği seçilirse, borç takip penceresiyle ilgili hiçbir işlem yapılmadan rapor alınır. **Borç Kapatma** seçildiği zaman ise rapordaki İşlem tarihi filtresindeki tarih itibariyle ve "Borç Kapama" filtresindeki seçime uygun olarak tüm işlemler kapatılır ve oluşan bakiye, aynı tutarda ters bir satır ile sıfırlanır.

**Borç Kapama:** "İşlem Yapılmayacak ", "Kapanmamışlar Kapatılacak", "Tümü Kapatılacak" seçeneklerini içerir.

**Cari Hesap 24/102**

Bu filtrede **İşlem Yapılmayacak** seçeneği ile borç takip penceresiyle ilgili hiçbir işlem yapılmadan rapor alınması sağlanır. **Kapanmamışlar Kapatılacak** seçeneği seçilirse, borç takip penceresinde kapatılmamış olan tüm işlemler kapatılarak rapor alınabilir. **Tümü Kapatılacak** seçeneği seçildiğinde ise borç takip penceresindeki kapatma hareketleri dikkate alınmadan FIFO yöntemine göre tüm hareketler kapatılır.

**İşlem Tarihi:** Hesaplama yapılırken bu filtrede verilen tarih aralığında girilmiş olan işlemler göz önüne alınır.

Bütün filtreler uygun şekilde seçildikten sonra alınan raporda cari hesabın borç ya da alacak bakiyesine bakılmaksızın bir vade farkı hesaplanır.

Eğer hesaplanan vade farkı o cari hesap için alacak bakiyesi veriyorsa faturaya aktarım yapılmaz. Çünkü kesilen fatura Verilen Vade farkı faturası olduğundan bu faturaya aktarılan vade farkları bakiyeleri borç olmalıdır ki o fatura cari hesap tarafından firmaya kesilebilsin.

Vade farkı hesaplama raporunda hesaplanmış olan vade farkı tutarı cari hesap için borç bakiyesi veriyorsa faturaya aktarılır. Aktarım yapılırken genellikle bir ödeme planı eklenir. Çünkü bu fiş de sonuçta bir faturadır ve zamanında ödenmesi gerekmektedir. Bunun için yeni bir ödeme planı sistem tarafından eklenir. Eklenen ödeme planına ilişkin bilgiler aşağıdaki gibidir:

**Kodu:** VFF-0001

**Günler:** Hepsi

**Faiz Oranı:** Cari hesap kartında daha önceden bir ödeme planı tanımlı ise o ödeme planının faiz oranı burada kullanılır. Eğer cari hesap kartında bir ödeme planı tanımlı değilse ya da tanımlı olan ödeme planında faiz oranı 0 ise o zaman vade farkı faturası sırasında eklenen ödeme planının da faizi 0 olur.

**Satırlar:** Bu ödeme planı tek satırlık bir ödeme planıdır. Formül alanında P1 (KDV dahil işlem tutarı) parametresi bulunur. Gün alanında ise aşağıdaki formüle göre hesaplanmış olan bir sayı bulunur.

**Ortalama**  $= \text{Vade Park1} * \text{Vade Tarini1} + \text{Vade Farki2} * \text{Vade Tarini2} + \dots$ 

**Vade Tarihi** Vade Farkı1+Vade Farkı2+.......

ve Ortalama Vade Tarihi > Fatura Tarihi olmak üzere,

**Gün Sayısı** = Ortalama Vade Tarihi - Fatura Tarihi

Ortalama vade tarihi fatura tarihinden küçük ise gün sayısı negatif çıkacağından bununla ilgili bir ödeme planı getirilmeyecektir.

Ortalama vade tarihi hesaplanırken kullanılan vade farklarından alacak olanlar Ortalama vade tarihi hesabı işlemine (-) olarak girer.

#### **Ortalama Gecikme nasıl hesaplanır?**

Cari hesabın ortalama gecikmesi ve bizim (firmanın) ortalama gecikmesi şeklinde ikiye ayrılır. Her ikisi de aynı formül kullanılarak hesaplanır.

Aralarındaki tek fark farklı işlem grupları için hesaplama yapılmasıdır.

#### **Cari hesabın ortalama gecikmesi:**

Cari hesaba ait işlemlerin birbirini kapatması sonucunda oluşan ortalama gecikmedir. Cari hesaba ait işlemlerin hangileri olduğu aşağıda verilmiştir.

#### **Bizim (firmanın) ortalama gecikmemiz:**

Firmaya ait işlemlerin birbirini kapatması sonucunda oluşan ortalama gecikmedir.

#### **e-Fatura / e- Arşiv Faturası Türündeki Vade Farkı Faturaları**

Vade farkı faturasının ne şekilde kesileceği Cari Hesap alanında yapılan seçime göre değişkenlik gösterir.

Secenekler sunlardır:

- Kağıt Fatura
- e-Fatura
- e-Arşiv Faturası
- e-Arşiv İnternet Faturası

**Kağıt Fatura:** Faturaya (alınan hizmet faturaları hariç) seçilen cari hesap e-fatura kullanıcısı değil ise kağıt fatura kesilebilir.

**e-Fatura:** Firma / işyeri e-fatura ve e-arşiv kullanıcısı olsun olmasın, faturaya seçilen cari hesap e-fatura kullanıcısı ise bu seçenek gelir. e-Fatura kullanıcısı (alınan hizmet faturaları hariç) kağıt fatura kesemez.

**e-Arşiv:** Firma e-fatura ve e-arşiv kullanıcısı, faturaya seçilen cari hesap e-fatura kullanıcısı değil ise bu seçenek gelir.

**e-Arşiv İnternet:** Firma e-fatura ve e-arşiv kullanıcısı, faturaya seçilen cari hesap e-fatura kullanıcısı değil ve de şahıs şirketi ise bu seçenek gelir.

**Not:** e-Fatura / e-arşiv / e-arşiv (internet) faturası türündeki vade farkı faturalarında, KDV oranı "0" ise ve Toplam KDV alanı boş ise, KDV muafiyet sebebinin belirtilmesi zorunludur.

# <span id="page-26-0"></span>**Firma Kredi Kartı İşlemleri**

Satınalma işlemlerinde ödemelerde firmaya ait kredi kartları kullanılabilir. Firma kredi kartlarının banka ödeme işlemleri kaydedilmekte ve izlenmektedir.

Firmanın satınalma işlemlerinde kullanacağı kredi kartlarına ait bilgiler, Ana Kayıtlar program bölümünde Banka menüsü altında yer alan Banka Hesapları seçeneği ile kaydedilir.

#### **Firma Kredi Kartı Bilgileri**

Kredi kartı hesap türündeki banka hesap tanımlarında F9-sağ fare tuşu menüsünde Firma Kredi Kartı Bilgileri seçeneği ile kredi kartına ait ödeme işlemlerinde dikkate alınacak bilgiler şunlardır:

- Hesap Kesim Tarihi
- Son Ödeme Tarihi
- Kart Limiti
- Kart Numarası

**Hesap Kesim Tarihi**: Bu alan 2 bölümden oluşur :

- ilk bölüm hesap kesim tarihinin hesaplanmasında kullanılacak formül bölümüdür. Her Ayın x. günü şeklinde bir tanım yapılır.
- İkinci Bölümde 1. bölümde belirlenen sayısal değere göre hesaplama yapılır. Örneğin 1. bölümde x= 10 ise ; "Her ayın 10. günü" , ikinci bölümde hesaplanacak değer o ayın 10. günü olacaktır. Örneğin Ocak 2010 için hesaplanacak değer 10.01.2010 olacaktır. İçinde bulunulan ay şubat ise 10.02.2010 olacaktır.

Hesaplanan tarih Cumartesi ve Pazar günlerine geliyorsa, takip eden ilk iş günü tarihi alana aktarılır.

**Son Ödeme Tarihi:** Bu alan da 2 bölümden oluşur. İlk bölüm son ödeme tarihinin hesaplanmasında kullanılacak formül bölümüdür. Hesap kesiminden x gün sonra şeklinde bir tanım yapılmalıdır.

İkinci bölümde 1. bölümde belirlenen sayısal değere göre hesaplama yapılır. Örneğin 1. bölümde x= 10 ise ; "Hesap kesiminden 10 gün sonra" , ikinci bölümde hesaplanacak değer; Hesap kesim tarihi+ 10 olacaktır. Yukarıdaki örnek dikkate alınacak olursa 20.01.2010 olacaktır.

Hesaplanan tarih Cumartesi ve Pazar günlerine geliyorsa, takip eden ilk iş günü tarihi alana aktarılır.

Satınalma işlemlerinde ödeme planının vadesinin hesaplanabilmesi için, geri ödeme planı dikkate alınır. Vade tarihi hesabında, geri ödeme planında tanımlanan formül geçerli olacaktır.

#### **Firma Kredi Kartlarının Satınalma İşlemlerinde Kullanımı**

Satınalma işlemlerinde ödemelerin firma kredi kartı ile yağılacağı sipariş/irsaliye ve fatura detay pencerelerinde yer aşan Ödeme tipi alanında ve ödeme işlemleri seçeneği ile belirtilir. Sipariş fişi, irsaliye ve faturanın ait olduğu cari hesaba ya da fiş satırında yer alan malzemeye bağlanan ödeme planında ödemelerin kredi kartı ile yapılacağının belirtilmesi durumunda bu bilgi ilgili fişe otomatik aktarılır.

Ödemelerin doğrudan sipariş ve fatura üzerinden ödeme işlemleri seçeneği ile girilmesi durumunda ödemenin kredi kartı ile yapılacağı ödeme tipi alanında ve fiş detay penceresinde belirtilir. Siparişte kredi kartı kullanımı siparişin sadece ön ödemeli olması durumda geçerlidir. Satınalma sipariş/irsaliye ve faturasının kaydı sırasında cari hesap "Firma Kredi Kartı Fişi" otomatik oluşur.

Satınalma işlemlerinde firma kredi kartı ile yapılan işlemler doğrudan da girilebilir. Bunun için Cari hesap fiş türlerinden Firma Kredi Kartı fişi kullanılır.

#### **Firma Kredi Kartı Fişleri**

Firma kredi kartı ile yapılan işlemlere ait bilgileri kaydetmek için cari hesap fişleri listesinde fiş türleri alanında Kredi kartı fişi seçilir ve **Ekle** seçeneği tıklandığında açılan pencereden ödeme bilgileri kaydedilir.

Kredi kartı fişinin üst bölümünde yer alan,

- Fiş Numarası
- Tarih
- Saat
- Özel Kod
- Yetki Kodu
- Proje Kodu
- İşyeri
- Bölüm
- Pos Terminal Numarası (Banka Kredi Kartı hesabı üzerinden girilen POS numarası alana otomatik olarak gelir)

alanlarından fiş geneline ait bilgiler kaydedilir.

#### **Cari Hesap Bilgileri**

**Cari Hesap Kodu / Unvanı:** İşlemin ait olduğu cari hesabı belirtir. Kayıtlı cari hesap kartları listelenir ve ilgili cari hesap seçilir.

**Ticari İşlem Grubu:** İşlem için geçerli olacak ticari işlem grubunu belirtir. Tanımlı gruplar listelenir ve seçim yapılır.

**Grup Şirket Hareketi:** Mali konsolidasyon özelliğinin kullanılması durumunda işlemin grup şirketi hareketi olduğunu belirtmek için kullanılır.

**Riski Etkileyecek:** İşlemin cari hesap risk toplamlarını etkileyip etkilemeyeceğini belirlemek için kullanılır. Alan, öndeğerini Ticari Sistem / Finans Parametrelerinde yer alan "Risk Kontrolü Yapılacak İşlemler" parametresinden alır; istenirse değiştirilir.

**Teminat Riskini Etkileyecek:** İşlemin cari hesabın teminat riskini etkileyip etkilemeyeceğini belirtir. Teminat riski etkilenecekse bu seçenek işaretlenir. Alan, öndeğerini Ticari Sistem / Finans Parametrelerinde yer alan **Teminat Risk Kontrolü Yapılacak İşlemler** parametresinden alır; istenirse değiştirilir.

#### **Banka Hesap Bilgileri**

**Banka Kodu:** Kredi kartının ait olduğu bankanın kodudur.

**Banka Adı:** Kredi kartının ait olduğu banka adıdır.

Fiş satırlarında kredi kartı ile yapılan ödeme bilgileri şu alanlardan kaydedilir:

- Banka Hesap Kodu (aynı fiş üzerinden farklı bankalara ait işlem kaydı sözkonusu ise)
- Banka Hesap Adı
- Tutar
- Döviz
- Dövizli Tutar
- Hareket Özel Kodu
- Ödeme Planı
- Makbuz Numarası
- Kredi Kartı Numarası
- Batch No. (Banka Kredi Kartı hesabı üzerinden girilen Batch numarası alana otomatik olarak gelir)
- Onay No.

Seçilen banka kredi kartı hesabının dövizli türde olması durumunda işleme ait tutar, dövizli tutar alanında kaydedilir.

#### **Firma Kredi Kartı İade Fişleri**

Firma kredi kartı kullanılarak yapılan satınalma işlemlerinde olabilecek iadelerde, firma kredi kartına ait iade bilgileri için Firma Kredi Kartı İade Fişi kullanılır. Firma kredi kartı iade fişi cari hesap fiş türleri arasında yer alır. İade hareketine ait bilgiler, Cari Hesap Fişleri Listesi"nde fiş türü alanında Firma Kredi Kartı İade fişi seçilerek kaydedilir.

#### **Firma Kredi Kartı Fiş Ödemeleri**

Ödemesi kredi kartıyla yapılan satınalma işlemleri sonucu oluşan kredi kartına ait sliplerinin ödeme bilgileri Firma Kredi Kartı Fiş Ödemesi seçeneği ile kaydedilir. Cari Hesap Fişleri Listesi"nde F9-sağ fare tuşu menüsünde yer alır.

Ödeme işlemlerinin kaydedildiği kredi kartı sihirbazı penceresi 2 bölümden oluşmaktadır.

Kredi Kartı Hareketleri bölümünde kredi kartı ile yapılan işlemler aşağıdaki bilgilerle listelenir:

- Banka Hesap Kodu
- Kredi Kartı Fiş Tarihi ve Numarası
- Cari Hesap Kodu ve Unvanı
- Açıklama
- Döviz Türü
- Tutar
- Vade
- İşyeri
- Bölüm
- Fiş Toplamı

Bu hareketlerden kapatılacak olanlar Ekle seçeneği ile kapatılacaklar alanına aktarılır. Filtreler seçeneği ile ödemesi yapılacak hareketler için gereken koşulları belirlemek ve toplu olarak gerçekleştirmek mümkündür. Kredi kartı fişleri tahsilatı filtre seçenekleri şunlardır:

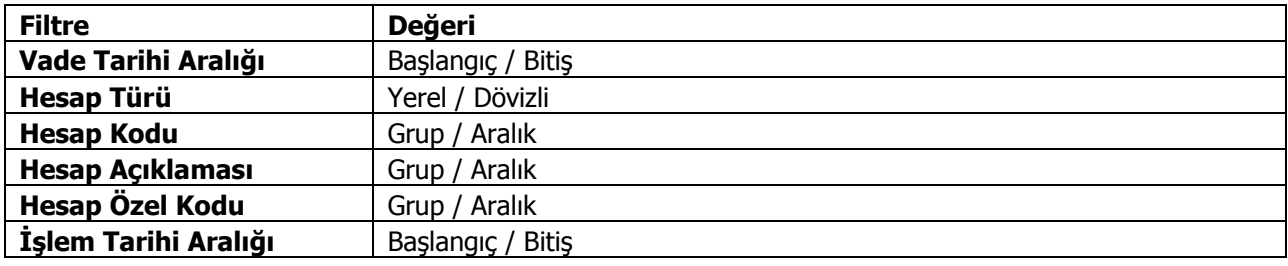

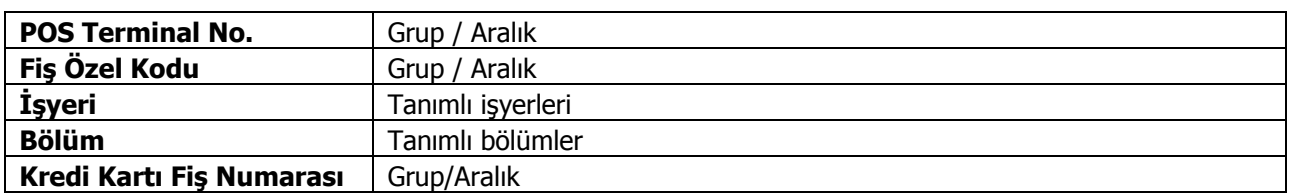

Kredi kartı fişinin birden fazla faturayı kapatması durumunda toplam miktar, kredi kartı hareketleri bölümünde fiş toplamı kolonunda izlenir.

**İşyeri Bazında Fiş Oluştur:** Bu seçenek işaretlendiğinde, seçilen kredi kartı fişleri için kasa fişleri / banka işlem fişleri, kredi kartı fişinde seçilen işyeri bazında oluşturulur. Böylelikle farklı işyerlerine kesilen kredi kartı fişleri için birden fazla kasa fişi / banka işlem fişi oluşturulacaktır. Seçenek işaretlenmediğinde, tüm fişler için tek bir kasa fişi / banka fişi oluşturulacak; işyeri "Merkez" olacaktır.

# <span id="page-30-0"></span>**Cari Hesap Fişleri Bilgi Giriş Pencereleri**

Cari hesap fişlerinde satırlarda ilgili kolonlarda gözükmeyen bazı bilgiler F9-sağ fare düğmesi menüsünde bulunan seçeneklerle kaydedilir.

**Muhasebe Kodları:** Muhasebeleştirme yapıldığında işleme ait bilgilerin izleneceği muhasebe hesap kodlarının verildiği ya da uygulandığı menü seçeneğidir. Muhasebe kodları fişin her bölümünde ağ fare düğmesi menüsünde yer alır.

**Döviz Girişi:** Cari hesap hareketleri işlem dövizi bilgileri Döviz Girişi seçeneği ile kaydedilir. Döviz bilgileri seçeneği tutar alanına bilgi girildikten sonra ağ fare düğmesi menüsünde yer alır

**Bakiye Eşitle:** Bu seçenek viran, özel fiş ve açılış fiş türlerinde ağ fare düğmesi menüsünde yer alır. Fişteki borç ve alacak toplamlarını eşitlemek için kullanılır.

**Vade Farkı:** Bu seçenek alınan ve verilen vade farkı faturalarında F9 menüsünde yer alır.

**İndirimli Ödemeler:** Satırdaki işlemi indirimli ödeme hareketleri ile ilişkilendirmek için kullanılır.

**e-Defter Belge Detayı:** İlgili belgenin e-defter dosyasına yazılacak olan tür bilgisidir. Fatura yerine geçen bazı belgeler için (ör: Yazar Kasa Fişi, diğer Matbu belgeler) "Diğer" ve "Makbuz" seçenekleri mevcuttur. Bu seçenekler kullanılarak bu tür belgelerin "Belge Türü" bilgisi e-defter"e "Diğer" ya da "Makbuz" olarak gitmesi sağlanır. Muhasebeleştirme işlemi sırasında bu bilgi kullanılır ve e-defter belge detayı oluşturulur.

## <span id="page-31-0"></span>**Cari Hesap Fişleri Muhasebe Kodları**

Cari hesap fişlerinin muhasebeleşmesi sonucu oluşacak mahsup fişinin satırları, bir tablo şeklinde, bu pencerede görüntülenir.

Muhasebe kodu ve masraf merkezi kodu kolonları bilgi girişi içindir. İşlemin muhasebeleşeceği muhasebe hesaplarını ve işlemin ait olduğu masraf merkezini belirtir. Tablodaki diğer kolonlar fişin muhasebe hesaplarına yansıyan borç ve alacak rakamlarını gösterir.

Muhasebe kodları fiş geneline uygulanabileceği gibi, fişin birden fazla sayıda malzeme hareketini içermesi durumunda fiş satırları içinde uygulanır. Bunun için muhasebe kodları penceresinde F9-sağ fare düğmesi menüsünde;

- Muhasebe Kodları Genel Uygula
- Muhasebe Kodları Satır Uygula

seçenekleri kullanılır.

#### <span id="page-31-1"></span>**Muhasebe Kodlarının Fiş Geneline Uygulanması**

Genel uygula sadece boş kodlar ve bütün kodlar olmak üzere iki seçeneklidir.

Bütün kodlar seçiminde, işlem için muhasebe bağlantı kodlarında belirlenen tüm kodlar uygulanırken, sadece boş kodlar seçiminde boş olan bağlantılar için uygulama yapılır. İşlem için yapılan tanıma göre muhasebe kodları uygulandığında, muhasebeleştirme yapıldığında oluşacak mahsup fişi tablo halinde ekrana gelir.

Eğer fişte yer alan herhangi bir satırdaki işlem farklı muhasebe hesabı altında izlenecekse değiştirilebilir. Bu durumda, yalnızca bu fiş ile girilen işlem burada verilen muhasebe kodu altında muhasebeleştirilecektir.

#### <span id="page-31-2"></span>**Muhasebe Kodlarının Satıra Uygulanması**

Muhasebe kodlarının satıra uygulanması için İşlemler (sağ fare düğmesi) menüsünde yer alan Muhasebe kodları satır uygula seçeneği kullanılır. Bu durumda muhasebe kodları yalnızca seçilen satırdaki işleme uygulanır ve muhasebeleştirme yapıldığında oluşacak mahsup fişi görüntülenir.

# <span id="page-32-0"></span>**Döviz Bilgileri Girişi**

Satırdaki işlemle ilgili döviz bilgilerini kaydetmek için F9-sağ fare düğmesi menüsünde yer alan **Döviz Bilgileri Girişi** seçeneği kullanılır.

Döviz türü alanında, işlem dövizi türü girilir. Ya da döviz türleri listesinden seçilir.

Günlük kur tablosundan okunan fiş tarihine ait günlük kur değeri ve bu değer üzerinden hesaplanan dövizli tutar otomatik olarak gelir. İşlem penceresinde bir alana bilgi girildiğinde diğer alan değerleri yeniden hesaplanarak yazılır. Şöyle ki;

İşlem farklı bir kur değeri üzerinden yapılacaksa, kur değeri alanında yeni değeri doğrudan yazılır. Ya da kur tablosundan ilgili güne ait kur seçilerek alana aktarılır.

# <span id="page-33-0"></span>**Cari Hesap Fişleri İzleme Pencereleri**

**Hesap Toplamları:** Cari hesaplara fiş kesilirken bazı kontroller yapılır, eğer koşullar uygun değilse kesilecek fiş iptal edilebilir. Yapılacak kontrollerden en önemlisi cari hesabın o ana kadar olan bakiyesidir. Fişin kesileceği cari hesabın bakiyesi F9-sağ fare düğmesi menüsünde yer alan Hesap Toplamları seçeneği ile incelenir.

**Hesap Özeti:** Cari hesabın borç, alacak ve bakiye tutarlarını aylık toplamlarla listeler.

**Kayıt Bilgisi:** Fiş kayıt bilgilerini izlemek için kullanılır. Kayıt bilgisi penceresinde fişi kimin hangi saatte girdiği, kayıt üzerinde değişikliklerin kim tarafından ve ne zaman yapıldığı izlenir.

**Satır Sayısı:** Fişte toplam kaç satır olduğunu izlemek için kullanılır

**Ödeme İşlemleri:** Ödeme İşlemleri, borç/alacak dekontları, vade farkı faturaları ve açılış fiş türlerinde ağ fare düğmesi menüsünde yer alır. Satırlarda yer alan cari hesap hareketlerine ait toplamların ne zaman ve hangi tutarlarda ödeneceği listelenir. Ödeme İşlemleri listesi Parçalı ödeme ve Ortalama ödeme olmak üzere iki şekilde alınır.

# <span id="page-34-0"></span>**Cari Hesap Fişleri Ödeme İşlemleri**

Ödeme İşlemleri seçeneği, borç/alacak dekontları, vade farkı faturaları, açılış fişleri ve kur farkı fiş türlerinde sağ fare tuşu menüsünde yer alır. Satırlarda yer alan cari hesap hareketlerine ait toplamların ne zaman ve hangi tutarlarda ödeneceği listelenir, izlenir ya da doğrudan kaydedilir.

İşlemde herhangi bir ödeme planı kullanılmıyorsa vade tarihi işlem tarihine eşit tek parça halinde ve erken ödeme ve gecikme faizi sıfır olan bir hareket görüntülenir. Eğer işlemde ödeme planı varsa ödeme planlarına göre parçalanmış olan ödeme listesi satırlar halinde alınır.

Her satırda ödeme tarihi, gün, faiz % ve ödeme tutarı kolonları bulunur. Tablonun öndeğeri çalışma parametrelerine göre belirlenir. Ödeme işlemleri, ödeme planında yapılan tanıma göre parçalanmış bir şekilde ya da ortalama ödeme vadesinde tek parçalık bir hareket olarak görüntülenir.

Kredi kartı ve firma kredi kartı fişlerinde taksitli ödeme hareketleri oluşturulduğunda, taksitlendirilmiş hareketlerin ödenmiş ve kalan taksit hareketleri Ödeme İşlemleri penceresinde Ödeme Durumu kolonunda görüntülenir. Taksitli işlemler "Ödendi" ve "Bekliyor" statülerinde listelenir.

### <span id="page-34-1"></span>**İndirimli İşlemler**

Borç kapatma tarihine kadar ödeme yapılması durumunda, ödeme tutarına indirim uygulanabilir. İndirimli ödemelerde uygulanacak indirim yüzdesi , fatura üzerinden ulaşılan Ödeme hareketleri penceresinde ya da ödeme tahsilat planı satırında **indirim** alanında belirtilir. Belirtilen indirim yüzdesi, satırdaki borcun belirtilen tarihe kadar ödenmesi durumunda ödeme tutarına yapılacak olan indirim yüzdesidir.

İndirim oranı belirtilen satırda "erken ödeme faizi" kaydedilmez. İndirim yüzdesi girilmeden önce erken ödeme faizi olsa bile, indirim yüzdesi girildiğinde bu değer sıfırlanır. Şartlara göre değişen indirim oranı verilmez. Örneğin ilk 7 gün için %14 indirim yapılacaktır denemez. Ancak tarih alanına girilen tarihe kadar yapılan ödemelerde uygulanacak olan indirim oranı girilebilir.

### <span id="page-34-2"></span>**Cari hesap ve banka fişlerinin İndirimli ödeme işlemi ile ilişkilendirilmesi**

Faturaları borç takip ile kapatabilmek için Nakit Ödeme, Nakit Tahsilat cari hesap fişleri veya Banka Havale Fişleri(gönderilen/gelen) kullanılır. Fatura Satış Faturası ise Nakit Tahsilat, Gelen Havale fişleri, Alım Faturası ise Nakit Ödeme, Gönderilen Havale fişleri kullanılır.

Cari hesap ve banka fişlerinde cari hesap kodu alanında işleme ait cari hesap belirtilir. Daha sonra F9-sağ fare düğmesi menüsünde yer alan İndirimli Ödemeler seçilir. Fişin kapatabileceği faturaların ödeme hareket satırları listelenir. Fiş ile kapatılacak indirimli ödeme işlemi seçilir. Seçilen fişteki tutar bilgisi cari hesap veya banka fişi borç/alacak kolonuna aktarılır. Nakit (indirimli alanına ödeme hareketine uygulanmış olan indirim sonucunda ödenmesi gereken tutar aktarılır. Borç Takip penceresinde faturaya ait ödemenin indirimli ödeme yapılan fiş tarafından kapatılmış olduğu görülür.

İşlem muhasebeleştirildiğinde yapılan indirim, Ödemede İndirim hesabı altında muhasebeleştirilir ve izlenir.

## <span id="page-35-0"></span>**Cari Hesap Fişleri Listesinden Muhasebeleştirme**

Muhasebeleştirme işlemi Muhasebe bölümünden yapılabildiği gibi program bölümlerinden de yapılabilir. Cari hesap işlemlerinin muhasebeleştirilmesi için Cari hesap fişleri listesinde (sağ fare düğmesi menüsünde yer alan) **Muhasebeleştir** ya da **Toplu Muhasebeleştir** seçenekleri kullanılır. Muhasebeleştirme işlemi için önce muhasebeleştirilecek fiş daha sonra Muhasebeleştir menüsü seçilir.

Cari hesap fişleri muhasebeleştirme penceresinde muhasebeleştirmenin ne şekilde yapılacağı belirlenir. Muhasebeleştirme filtre seçenekleri şunlardır:

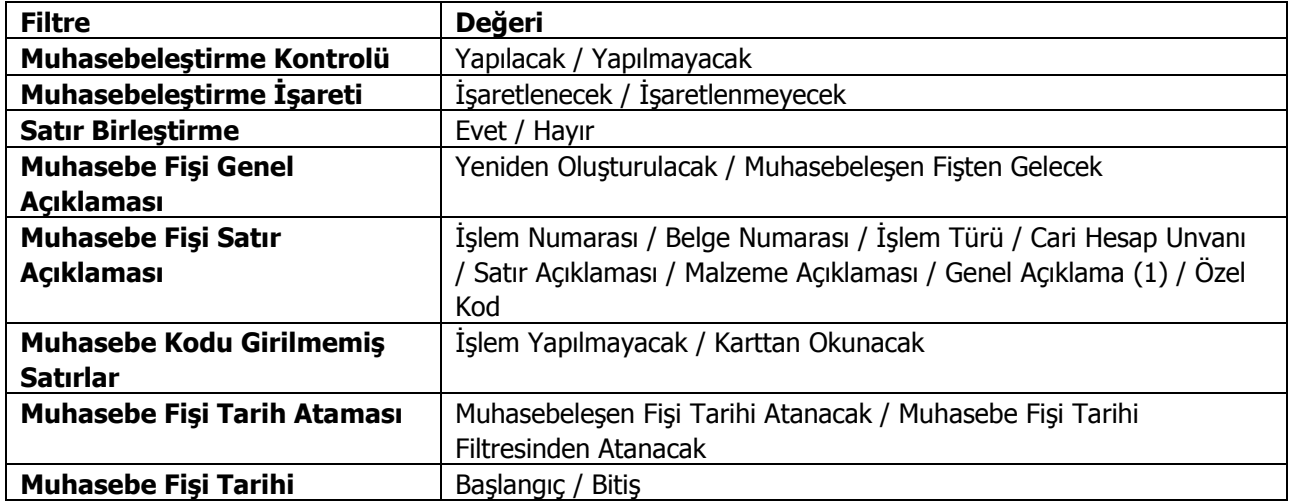

Muhasebeleştirme işleminin sonucunda oluşacak mahsup fişinin kontrol edildikten sonra kaydedilmesi isteniyorsa **Muhasebeleştirme Kontrolü** filtre satırında Yapılacak seçeneği işaretlenir. Bu durumda oluşacak her mahsup fişi ekrana gelir incelendikten sonra kaydedilir.

Muhasebeleştirme kontrolü filtresinde Yapılmayacak seçilirse oluşan fişler doğrudan ilgili bölümlerde işaretlenir ve muhasebeleştirme dosyasına yazılır.

Muhasebeleştirilen faturada aynı karta ait ve muhasebe bağlantı kodları aynı olan satırların ne şekilde muhasebeleştirileceği **Satır Birleştirme** filtresi ile belirlenir. Satır Birleştirme Evet olarak seçilirse fatura içinde aynı karta ait olan ve aynı muhasebe hesap kodları ile izlenecek satırlar birleştirilir. Muhasebeleştirme sonucunda oluşacak mahsup fişinde tek satır olarak yer alır.

Muhasebeleştirme sonucunda oluşacak mahsup fişinin genel açıklamasının içeriği **Muhasebe Fişi Genel Açıklaması** filtre satırında belirlenir. Genel açıklamanın yeniden oluşturulması istenirse yeniden oluşturulacak seçimi yapılır. Açıklama program tarafından oluşturulur. Muhasebeleşen fişten gelecek seçimi yapılırsa, muhasebeleştirilen fatura genel açıklaması oluşan mahsup fişine aktarılır.

Muhasebeleştirme işlemi sonucunda oluşacak mahsup fişi satırlarına açıklama bilgisinin gelmesi için **Muhasebe Fişi Satır Açıklaması** filtresi kullanılır. Muhasebe fişine satır açıklaması olarak gelmesi istenen bilgiler işaretlenerek seçilir.

Aktarım ile alınan bilgilerin muhasebeleştirilmesinde Muhasebe kodu girilmemiş satırların hangi hesaplar altında izleneceği **Muhasebe Kodu Girilmemiş Satırlar** filtresi ile belirlenir. İşlem yapılmayacak seçilirse muhasebe kodu girilmemiş satırlar muhasebeleştirme işleminde dikkate alınmaz.
Karttan okunacak seçiminde ise muhasebe hesap kodları ilgili kartlardan okunur ve işlem bu muhasebe kodları dikkate alınarak muhasebeleştirilir.

**Muhasebe Fişi Tarih Ataması** filtre satırında geçerli olacak muhasebe fiş tarihi öndeğeri belirlenir. Muhasebeleşen fişin tarihi atanacak seçeneği işaretlenirse muhasebeleşen fişin tarihi mahsup fişine aktarılır.

Muhasebe fiş tarihi filtresinden atanacak seçeneğinin işaretlenmesi durumunda geçerli olacak tarih muhasebe fiş tarihi filtre satırında girilen tarih olacaktır. Muhasebeleştirme işlemi sonucunda oluşacak mahsup fişlerine muhasebe fiş tarihi parametre satırında belirtilen tarih atanır.

# **Cari Hesap Fişlerinin Yazdırılması**

"Yaz" seçeneği ile cari hesap fişleri tek tek yazdırılır. Cari hesap fişleri basım şekli Cari hesap çalışma bilgileri ile belirlenir. Fiş kaydedilir edilmez bastırılabileceği gibi daha sonra da bastırılabilir. Cari hesap fişlerinin tek tek yazdırılması için önce yazdırılacak fiş daha sonra "Yaz" seçilir. "Yaz" penceresinde hangi formun kullanılacağı ve basımın yapılacağı ünite belirlenir. Fiş yazdırılmadan önce ekrandan alınıp incelenebilir.

## **Cari Hesap Fişleri Toplu Basımı**

Fişler tek, tek ya da toplu olarak bastırılır. Fişlerin basım şekli öndeğeri Cari hesap çalışma bilgileri ile belirlenir. Cari hesap fişlerini toplu bir şekilde bastırmak için Cari Hesap Fişleri listesinde F9- sağ fare düğmesi menüsünde yer alan Toplu Basım seçeneği kullanılır. Hangi fişlerin bastırılacağı cari hesap fişleri toplu basımı filtre penceresinde belirlenir. Filtre seçenekleri ise şunlardır.

**Basım Sırası:** Bu filtre satırında toplu basımın ne şekilde yapılacağı belirlenir. Bu filtre iki seçeneklidir:

- Tarihe Göre
- Numaraya Göre

Burada yapılan seçime göre tarih aralığı ya da fiş numarası filtre satırları kullanılır.

**Tarihe Göre** seçimi yapılırsa tarih aralığı filtre satırında başlangıç ve bitiş tarih aralığı verilir ve bu tarihler arasındaki fişler topluca yazdırılır.

**Numaraya Göre** seçiminde ise, Fiş numarası filtre satırında başlangıç ve bitiş numara aralığı verilir ve bu aralıkta kalan fişler bastırılır.

**Fiş Özel Kodu:** Özel koda göre filtreleme yapılan satırdır. Grup ya da aralık tanımı yapılarak belirlenen özel koda sahip fişlerin toplu basımı sağlanır.

**Fiş Türü:** Cari Hesap bölümünden kesilen cari hesap fiş türlerini içeren filtre satırlarında ise basımın yapılacağı fişler belirlenir.

Cari hesap fişleri için birden fazla form tanımının olması durumunda ilgili formlar listelenir ve basımın yapılacağı **form** tanımı seçilir.

### **Toplu Basımda Yazıcı Seçimi**

Toplu basım işlemi sırasında formlarda tanımlı yazıcılar dışında yazıcı seçmek mümkündür. Basım esnasında "Kullanıcı Yazıcı Ayarları Kullanılsın" uyarı mesajına "Tamam" dendiğinde, fişler öndeğer olarak tanımlı olan yazıcı ile bastırılır. Öndeğer yazıcı yoksa seçilen formda tanımlı yazıcı kullanılır. Uyarı mesajına "Vazgeç" dendiğinde ise, yazıcı seçim penceresi ekrana gelir ve tüm formlar seçilen yazıcıdan bastırılır; öndeğer olarak tanımlı form olsa dahi kullanıcının yazıcı seçimine izin verilir.

# **Cari Hesap Hareketleri**

Cari hesaplara ait malzeme ve hizmet faturaları, Satış ve Dağıtım ve Satınalma bölümlerinden girilir. Çek ve senetler Çek/Senet bordroları ile, gelen ve gönderilen havaleler ise Banka Fişleri ile girilir.

Farklı yerlerden girilen ve cari hesap bakiyesini etkileyen tüm bu işlemler Çek/Senet bölümünde yer alan Cari Hesap Hareketleri seçeneği ile listelenir.

İlgili bölümlerden kaydedilen işlemler, cari hesap işlemleri listesinden sadece izlenebilir, değişiklik yapılamaz. Bu işlemlere ait değişiklikler ilgili bölümlerde, fiş listelerinden yapılabilir. İşlemin hangi bölümden yapıldığı ise işlem satırında yer alan harf ile izlenir.

Cari hesap hareketleri listesinde F9-sağ fare tuşu menüsünde yer alan seçenekler kullanılarak cari hesap fişleri sıralanır, bulunur ve incelenir. Ayrıca muhasebe kodları, döviz bilgilerini vb. bilgiler ilgili fiş üzerinden izlenebilir.

Cari hesap hareketleri listesinde yer alan hareketler, işlem numarasına ya da tarihe göre sıralı olarak listelenir. Tarihe göre sıralamada fişler türleri karışık olarak listede yer alırken, numaraya göre sıralamada her fiş türü kendi içinde sıralı olarak listelenecektir.

Tarihe ya da numaraya göre sıralı fiş listesinde herhangi bir fişin bulunmasında BUL seçeneği (F9 menüsünde de yer alır) kullanılır. Bul seçimiyle ekrana gelen pencerede öncelikle fiş türü seçimi yapılır. Daha sonra tarih ya da fiş numarası verilir. Bul düğmesi tıklanır ve işlem başlatılır. Verilen bilgilere uygun fişin olması durumunda imleç ilgili satır üzerine gidecektir.

Cari hesap hareketleri listesinde İncele seçeneği ile ilgili hareket için kullanılan fiş açılır, fiş üzerinde F9-sağ fare tuşu menüsünde yer alan seçenekler ile işleme ait diğer bilgiler incelenir.

## **Taksitli İşlemler**

Taksitli satış sistemi tüm taksitle satış yapan firmalarda kullanılır. Bunun yanısıra peşin fiyatı belirli ancak vadeli fiyatı ve taksit sayısı bilinmeyen tüm satışlarda hesaplama yapılırken önemli kolaylıklar sağlar. Taksitli satış sistemi ile ödeme planları siparişlerin alınması ile birlikte taksitli satış mantığına uygun olarak oluşturulur. Taksitlerin ne şekilde hesaplanacağı ödeme tipi taksit seçilerek kaydedilecek ödeme planları ile tanımlanır.

Logo uygulamalarında taksitli satış/satınalma işlemleri sipariş aşamasından itibaren izlenir. Müşteriler tarafından verilen siparişler ve ödemeli satınalma siparişleri ödeme bilgileri ile birlikte kaydedilir. Böylece firmalar, uyguladıkları ön ödemeli kampanyalarda müşterilerine yaptıkları satışları teslim süreleri yanında ödeme ve tahsilat bilgileri ile de izleyebilirler.

#### **Ödeme Planlarında Taksitli Ödeme Bilgileri**

Sipariş bedelinin kaç taksitte ve hangi ödeme aracı ile ödeneceği sipariş fişi geneli ya da fiş satırındaki işlem için oluşturulacak ödeme planı ile kaydedilir.

Ödeme planı tanım penceresinde satırdaki ödemenin taksit tipinde bir ödeme olduğu Ödeme tipi kolonunda taksit seçeneği seçilerek belirlenir. Taksit bedeli formül ve koşul alanlarında ne zaman ödeneceği ise gün, ay, yıl kolonlarında tarih belirtilerek kaydedilir.

#### **Cari Hesap Kartlarında Taksitli Ödeme Bilgileri**

Cari hesaba ait ödeme tipi öndeğeri cari hesap kartı üzerinde Ticari Bilgiler Bölümünde yer alan Ödeme Tipi alanında kaydedilir. Burada belirtilen ödeme tipi cari hesaba ait fiş ve faturalara öndeğer olarak aktarılır. Eğer fiş ya da fatura için farklı bir ödeme şekli sözkonusu olacaksa, fiş üzerinde Detaylar bölümünde yer alan Ödeme Tpi alanında istenen ödeme tipi seçilebilir.

#### **Fiş ve Faturalarda Ödeme İşlemleri**

Fiş ve faturalar kaydedilirken fiş toplamının ne şekilde ödeneceği sağ fare düğmesi menüsünde yer alan Ödeme Hareketleri (Parçalı/Ortalama) seçeneği ile kaydedilir ya da izlenir.

Ödeme İşlemleri penceresinde fiş/fatura geneli ya da fiş satırında yer alan işlem için ödeme hareketleri tarih, tutar ve ödeme tipi bilgileri ile listelenir.

Ödeme hareketleri fiş/fatura geneline ya da satırdaki stok için seçilen ödeme planına göre oluşturulur.

Fiş geneline ait ödeme planı, Ödemeler alanında girilen ya da işlemin ait olduğu cari hesabın kartında kaydedilen ödeme planıdır.

Fiş satırlarına uygulanan ödeme planı ise satırda işlem göre malzemenin kartında belirtilen ödeme planıdır.

#### **Ödeme Hareketlerine ait Fişler**

Ödeme hareketlerine ait fişler ödemenin yapıldığı araca yani ödeme tipine bağlı oluşturulur. Ödemenin ne şekilde yapıldığı

- Cari hesap kartında ticari bilgiler bölümünde
- Ödeme planı kartında

Sipariş fişi detay bölümünde

yer alan **ödeme tipi** seçeneği ile kaydedilir.

Cari hesap seçildiğinde cari hesap kartında belirtilen ödeme tipi öndeğer olarak sipariş fişine aktarılır. Fiş için farklı bir ödeme tipi sözkonusu olacaksa Detay bölümünde Ödeme Tipi alanında yeni ödeme tipi seçilir.

Fiş ve faturalara ödeme planı seçildiğinde, ödeme planında kaydedilen ödeme tipi öndeğer olarak fişe aktarılır.

Ödeme tipi işlem yapılmayacak olarak seçilirse işleme ait ödeme hareketleri oluşur ancak fiş ya da fatura kaydedilirken herhangi bir fiş oluşmaz.

Ödeme tipi nakit olarak seçilirse ödeme tarihi fiş/fatura tarihi ile aynı olan satırlar için nakit tahsilat fişi otomatik olarak oluşturulacaktır. Nakit tahsilat fişinin hangi bölümden kaydedileceği Stok Çalışma Bilgileri'nde yer alan Otomatik Ödeme/Tahsilatta kullanılacak Bölüm parametresi ile belirlenir.

Burada Kasa seçiminin yapılması durumunda kasa tahsilat fişi, Ticari Sistem Yönetimi seçiminde ise cari hesap nakit tahsilat fişi otomatik olarak oluşturulur.

Ödeme tipi çek/senet seçilirse fiş/fatura tarihi ne olursa olsun her ödeme hareketi için bir çek/senet kaydı oluşturulur.

Ödeme tipi kredi kartı seçilirse Fatura Çalışma Bilgileri'nde yer alan Ödeme hareketlerinde KK Ödeme planı uygula parametre satırında yapılan seçime göre fişler oluşacaktır.

Ödeme hareketlerinde kredi kartı ödeme planının uygulanacağı seçilirse ödeme tipi kredi kartı olan ve geri ödeme planı seçilmiş satırlar için geri ödeme planı otomatik olarak uygulanır.

Ödeme tipi taksit seçilirse ödeme hareketleri için fiş ya da fatura kaydedilirken taksit kartları otomatik olarak oluşturulur. Bu kartlar borç takip penceresine yansımaz. Taksitlere ait işlemler taksit hareketleri listesinde yer alır ve ödeme bilgileri hareketler penceresinden kaydedilir.

# **Taksit Hareketleri**

Cari hesaba ait satış/satınalma işlemlerinde ödeme tipi taksit olarak belirlenmiş ödeme hareketleri için fiş ya da fatura kaydedilirken program tarafından otomatik olarak oluşturulur. Taksit Hareketleri, Cari Hesap program bölümünde yer alır. Taksit hareketlerine satış/satınalma fiş ve fatura listelerinde ve cari hesaplar listesinde F9-sağ fare düğmesi menüsünde yer alan Taksit Hareketleri seçeneği ile de ulaşılır.

Cari hesap kartları listesinden ulaşılan Taksit Hareketleri listesinde cari hesaba ait tüm taksit hareketleri yer alır. Cari Hesap menüsünde yer alan taksit hareketleri ise programda tanımlı tüm cari hesaplara ait taksit hareketlerini listeler.

**Filtrele** seçeneği kullanılarak taksit hareketleri belirlenen koşullarda listelenebilir. Taksit hareketleri filtre seçenekleri şunlardır:

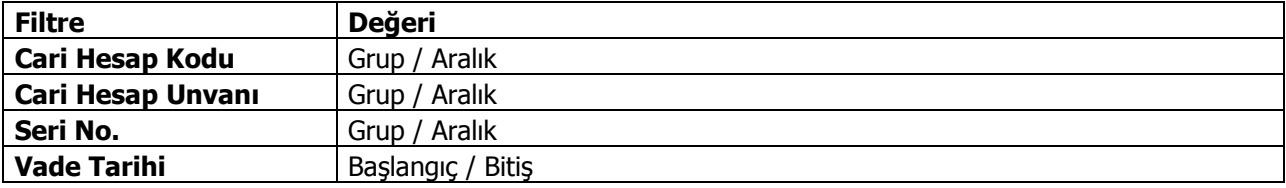

# **Taksitlerin Ödenmesi**

Taksit ödeme bilgileri Taksit hareketleri listesinde sağ fare tuşu menüsündeki "Ödeme Yap" seçeneği ile kaydedilir.

Taksit hareketleri tek tek ya da toplu olarak kapatılabilir. Birden fazla taksit için ödeme bilgilerini aynı anda kaydetmek önce ilgili hareketler işaretlenir daha sonra "Ödeme Yap" seçeneği ile ödeme bilgileri kaydedilir.

Taksit penceresinin üst bölümünde tutar ve ortalama vade izlenir. Satırlardan ise ödemelere ait bilgiler kaydedilir.

### **Taksit Kartları**

Ödeme tipi taksit olarak belirlenmiş ödeme hareketleri için fiş ya da fatura kaydedilirken program tarafından otomatik olarak oluşturulan kartlardır. Taksit kartlarına cari hesap kartı, satış/satınalma fiş ve fatura listelerinde sağ fare düğmesi menüsünde yer alan Taksit Hareketleri seçeneği ile ulaşılabildiği gibi Cari Hesaplar menüsünde yer alan Taksit Hareketleri seçeneği ile de ulaşılabilir.

Taksit hareketi "Değiştir" seçeneği ile açıldığında ekrana gelen taksit kartı üzerindeki alanlardan taksit bilgileri izlenir ve bazı bilgiler değiştirilebilir. Taksit kartı bilgileri şunlardır:

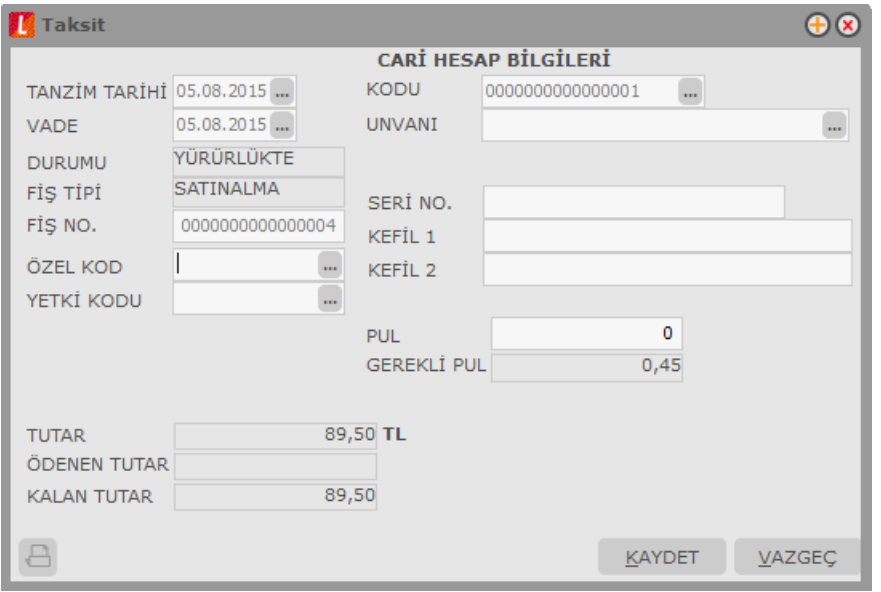

**Tanzim Tarihi:** Taksitin oluştuğu fişin tarihidir. Değiştirilemez.

**Vade:** Taksitin ödenme tarihidir. Değiştirilemez.

**Durumu:** Taksit ödenme durumunu gösterir. Ödenmiş taksitler Kapandı durumunda, henüz ödenmemiş taksitler yürürlükte olarak gösterilir.

**Fiş Tipi:** Taksitin oluştuğu fiş tipidir.

**Fiş Numarası:** Taksitin oluştuğu fişin numarasıdır.

**Özel Kod:** Taksit kartı özel kodudur. Taksit kartlarını farklı kriterlere göre gruplamak ve raporlamak için kullanılır. Özel kod kullanıcı tarafından girilir.

**Yetki Kodu:** Taksit kartı yetki kodudur. Kullanıcı tarafından girilir.

**Cari Hesap Kodu / Unvanı:** Taksitin oluştuğu fişin ait olduğu cari hesabın kodu ve Unvanıdır. Değiştirilemez.

**Seri No:** Taksitin çek ya da senetle ödenmesi durumunda seri numarasının girildiği alandır.

**Kefil 1 ve 2:** Senet girişlerinde kefil bilgilerinin kaydedildiği alanlardır.

**Gerekli Pul:** Taksit tutarının senet pul oranı tutarıdır.

Taksit kartının alt bölümündeki alanlardan taksit tutarı, ödenen ve kalan tutar bilgileri izlenir.

#### **Taksit Ödemeleri**

Taksit ödeme bilgileri Taksit hareketleri listesinde sağ fare düğmesi menüsündeki **Ödeme Yap** seçeneği ile kaydedilir.

Taksit hareketleri tek tek ya da toplu olarak kapatılabilir. Birden fazla taksit ödeme bilgilerini aynı anda kaydetmek için önce ilgili hareketler işaretlenir daha sonra "Ödeme Yap" seçeneği ile ödeme bilgileri kaydedilir.

Taksit penceresinin üst bölümünde tutar ve ortalama vade izlenir. Satırlardan ise ödemelere ait bilgiler kaydedilir. Taksit ödemeleri penceresinden girilen bilgiler şunlardır:

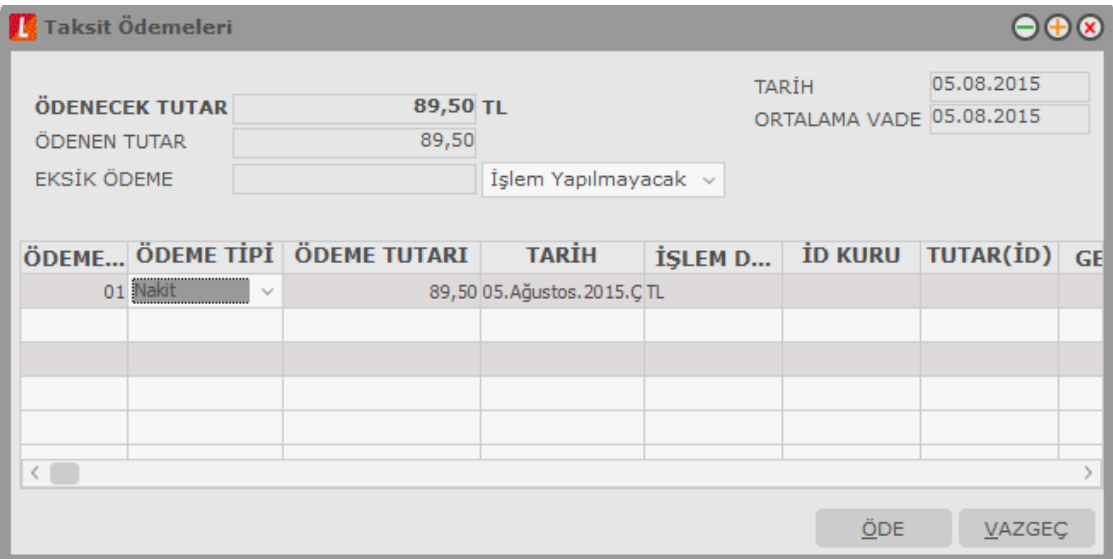

**Ödenecek Tutar:** Seçilen taksit hareketi tutarıdır. Aynı anda birden fazla taksit için ödeme kaydediliyorsa ödenecek tutar bu taksitlerin toplam tutarıdır.

**Ödenen Tutar:** Taksit ödeme penceresinde satırlarda yer alan ödeme tutarı alanından girilen tutardır.

**Eksik Ödeme:** Eksik ödeme yapılan durumlarda ödenecek tutar ile ödenen tutar arasındaki farktır. Eksik tutarın ne şekilde tahsil edileceği ise eksik ödeme seçenekleri ile belirlenir.

**Tarih:** Ödeme işleminin yapıldığı tarihtir.

**Ortalama Vade:** Taksitlerin ortalama vadesidir.

**Ödeme No:** Taksit ödeme numarasıdır. Ödemeler program tarafından numaralandırılır; değiştirilemez.

**Ödeme Tipi:** Taksit tutarının hangi ödeme aracı ile ne şekilde ödeneceği ödeme tipi alanında belirtilir. Ödeme tipi alanı şu seçenekleri içerir:

- Nakit
- Çek
- Senet
- Kredi Kartı

Ödeme tipi nakit olarak seçilirse nakit tahsilat fişi otomatik olarak oluşturulacaktır. Nakit tahsilat fişinin hangi bölümden kaydedileceği Stok çalışma parametrelerinde yer alan Otomatik Ödeme/Tahsilatta kullanılacak Bölüm parametresi ile belirlenir. Burada Kasa seçiminin yapılması durumunda kasa tahsilat fişi, Ticari Sistem seçiminde ise cari hesap nakit tahsilat fişi otomatik olarak oluşturulur. Ödeme tipi çek/senet seçilirse her ödeme hareketi için bir çek/senet kaydı oluşturulur.

Ödeme tipi kredi kartı seçilirse hesap kodu alanında banka hesap kodu girilir ve ödemeye ait kredi kartı fişi cari hesap bölümünde otomatik olarak oluşur.

**İşlem Dövizi:** Ödeme için geçerli olan işlem dövizi bilgisidir. Taksit tutarının hangi para birimi ile ödendiğini gösterir. Fiş ve faturada belirlenmiş olan işlem dövizi bu alana öndeğer olarak gelir; istenirse değiştirilebilir.

**İşlem Dövizi Kuru:** Seçilen işlem dövizi için geçerli olan kur bilgisidir.

**Tutar (İD):** İşlem dövizi üzerinden ödenen taksit tutarıdır.

**Ödenen Tutarı:** Ödenen taksit tutarıdır. Taksit tutarı birden fazla ödeme aracı ile kapatılabilir. Bu durumda her ödeme bilgisi ayrı bir satırda ilgili ödeme tipi seçilerek kaydedilir.

**Tarih:** Taksitin ödendiği tarihtir.

**İşlem Statüsü:** Kredi kartı ile yapılan ödemelerde işlem statüsünün belirlendiği alandır.

**Geri Ödeme Tarihi:** Kredi kartı ile yapılan ödemelerde geri ödeme tarihidir.

**Hizmet Komisyonu:** Kredi kartı ile yapılan ödemelerde hizmet komisyon oranının girildiği alandır.

**Puan Komisyonu:** Kredi kartı ile yapılan ödemelerde puan komisyon bilgisidir.

**Vade Farkı Komisyonu:** Kredi kartı ile yapılan ödemelerde vade farkı komisyon bilgisidir.

**Hesap/Kasa Kodu:** Nakit ödemeler için geçerli olan kasanın, kredi kartı ile yapılan ödemeler için ise banka hesabının seçildiği alandır.

**Net Tutar:** Kredi kartı ile yapılan ödemelerde ödeme net tutarı bilgisidir.

**Geri Ödeme Planı:** Kredi kartı ile yapılan ödemelerde geçerli olacak geri ödeme planının seçildiği alandır.

#### **Taksit tutarı eksik ödenirse ne yapılır?**

Taksit tutarının eksik ödenmesi durumunda kalan tutarın ne şekilde kapatılacağı eksik ödeme seçenekleri ile kaydedilir. Ödeme penceresinin üst bölümünde eksik ödeme tıklandığında listelenen seçenekler şunlardır:

**İşlem Yapılmayacak:** Taksit yapılan ödeme ile tamamen kapatılmamışsa taksitin kalan tutarı güncellenir.

**İlk Taksite Ekle:** Taksit kapama işlemi cari hesap üzerinden yapılıyorsa ilgili cari hesaba ait vadesi en küçük taksitin tutarı kalan tutar kadar arttırılır. Taksit kapama işlemi taksit kartları üzerinden yapılıyorsa taksitlendirilen fişin vadesi en küçük taksitinin tutarı arttırılır.

**Son Taksite Ekle:** Taksit kapama işlemi cari hesap üzerinden yapılıyorsa ilgili cari hesaba ait vadesi en büyük taksitin tutarı kalan tutar kadar arttırılır. Taksit kapama işlemi taksit kartları üzerinden yapılıyorsa taksitlendirilen fişin vadesi en büyük taksitinin tutarı arttırılır.

**Taksitlere Dağıt:** Kalan tutarı taksitlere dağıtmak için kullanılır. Taksit ödemesinin Cari Hesaplar listesi F9 menüsünde yer alan Taksit Hareketleri seçeneği ile yapılması ve kalan tutar için "Taksitlere Dağıt" seçeneğinin kullanılması durumunda, kalan tutar ilgili cari hesaba ait tüm taksitlere eşit olarak dağıtılır. Ödemenin faturalar üzerinden yapılması ve kalan tutar için "Taksitlere Dağıt" seçeneğinin kullanılması durumunda ise, kalan tutar o faturaya ait taksit hareketlerine eşit olarak dağıtılır.

**Yeni Taksit Oluştur:** Bu seçenek seçildiğinde diğer seçeneklerde aktif olmayan taksit tarihi alanı değiştirilebilir duruma gelir. Kalan tutar kadar ve vadesi taksit tarihine girilen tarih olan yeni bir taksit kartı oluşturulur.

### **Taksit Ödemelerinin İptal Edilmesi**

Taksit ödemesinin herhangi bir nedenden dolayı iptal edilmesi söz konusu olabilir. Bu gibi durumlarda ödemesi iptal edilecek taksit kartı üzerinde sağ fare düğmesi menüsünde yer alan **Ödemeleri Geri Al** seçeneği kullanılır.

Geri alma işlemi yapıldığında ödeme araçlarına göre otomatik olarak oluşturulan tüm kayıtlar silinecektir.

# **Tedarikçi Değerlendirmeleri**

Tedarikçi değerlendirme işlemi sonucunda malzeme bağımlı ya da bağımsız oluşan tedarikçi değerlendirmeleri, Cari Hesap program bölümünde yer alan Tedarikçi Değerlendirmeleri seçeneği ile izlenir.

Tedarikçi değerlendirme işlemi sonucunda oluşan hareketler şu bilgilerle listelenir:

- Hareket Numarası
- İşlem Tarihi
- Değerlendirme Tarihi
- Cari Hesap Kodu
- Cari Hesap Unvanı
- Puan
- Tedarikçi Değerlendirme Seti
- Malzeme Kodu
- Malzeme Açıklaması
- Açıklama

İlgili harekete ait bilgiler **İncele** seçeneği ekrana getirilir.

# **Tedarikçi Değerlendirme**

Tedarikçi değerlendirme işlemleri, Cari Hesap program bölümünde İşlemler menüsü altında yer alan Tedarikçi Değerlendirme seçeneği ile yapılır.

Değerlendirmenin hangi tedarikçiler için yapılacağı ve hangi tarihler arasındaki işlemleri kapsayacağı değerlendirme filtre satırlarında belirlenir. Tedarikçi değerlendirme filtre seçenekleri ve değerleri şunlardır:

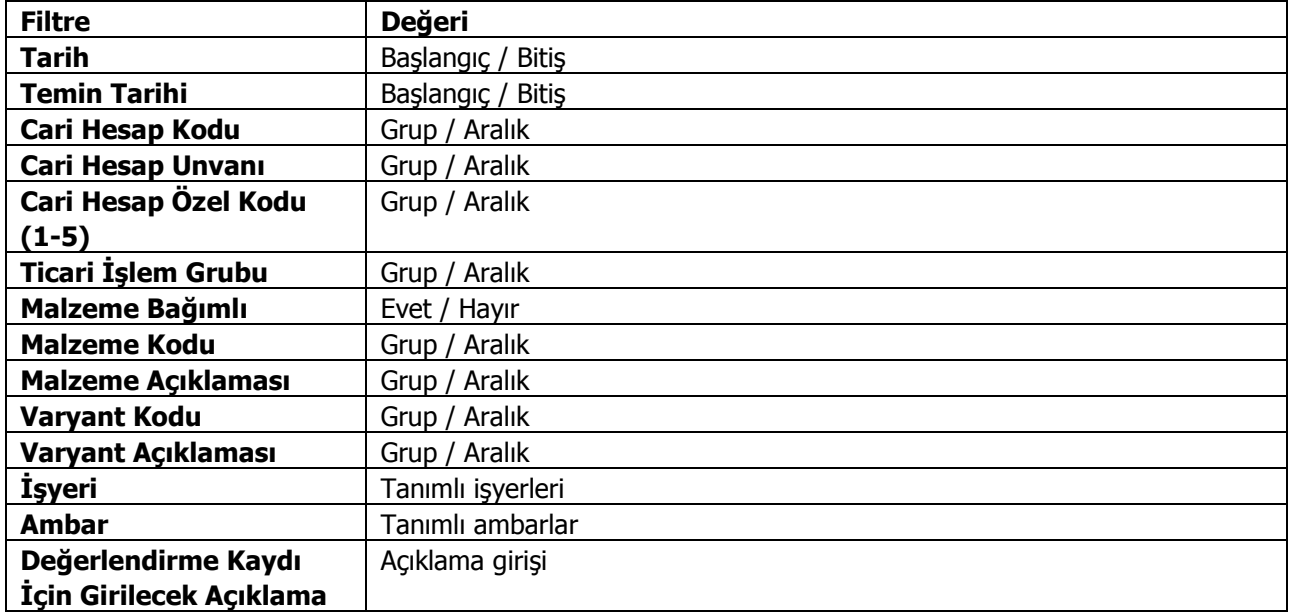

**Tarih Aralığı:** Hangi tarihler arası işlemlerin değerlendirmede dikkate alınacağı bu filtre satırında belirlenir. Başlangıç ve bitiş tarih aralığı verilerek filtreleme yapılır.

**Temin Tarihi:** Değerlendirmede dikkate alınacak işlemlerin temin tarihine göre filtrelenmesinde kullanılır.

**Cari Hesap Kodu ve Unvanı:** Bu filtre satırlarında değerlendirme yapılacak tedarikçiler grup ya da aralık tanımı yapılarak filtrelenir.

**Ticari İşlem Grubu:** Değerlendirmede dikkate alınacak işlemlerin ticari işlem grubuna göre filtrelenmesinde kullanılır.

**Malzeme Bağımlı:** Tedarikçi değerlendirmelerinin ne şekilde yapılacağı bu filtre satırında belirtirli. Değerlendirme işlemi malzeme bağımlı ya da bağımsız olmak üzere iki şekilde yapılır.

**Evet** seçilirse malzeme bağımlı değerlendirme yapılır. Malzeme bağımlı değerlendirmede, her malzeme ve malzeme varyantı için tedarikçiler ayrı ayrı değerlendirilir. Malzeme ve rantları ise malzeme ve varyant kod ve açıklamaları filtre satırlarında belirtilir.

Malzeme bağımsız değerlendirmede malzeme ve varyant satırlarında belirtilen malzemeler için tek bir değerlendirme hareketi oluşacaktır. Bunun için filtre satırında Hayır seçiminin yapılması gerekir.

**Malzeme Kodu ve Açıklaması:** Tedarikçi değerlendirme işleminde dikkate alınacak malzemeler grup ya da aralık tanımı yapılarak belirlenir.

**Varyant Kodu ve Açıklaması:** Tedarikçi değerlendirme işleminde dikkate alınacak malzeme varyantları grup ya da aralık tanımı yapılarak belirlenir.

**İşyeri:** Tedarikçi değerlendirme işleminde dikkate alınacak işyerlerinin belirlenmesinde kullanılır.

**Ambar:** Tedarikçi değerlendirme işleminde dikkate alınacak ambarların belirlenmesinde kullanılır.

**Değerlendirme Kaydı İçin Girilecek Açıklama:** Bu filtre satırında girilen açıklama, oluşan tedarikçi değerlendirme kayıtları listesinde (browser) görüntülenir; bilgi ve izleme amaçlıdır.

Tedarikçi değerlendirme filtre satırlarında işlem için geçerli olan koşullar belirlendikten sonra Tamam düğmesi tıklanır ve işlem başlatılır. Filtrede seçili cari hesaplar ve o cari hesaplara atanmış veya kriter setti uyan "tedarikçi değerlendirme seti" ne göre hesaplama işlemi yapılır. Filtrede malzeme bağımlı seçeneği evet seçildi ise her tedarikçi için malzeme bazında kayıt oluşturulur.

#### **Kullanıcı tanımlı kriter setleri ve hesaplamaları**

Tedarikçi değerlendirme işlemlerinde, sistemde tanımlı kriterler yanında kullanıcı tarafından kaydedilecek kriterler de kullanılır. Bu kriterler için Tedarikçi Değerlendirme Kriteri tanım penceresinde yer alan "Değer Formülü" alanından formül tanımlanır. Tanımlanan formül ve verilen puanlar doğrultusunda kullanıcı tarafından girilen kriterler için tedarikçi değerlendirme işlemi çalıştırılır ve cari hesaba puan atama işlemi gerçekleştirilir. Hesaplanan değerler Cari Hesap program menüsünde yer alan Tedarikçi Değerlendirmeleri seçeneği ile açılan Tedarikçi Değerlendirme İşlemleri penceresinde listelenir.

### **Değerlendirme Örnekleri**

## **1. Tedarikçi Değerlendirme İşlemi Hesaplama Örneği:**

Cari Hesap  $\rightarrow$  İşlemler  $\rightarrow$  Tedarikçi değerlendirme işlemi

### **Örn 1:**

#### **Tedarikçi Değerlendirme İşlemi:**

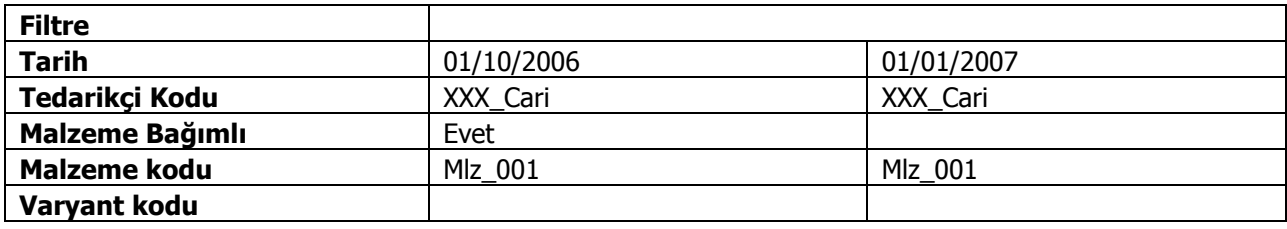

#### **Tedarikçi Değerlendirme Kriterleri:**

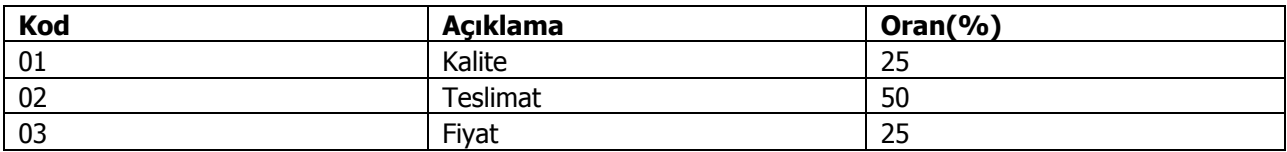

#### **Alt Kriterler:**

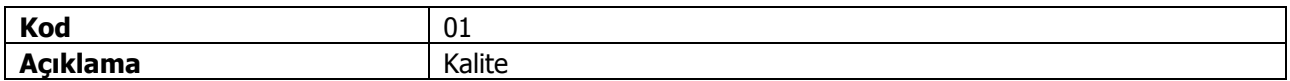

#### **Alt Kriterler:**

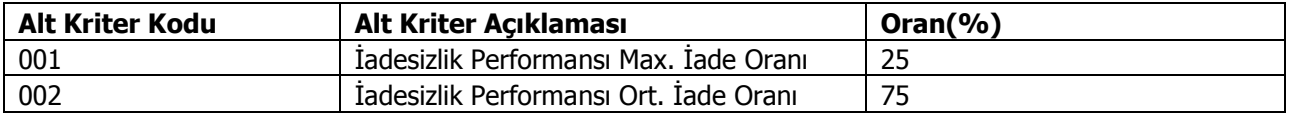

#### **Alt Kriter Değer Atama:**

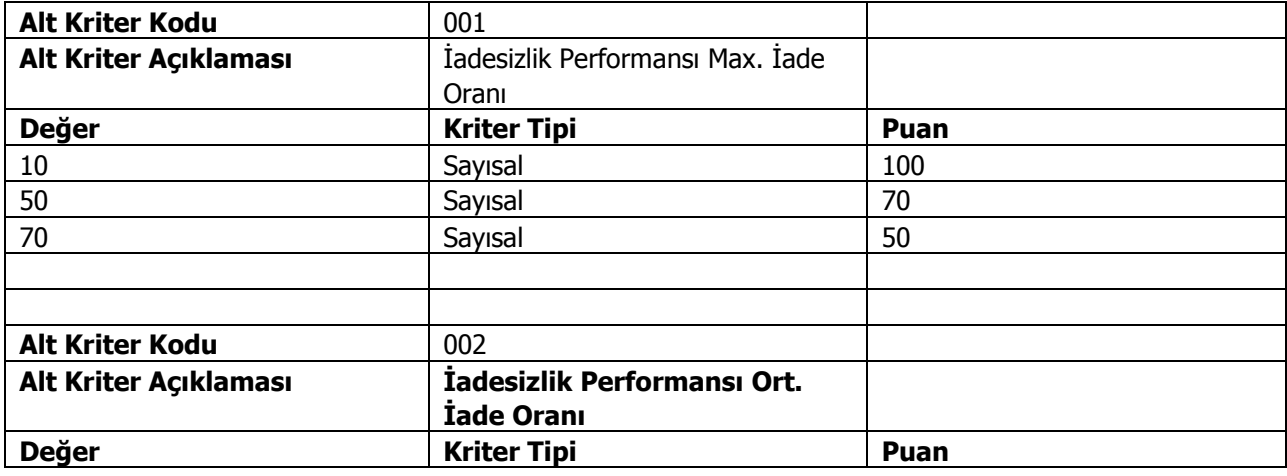

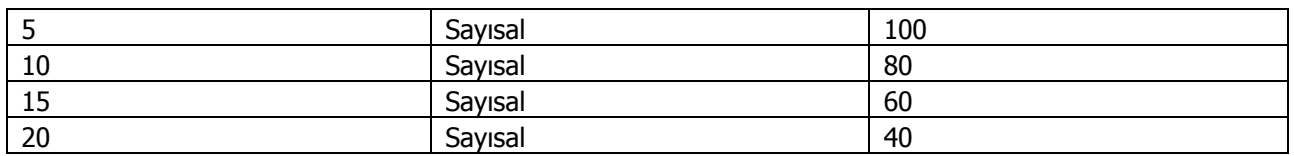

Yukarıdaki kriterlere dikkat ederek Mlz\_001 malzemesini tedarik ettiğim XXX\_Cari kodlu tedarikçinin 01/10/2006 ile 01/01/2007 tarihleri arasındaki tedarikçi değerlemesini görmek istiyorum. Bu hesaplamayı yaparken;

1. Belirlenen dönem aralıklarında verilen kriterlerin değerleri hesaplanır.

#### **a. Dönem 1:**

#### **i. Kalite:**

1. İadesizlik Performansı Max. İade Oranı: XXX\_Carisine seçili dönem içerisinde Mlz\_001 için yapmış olduğumuz iade hareketinin max. değeri bulunur.

Max. Değerin **35** olduğu varsayılsın.

- Max. değer 35 örnekte değer 10 ile 50 arasında yer almaktadır. Sistemde çalışma mantığı bulunan max değerin en yakın alt komşusuna yuvarlanmasıdır. Bu nedenle 35 değeri için 50 için tanımlanmış olan **70** puan atanacaktır.
- İadesizlik Performansı Max. İade Oranı kalite içerisinde % 25 lik bir dilime sahip olduğu için hesaplama şu şekilde yapılır.

İadesizlik Performansı Max. İade Oranı için hesaplanan puan: A A= 70 x25 /100 = **17,5 puan**

2. İadesizlik Performansı Ort. İade Oranı: XXX\_Carisine seçili dönem içerisinde Mlz\_001 için yapmış olduğumuz iade hareketlerinin ortalama değeri bulunur. Ort. Değerin **11,8** olduğu varsayılsın.

 Ort. değer 11,8 örnekte değer 10 ile 15 arasında yer almaktadır. Sistemde çalışma mantığı bulunan ort. değerin en yakın alt komşusuna yuvarlanmasıdır. Bu nedenle 11,8 değeri için 15 için tanımlanmış olan **60** puan atanacaktır.

 İadesizlik Performansı Ort. İade Oranı kalite içerisinde % 75 lik bir dilime sahip olduğu için hesaplama şu şekilde yapılır.

İadesizlik Performansı Max. İade Oranı için hesaplanan puan: A A= 60 x75 /100 = **45 puan**

3.Kalite için hesaplanacak toplam puan alt kriterler için hesaplanan puan toplamıdır. Kalite = Max. İade Oranı + Ort. İade Oranı Kalite =  $17,5 + 45 = 62,5$  puan.

4.Kalite tedarikçi değerlendirme için %25 önem arz etmektedir. Bu nedenle Kalitenin tedarikçi için oluşturacağı ana puan hesaplaması şöyledir. Kalite Ana Puan = Kalite puanı x (%Oran) Kalite Ana Puan = 62,5 x 25/100 = **15,625 puan**

5.Diğer ana kriterlerin Ana Puanlarının da yukarıdaki gibi hesaplandığını varsayarsak.

#### Teslimat: **45 puan** Fiyat: **20 puan Toplam: 15,625 + 45 +20 =80,625 puan**

6.XXX\_Cari kodlu tedarikçim için Mlz\_001 malzemesi için 1. Dönemde Tedarikçi değerleme Puanı **100** üzerinden **80,625** tir.

## **Örn2:**

#### **Tedarikçi Değerlendirme İşlemi:**

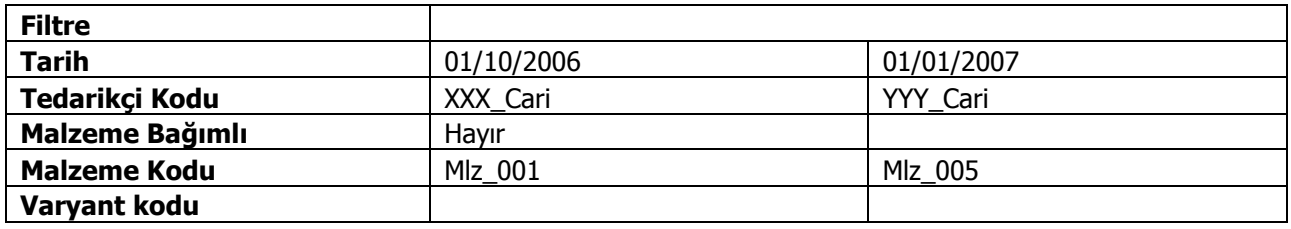

- Filtrelerde Cari aralığı verildi ise o aralıktaki cariler için ayrı ayrı puan hesaplama yapılır.
- Malzeme bağımlı seçeneği hayır seçili ise malzeme kodunda verilen malzeme aralığındaki malzemelerin hepsi bir hareket oluşturur ve carinin o malzemelerle yaptığı tüm hareketler kontrol edilir ve onlar arasında değerlendirme yapılarak hesaplama yapılır.
- Malzeme bağımlı seçeneği evet seçili ve Malzeme Kodu için bir aralık verildi ise seçili malzemeler için ayrı ayrı hesaplama yapılır.

### **3. Fiyat Standart Sapma Oranı Hesaplama Örneği:**

### **Örn 3:**

### **Tedarikçi Değerlendirme İşlemi:**

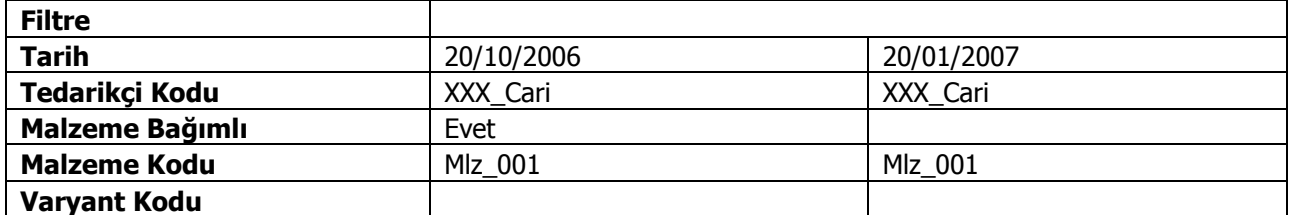

Tedarikçi değerlendirme işlemi filtresindeki verilere göre STLINE hareketleri seçilir. Filtrelere uygun hareketler alttaki gibi olduğu varsayılsın.

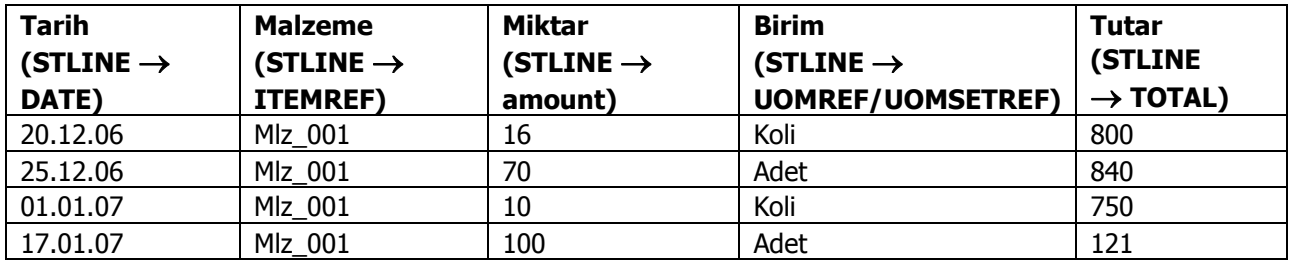

İşlem gören malzemelerin tüm hareketlerindeki miktar birim bilgisi ana birim cinsinden hesaplanır.

Mlz\_001 için tanımlı birim;

1 Adet = 1 Adet  $\rightarrow$  Ana birim

5 Adet= 1 Koli

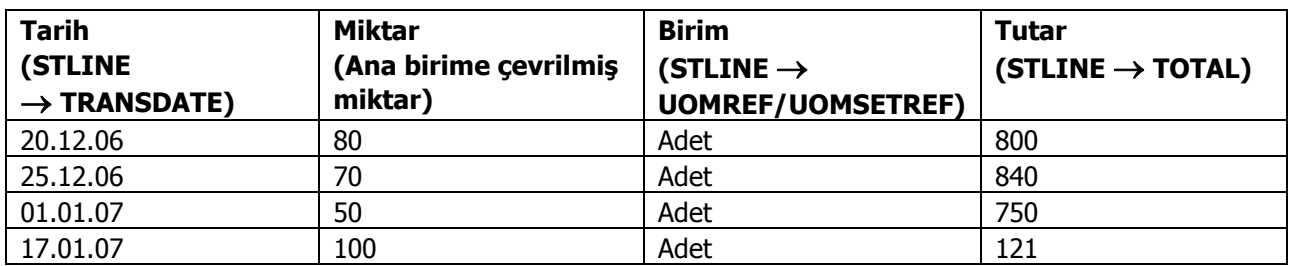

Satırdaki TOTAL değer ana birime çevrilen miktara bölünerek ana birim cinsinden birim fiyat hesaplanır.

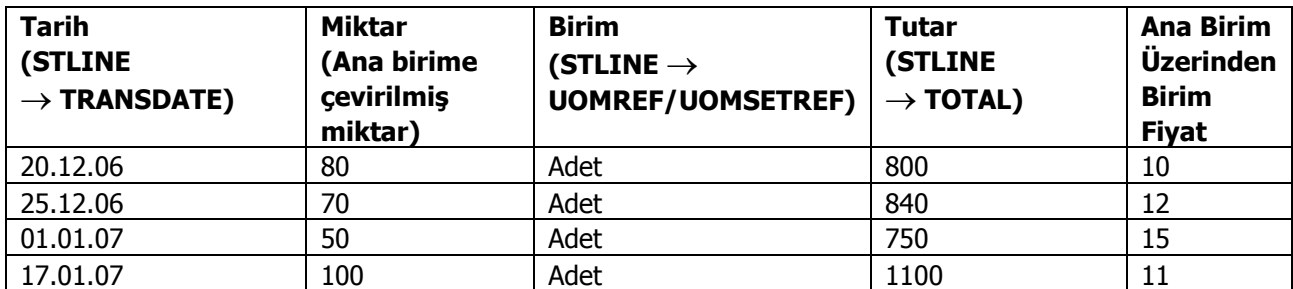

Tüm Hareketlerin STLINE taki TOTAL değerleri toplanır.  $800 + 840 + 750 + 1100 = 3490$ 

Ana birim cinsine çevrilen miktarlar toplanır.  $80 + 70 + 50 + 100 = 300$ 

Tutar toplamları miktar toplamlarına bölünerek ortalama fiyat hesaplanır.  $3490/300 = 11,63$ 

Satırlar için ana birim cinsinden hesaplanmış birim fiyat ile ortalama birim fiyat arasındaki farklar hesaplanır.

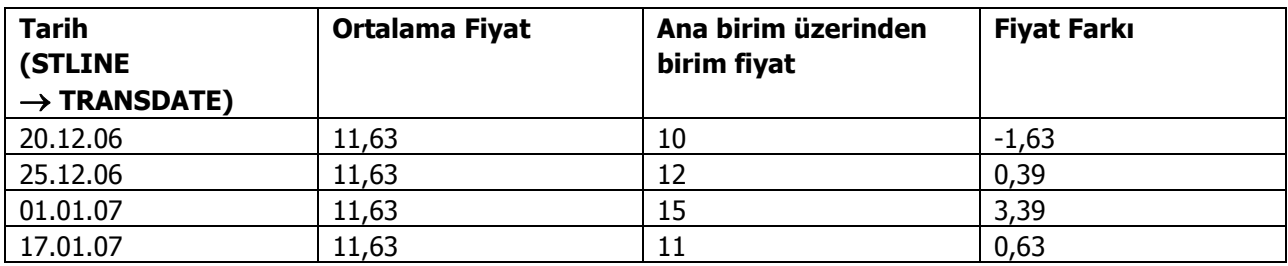

Bu bilgilere göre fiyat için standart sapma hesaplanır.

### **Standart Sapma Hesaplaması:**

X0: Satırlarda anabirim için hesaplanmış birim fiyat değeri X: Ortalama Birim Fiyat. n : Satır Sayısı

$$
S{=}\sqrt{\frac{\sum\left(\mathcal{X}_0{-}\mathcal{X}\right)^2}{n\!-\!1}}{=}
$$

 $?({x_0-x})^2 = (-1,63)^2+(0,39)^2+(3,39)^2+(0,63)^2=(2,6569)+(0,1521)+(11,4921)+(0,3969)=14,698$  $?({x_0-x})^2/$  n-1= 14,6989/3=4,89

?4,89= **2,21 standart sapma**

# **Cari Hesap Kur Farkı İşlemleri**

Cari hesaplar için kur farkı hesaplama işlemleri, Cari Hesap program bölümünde İşlemler menüsü altında yer alan Cari Hesap Kur Farkı İşlemleri seçeneği ile yapılır.

Kur farkı hesaplama penceresinde kur farkının hesaplanmasında geçerli olacak filtre koşulları belirlenir. Bu filtreler şunlardır:

**Hesaplama Tarihi:** Kur farkının, hangi tarihteki günlük kur bilgisine göre hesaplanacağını gösterir. Kur değeri döviz dosyasından okunur.

**Cari Hesap Kodu:** Cari Bu filtre satırında, kur farkı hesaplatma işleminin yapılacağı cari hesap veya hesaplar filtrelenir. Kur farkı hesaplatma işlemi yalnızca belirli hesaplar için yapılacaksa grup ya da aralık tanımı yapılarak koşul belirlenir.

**Cari Hesap Türü:** Kur farkı hesaplama işleminde dikkate alınacak cari hesabın türü belirlenir.

**Cari Hesap Özel Kodu:** Kur farkı hesaplama işleminde dikkate alınacak cari hesaplar kart özel koduna göre de özel kodlarına göre de filtrelenebilir. Grup ya da aralık tanım filtrelerinden birisi ile filtreleme yapılır.

**Ticari İşlem Grubu:** Kur farkı hesaplama işleminde dikkate alınacak cari hesaplar ait oldukları ticari işlem grubuna göre de filtrelenebilir. Böylece kur farkı işlemlerinde ticari işlem grubuna göre kaydedilen cari hesapların kur farkı hesaplama işlemleri kolaylıkla yapılabilir.

**İşyeri:** Seçilen cari hesapların hangi İşyeri veya işyerlerinden yapılan işlemleri dikkate alınarak kur farkının hesaplanacağı bu filtre satırında belirlenir. Her hesap için sadece burada seçilmiş olan iş yerlerinden yapılmış olan hareketler taranır ve sadece bu hareketlerden kaynaklanan kur farkı hesaplanır.

**Döviz Türü:** Seçilen cari hesapların hangi işlem dövizinden yapılmış olan hareketleri için kur farkı hesaplanacağı bu filtre satırında belirlenir. Burada birden fazla sayıda döviz türü seçilebilir. Bu durumda her döviz türü için kur farkı ayrı, ayrı hesaplanır.

**Limit Kur Farkı:** Hesap için belirlenen bir döviz türü üzerinden hesaplanan kur farkının belli bir limitin altında kalması durumunda, oluşacak fişe yansıması istenmiyorsa bu satırda belirtilir. Hesaplanan kur farkı burada girilen tutardan küçük ise dikkate alınmaz.

**Açıklaması:** Oluşacak kur farkı fişinde satır açıklamalarında yer alması istenen bilgi öndeğer olarak bu filtre satırında girilir.

**Kur Farkı Tipi:** Kur farkı tipinin belirlendiği fitre satırıdır. Hepsi, Borç, Alacak olmak üzere üç seçeneklidir. Borç seçiminde yalnızca borç bakiye veren cari hesaplar için kur farkı hesaplanır. Alacak seçiminde yalnızca alacak bakiyesi veren cari hesaplar için kur farkı hesaplanır.

**Kur Türü:** Kur farkı hesaplanırken dikkate alınacak kur türünü belirtir. Kur türleri Ana Kayıtlar program bölümünde Tanımlar menüsü altında yer alan Döviz Kullanım Parametreleri seçeneği ile kaydedilir.

**Kur Farkı Kontrolü:** Kur farkı kontrolünün yapılıp yapılmayacağının belirlendiği filtre satırıdır. "Evet" ve "Hayır" seçeneklerini içerir. Kur farkı hesaplamasının sonunda oluşan kur farkı fişinin kullanıcı kontrolünde kaydedilmesi için kullanılır. Filtre satırı iki seçeneklidir:

Yapılacak

Yapılmayacak

**Yapılacak** seçilirse oluşturulacak her kur farkı fişi ekrana gelir ve kullanıcı tarafından kaydedilir. **Yapılmayacak** seçilirse kur farkı hesaplamalarının sonunda oluşan fişler otomatik kaydedilir.

**Ardışık Kur Farkı Oluşturulsun:** Dövizli işlem yapılan her güne ait kur farkı fişi oluşturmak için kullanılır. **Evet** ve **Hayır** seçeneklerini içerir. **Evet** seçilirse kur farkı Hesaplama Başlangıç Tarihi filtre satırında belirtilen tarih ile hesaplamanın yapıldığı tarih arasında, cari hesaba ait dövizli işlem yapılan her gün için ayrı bir kur farkı fişi oluşturulur. **Hayır** seçilirse hesaplama tarihi dikkate alınır ve cari hesaba ait dövizli hareketler için tek bir kur farkı fişi oluşturulur.

**Hesaplama Başlangıç Tarihi:** Ardışık kur farkı (Ardışık Kur Farkı Oluşturulsun filtre satırında "Evet" seçiminin yapılması durumunda) ve normal kur farkı hesaplamasında hesaplamanın hangi tarihten itibaren yapılacağını belirtir.

**Tahsil Edilmemiş Çekler Hesaplamaya Dahil Edilsin:** Cari hesap için kur farkı hesaplanırken tahsil edilmemiş çeklerin hesaplamaya dahil edilip edilmeyeceği bu filtre satırı ile belirlenir. **Evet** ve **Hayır** seçeneklerini içerir.

**Kur Farkı Veren Hareketleri Log Ekranında Göster** Kur farkı işleminden doğan kur farklarını hareket bazında raporlamak için kullanılan filtre satırıdır. **Evet** ve **Hayır** seçeneklerini içerir. "Evet" seçiminin yapılması durumunda, kur farkı hesaplama işlemi çalıştırıldıktan sonra ekranda otomatik olarak bir Log penceresi açılır. Filtre satırlarında belirlenen yönteme göre hesaplanan kur farklarının hangi hareketlerden kaynaklandığı detaylı olarak bu pencerede listelenir.

**Kur Farkı Hesaplama Şekli:** Kur farkının "İşyeri" satırında seçilen işyerlerine göre ayrı ayrı hesaplatılması isteniyorsa bu filtre satırında "İşyerlerine Göre" seçiminin yapılması gerekir. "Genel" seçimi yapıldığında, tanımlı tüm işyerlerine ait kur farkları toplanır ve kur farkı fişi merkez işyeri için oluşturulur.

**Tahsil Edilmiş Çekler İçin Hesaplama Kuru:** Dövizli çekler tahsil edildikten sonra kur farkı işlemi çalıştırıldığında hesaplamanın hangi tarihteki kur bilgisine göre yapılacağı bu parametre satırında belirlenir. **Tahsil Kuru** ve **Hesaplama Tarihindeki Kur** seçeneklerini içerir.

Tahsil Kuru seçiminde, hesaplama, alınan çekin tahsil edildiği tarihteki kur bilgisine göre yapılır. Diğer seçenekte ise hesaplama kur farkı hesaplama tarihindeki döviz kuruna göre yapılır. Aradaki fark borç ya da alacak olarak kur farkı fişine yansır.

**Eklenecek Fiş Türü:** Kur farkı hesaplaması sonucu eklenecek fiş türünün belirtildiği filtre satırıdır. Kur Farkı Fişi seçiminde, hesaplanan kur farkları, program tarafından doğrudan oluşturulan kur farkı fişine yazılır. Hizmet Faturası seçiminde ise, hesaplanan kur farkları Alınan ya da Verilen Hizmet Faturası olarak kaydedilir. Kur farkının fatura olarak kaydedilebilmesi için sistemde "Kur Farkı" alanı seçili bir alınan veya verilen hizmet kartı bulunması gerekir. Aksi taktirde kullanıcı uyarılır ve işlem durdurulur. Birden fazla kur türü için kur farkı hesaplanan cari hesaplara her kur türü için ayrı fatura oluşturulur.

**Fatura Kaydederken Sorgula:** "Eklenecek Fiş Türü" alanında Hizmet Faturası seçimi yapıldığında, hesaplama işlemi sonrası ilgili hizmet faturasını ekrana getirmek ve kontrollü kayıt işlemi gerçekleştirebilmek için kullanılan seçenektir.

### **Ardışık Kur Fakı için Örnek:**

Cari hesaba ait 3 ayrı günde işlem var ve yeni günün başlangıcında kur farkı işlemi çalıştırılıyor. 09.09 da ardışık kur farkı filtresi evet ve hesaplama başlangıç tarihi 06.06 şeklinde giriş yapılırsa;

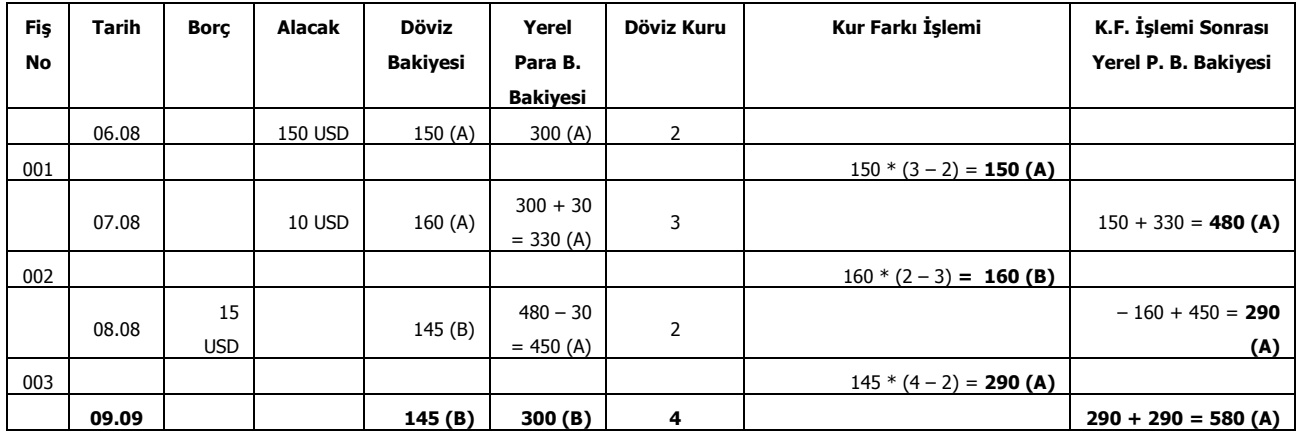

**Örnek2:** İki farklı hesaba ait cari hesap hareketleri aşağıdaki gibidir

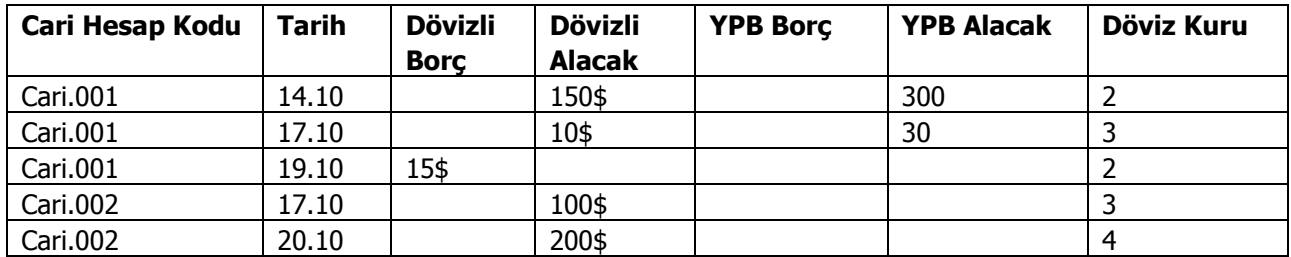

Bu durumda oluşacak kur farkı fişleri şu şekilde oluşacaktır.

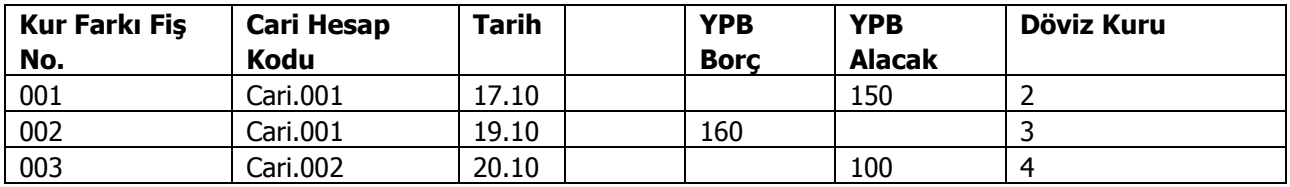

Örnekte görüldüğü gibi, iki cari hesabında .10 tarihinde hareketi olmasına rağmen bir sonraki hareket tarihleri farklı olduğundan Cari.001"e ait 17.10 tarihli hareket 19.10 tarihli kurdan hesaplandığı halde Cari.002 "ye ait 17.10 tarihli hareket, 20.10 tarihindeki kurdan değerlenmiştir.

## **Kur Farkı Hesaplama İşlemi**

Kur farkı hesabı için geçerli olacak koşullar belirlendikten sonra kur farkı hesaplama işlemi başlatılır. Hesaplanan kur farkları, program tarafından doğrudan oluşturulan kur farkı fişine yazılır. Kur farkı fişinin tarihi, kur farkı hesaplama penceresinde belirtilen tarihtir. Ardışık kur farkı Oluşturulsun filtre satırında Evet seçiminin yapılması durumunda, hesaplama Başlangıç tarihi filtresindeki tarihten hesaplama tarihine kadar olan zaman diliminde bir cari hesap için dövizli işlem yapılan her güne bir kur farkı fişi oluşturulur.

Hesaplanan kur farkları, kur farkı hesaplana cari hesap ya da hesapların kartında belirtilen kur farkı hesabı altında toplanır. Kur farkı hesaplaması yapılan her bir hesaba ait işlemler fişte ayrı birer satır olarak yer alır.

Kur farkları tek bir hesap altında toplanabildiği gibi, her bir hesap için farklı kur farkı hesabı açılabilir.

Kur farkı hesaplanırken verilen tarihe ait kur değerinin kur tablosundan okunamadığı ya da hesapların verilen döviz türü üzerinden işlem görmediği durumlarda "kur farkı veren hesap bulunamadı" mesajı vererek program sizi uyaracaktır.

Aynı şekilde, Firma Çalışma Parametrelerinde verilen çalışma günleri dışında bir tarih verildiğinde de kur farkı hesaplama işlemi yapılamayacaktır. Kur farkı hesaplanırken, döviz programında otomatik kullanım alanında belirlenen yerel para birimi karşılığı kur değeri dikkate alınır. Kur farkının istenen tür üzerinden hesaplanması için, Döviz Parametrelerinde otomatik kullanım şekli alanında türü belirlemek gerekir.

### **Kur Farkı Fişleri**

Kur farkı fişi, Kur farkı hesaplama işlemiyle otomatik olarak kesilebileceği gibi, bilgiler doğrudan girilerek de kesilebilir. Kur farkı fişinin otomatik ya da bilgilerin doğrudan girilerek kesilmesi durumunda fiş bilgileri şunlardır:

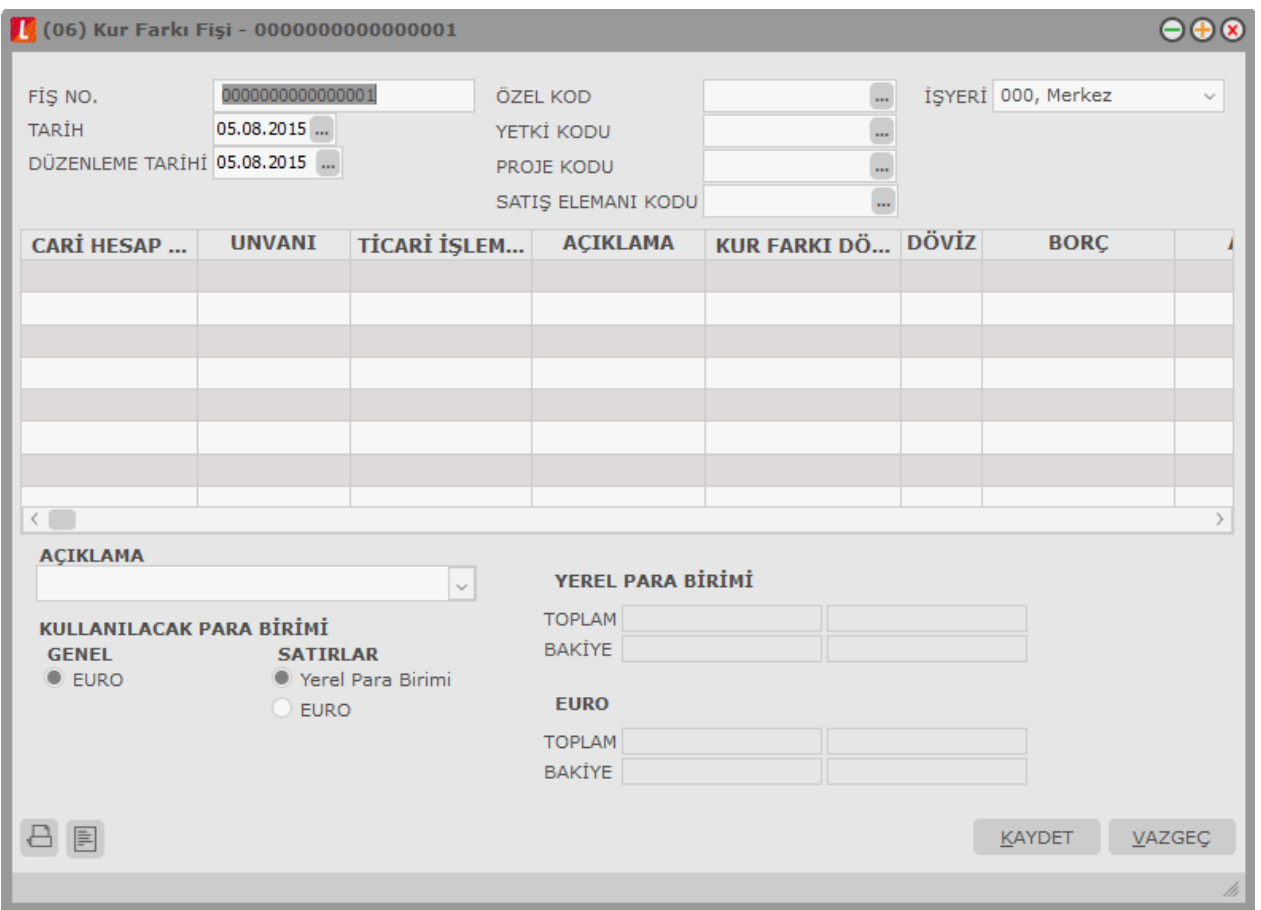

**Fiş No:** Otomatik olarak gelir. Kur farkı fişleri diğer fiş türlerinde olduğu gibi kendi aralarında bir sıra numarası izler. Kullanıcı tarafından girilen ya da otomatik olarak oluşturulan bir kur farkı fişinin numarası sistemde kayıtlı son kur farkı fişinin numarasından bir sonraki numaradır.

**Fiş Tarihi:** Kur farkı fişi program tarafından oluşturulmayıp kullanıcı tarafından girildiğinde çalışma gününün tarihi bu alana öndeğer olarak gelir. Otomatik olarak hesaplatıldığında kur farkı hesaplama işlemi filtre satırında belirlenen Hesaplama tarihi alana aktarılır.

**Özel Kod:** Kur farkı fiş özel kodudur.

**Yetki Kodu:** Kullanıcı yetki kodudur.

**İşyeri No:** Kur fark hesaplaması sırasında **Kur Farkı Hesaplama Şekli** filtre satırında "İşyerlerine Göre" seçimi yapıldığında, kur farkı fişi "İşyeri" filtre satırında belirtilen işyerleri için ayrı ayrı oluşturulur. "Genel" seçimi yapılırsa, tüm işyerlerine ait kur farkları toplanır ve kur farkı fişi merkez işyeri için oluşturulur.

Kur farkı fişi kullanıcı tarafından girildiğinde merkez işyeri ya da kullanıcının yetkili olduğu işyeri öndeğer olarak gelir. İstendiğinde değiştirilebilir.

**Cari Hesap Kodu / Unvanı:** Kur farkı hesaplatılan cari hesabın kodu ve Unvanıdır.

**Kur Farkı Döviz Türü:** Kur farkı döviz türünü belirtir. Kur farkı fişinin doğrudan kesilmesi durumunda döviz türleri listelenir ve satırdaki işleme ait döviz türü seçilir.

**Döviz Türü:** Kur farkı hesaplatılan cari hesap için hangi döviz türü üzerinden kur farkı hesaplanmışsa o dövizin kodu döviz türü alanına gelir. Kur farkının izleneceği cari hesabın ait olduğu satır için döviz bilgisi girilemez.

**Borç/Alacak:** İşlem türüne göre borç/alacak tutarının girildiği alandır.

**Dövizli Borç ve Dövizli Alacak:** Kullanılacak para birimi alanında satırlar için raporlama dövizi ya da EURO seçilmişse borç ya da alacak tutarı bu alanlarda kaydedilir.

**KDV Oranı ve KDV Tutarı:** Satırdaki işlem için geçerli olacak KDV oranı ve bu oran üzerinden hesaplanan KDV tutarıdır. Stok Çalışma Bilgilerinde belirtilen KDV oranı öndeğer olarak alınır.

**Hareket Özel Kodu:** Hareket özel kodu alanı fiş satırlarını gruplamak ve rapor alırken bir grup bilgiyi filtrelemek ve gruplanan bilginin toplamını görmek amacıyla kullanılabilir. Programda herhangi bir yerden girilmeyen, fakat kullanıcının fiş satırlarına işlemek istediği bir bilgiyi kaydetmek için de kullanılabilir.

Satırdaki hareket özel kodu ile fişin üst bölümünde yer alan özel kod farklıdır. Fişin üst bölümünde verilen özel kod fiş geneline ait özel koddur. Satırdaki hareket özel kod alanı ise hareketleri gruplamak için kullanılır.

**Makbuz Numarası:** İşleme ait makbuz numarasıdır. Birden fazla belge aynı fiş ile girildiğinde her satırdaki işleme ait makbuz numarasının verildiği alandır.

**Teminat Riskini Etkileyecek:** Satırdaki işlemin teminat riskini etkileyip etkilemeyeceğini belirtir. Etkileyecekse bu alanda yer alan kutu işaretlenir.

**Riski Etkileyecek:** Satırdaki işlemin cari hesap riskini etkilemesi durumunda bu alanda yer alan kutu işaretlenir.

**Açıklama:** Kur farkı hesaplatma işleminin filtrelerinde satır açıklaması girilmişse, kur farkı fişinde tüm satırlar için aynı açıklama gelir.

Kur farkı hesaplatılırken dikkat edilmesi gereken noktalar:

- Kur farkı işlem dövizi üzerinden hesaplanır.
- Özel işlem fişleri kur farkı hesabına kesinlikle katılmaz.

# **Cari Hesap Borç Kapatma İşlemleri**

Cari Hesaplara ait borç kapatma işlemlerinin toplu olarak yapıldığı menü seçeneğidir. Cari Hesap program bölümünde İşlemler menüsü altında yer alır. Borç kapatma işleminde geçerli olacak kriterler **Filtreler** bölümünde belirlenir.

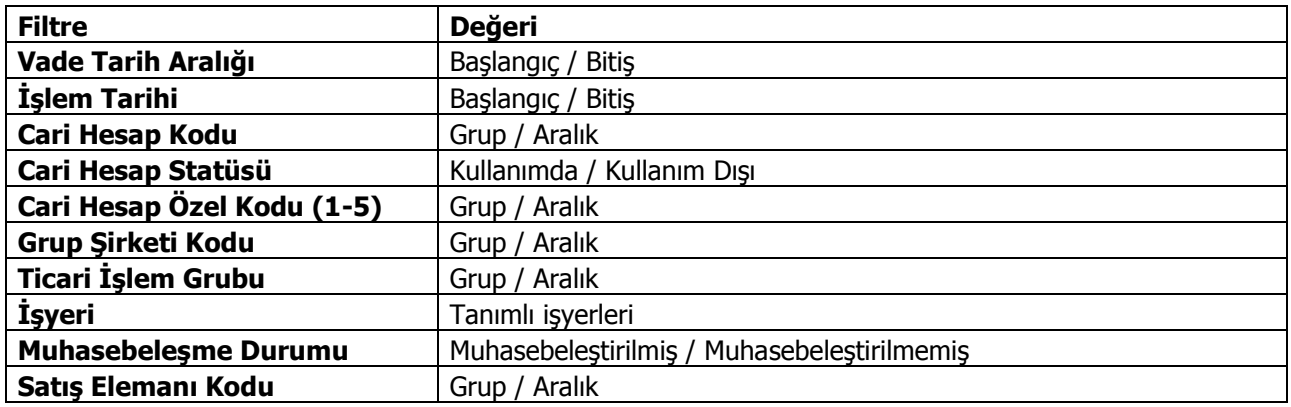

**Tamam** düğmesi tıklanarak kapatma işlemi başlatılır.

## **Cari Hesap Hareket Aktarımı**

Cari Hesap Hareket Aktarımı, aynı cari hesap için herhangi bir nedenle birden fazla kart açılması durumunda, bu kartlar ile yapılan hareketlerin tek bir cari hesap ile izlenmesini sağlar. Cari hesap hareket aktarımı, Cari Hesap program bölümünde İşlemler menüsü altında yer alır.

Hareketleri aktarılacak cari hesaplar, Cari Hesap Kodu ve Unvanı alanlarında, aktarımın yapılacağı cari hesap ise Aktarılacak Cari Hesap Kodu ve Aktarılacak Cari Hesap Unvanı alanlarında belirtilir. Tüm bu alanlardan kayıtlı cari hesaplara ulaşılarak ilgili kayıtlar seçilebilir.

Cari Hesap Kodu ve Unvanı alanlarında \* işareti ile toplu seçim de yapılabilir. Örneğin Cari Hesap Kodu alanında C\* yazıldığında kodu C ile başlayan tüm cari hesapların hareketleri, Aktarılacak Cari Hesap Kodu alanında belirtilen cari hesap tanımına aktarılır.

#### **Aktarım Yapılacak Dönem Seçimi**

Cari hesabın bir dönem içindeki hareketleri aktarılabileceği gibi tüm dönemlerdeki hareketleri de aktarılabilir. Dönem seçimi, Cari Hesap Hareket Aktarımı penceresinin alt bölümünde yer alan Aktarım Yapılacak Dönemler bölümünde yapılır. "..." imgesi tıklandığında açılan Dönem Seçim penceresinde Dönemler bölümünde tanımlı dönemler yer alır. Hareketleri aktarılacak dönem üzerinde "Ekle" seçeneği tıklanır ve ilgili dönem Seçilenler bölümüne aktarılır. Hepsini seçeneği ile tüm dönemler seçilir.

# **Toplu Mektup Gönderme**

Birden fazla cari hesaba toplu olarak mektup göndermek için Cari Hesap modülü / İşlemler menüsü altındaki Toplu Mektup Gönderme seçeneği kullanılır.

Toplu gönderim işleminde mektup gönderilecek cari hesaplar "Cari Hesap Filtrele" penceresinde yer alan filtreler kullanılarak belirlenir. Bu filtre seçenekleri şunlardır:

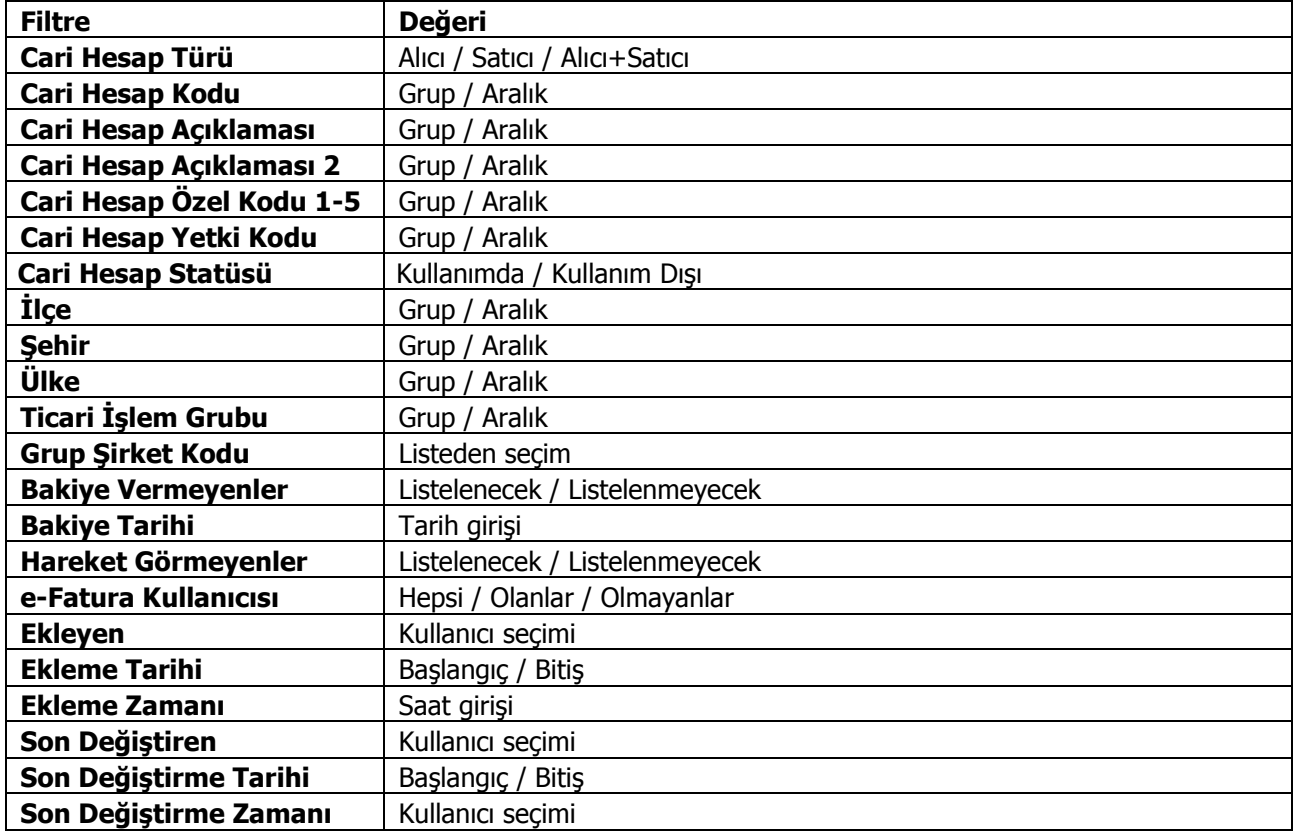

**Cari Hesap Türü** alanında yapılacak seçimle gönderim işlemi Alıcı, Satıcı ya da Alıcı+Satıcı türündeki cari hesaplara ayrı ayrı yapılabilir. Dikkate alınacak tür işaretlenerek seçilir. Programda öndeğer olarak tüm seçenekler işaretlidir ve gönderim işleminde dikkate alınır.

**Cari Hesap Kodu**, **Açıklaması**, **Özel Kodu** ve **Yetki Kodu** alanlarında grup ya da aralık tanımı yapılarak koşul belirlenir. Bu alanlardan cari hesaplar, özel kodlar ve yetki kodları listelerine ulaşılarak istenen özellikteki kayıtların filtrelenmesi sağlanır.

Gönderim işlemi yapılacak cari hesaplar, cari hesap kayıtlarında belirtilen adres bilgilerine göre de filtrelenebilir. Bunun için **İlçe**, **Şehir** ve **Ülke** filtre satırlarında grup ya da aralık tanımı yapılarak koşul belirlenir.

**Ticari İşlem Grubu** filtre satırında grup ya da aralık tanımı yapılarak mektup gönderilecek cari hesaplar ticari işlem grubu bilgisine göre de belirlenir.

**Bakiye Vermeyenler** filtre satırında "Listelenmeyecek" seçiminin yapılması durumunda, bakiyesi olmayan cari hesaplara gönderim yapılmaz.

Bakiye için geçerli olacak tarih **Bakiye Tarihi** filtre satırında belirtilir.

**Hareket Görmeyenler** filtre satırında "Listelenmeyecek" seçiminin yapılması durumunda, hareket görmeyen cari hesaplara gönderim yapılmaz.

Mektup gönderiminde **e-Fatura Kullanıcısı** olan cari hesapların filtrelenmesi isteniyorsa ilgili filtre satırındaki seçenekler kullanılır.

**Ekleyen / Son Değiştiren:** Cari hesapları, kaydı ekleyen ve son değiştiren kullanıcı bazında filtrelemek için kullanılan satırlardır.

Filtre satırlarında istenen koşullar belirlendikten sonra **Tamam** düğmesi tıklanarak gönderimde kullanılacak form seçilir ve gönderim işlemi başlatılır.

# **Toplu Mektup Gönderme (Grup Şirketleri)**

Grup şirketi tipindeki cari hesaplara toplu mektup gönderimi için Cari Hesap modülü / İşlemler menüsü altındaki Toplu Mektup Gönderme (Grup Şirketleri) seçeneği kullanılır.

Toplu mektup gönderimlerinde, gönderim yapılacak grup şirketleri "Cari Hesap Filtrele" seçenekleri kullanılarak belirlenir. Bu filtre seçenekleri şunladır:

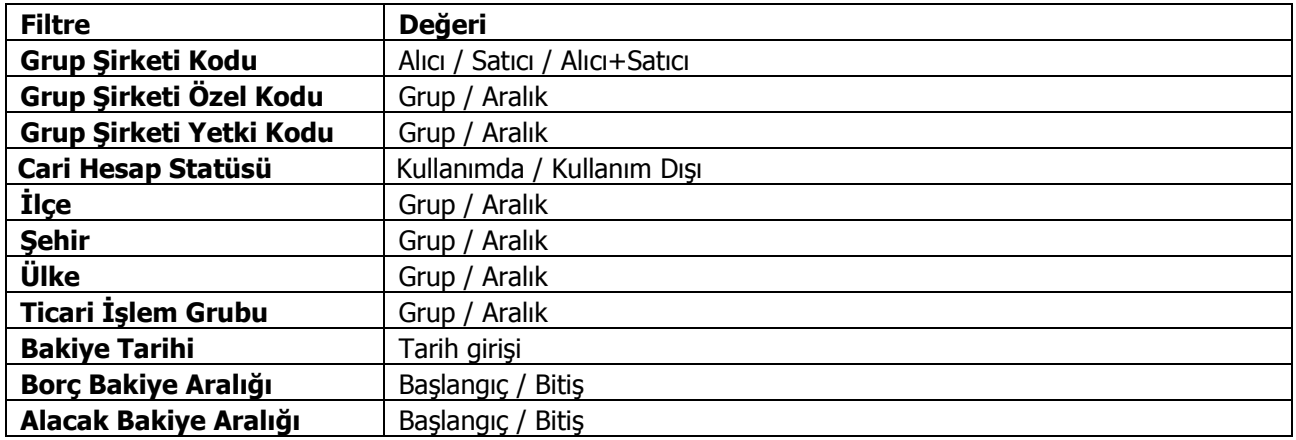

**Grup Şirketi Kodu**, **Özel Kodu** ve **Yetki Kodu** alanlarında grup ya da aralık tanımı yapılarak koşul belirlenir. Bu alanlardan cari hesaplar, özel kodlar ve yetki kodları listelerine ulaşılarak istenen özellikteki kayıtların filtrelenmesi sağlanır.

Gönderim işlemi yapılacak grup şirketleri, cari hesap kayıtlarında belirtilen adres bilgilerine göre de filtrelenebilir. Bunun için **İlçe**, **Şehir** ve **Ülke** filtre satırlarında grup ya da aralık tanımı yapılarak koşul belirlenir.

**Ticari İşlem Grubu** filtre satırında grup ya da aralık tanımı yapılarak mektup gönderilecek grup şirketleri ticari işlem grubu bilgisine göre de belirlenir.

Filtre satırlarında istenen koşullar belirlendikten sonra **Tamam** düğmesi tıklanarak gönderimde kullanılacak form seçilir ve gönderim işlemi başlatılır.

# **Toplu Ekstre Gönderme**

Cari hesaba ait ekstreler Cari Hesap / İşlemler menüsü altında yer alan **Toplu Ekstre Gönderme** seçeneği ile toplu olarak gönderilir.

Toplu ekstre gönderimlerinde, ekstrelerin hangi cari hesaplara gönderileceği, "Toplu Ekstre Gönderme" işlem seçeneği ile açılan pencerede ilgili filtre satırları ile belirlenir. Bu filtre seçenekleri şunlardır:

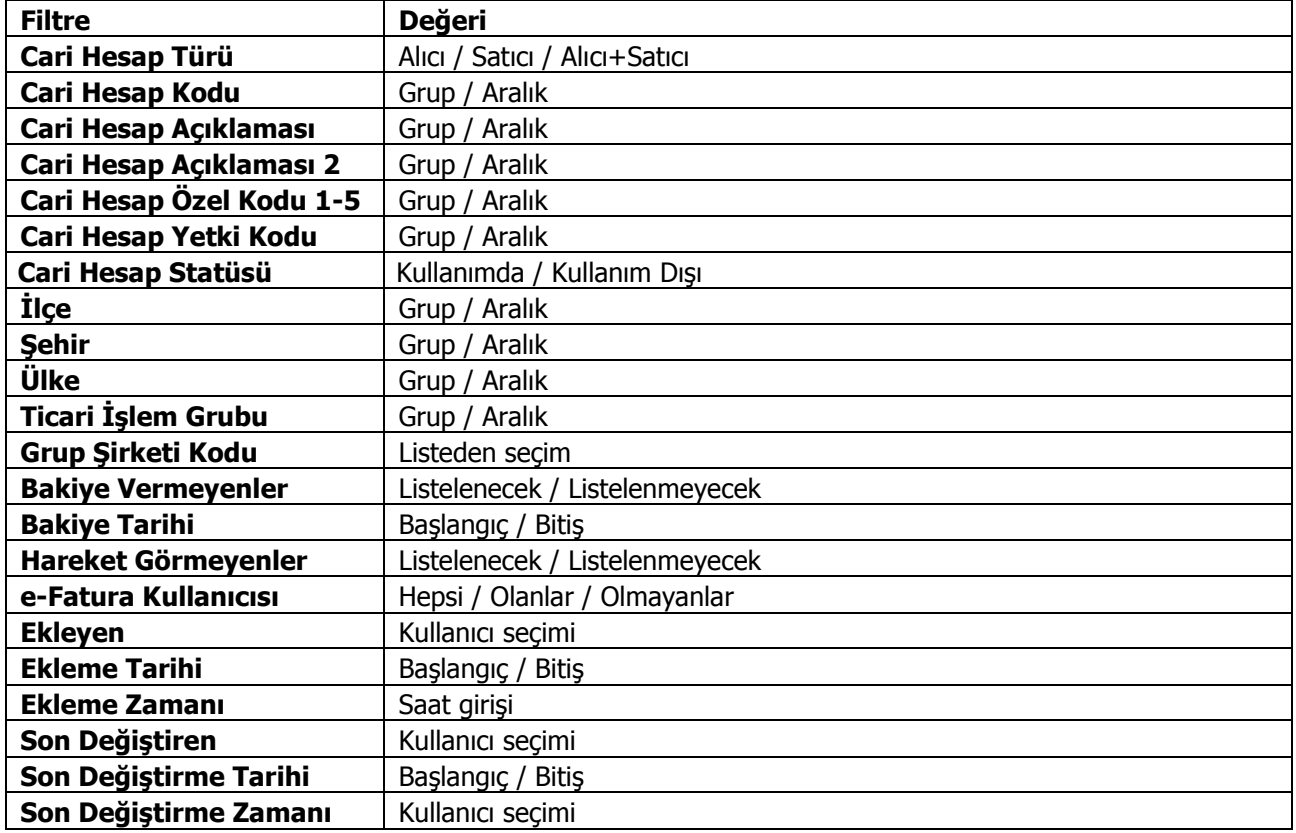

**Cari Hesap Türü** alanında yapılacak seçimle gönderim işlemi Alıcı, Satıcı ya da Alıcı+Satıcı türündeki cari hesaplara ayrı ayrı yapılabilir. Dikkate alınacak tür işaretlenerek seçilir. Programda öndeğer olarak tüm seçenekler işaretlidir ve gönderim işleminde dikkate alınır.

**Cari Hesap Kodu**, **Açıklaması**, **Özel Kodu** ve **Yetki Kodu** alanlarında grup ya da aralık tanımı yapılarak koşul belirlenir. Bu alanlardan cari hesaplar, özel kodlar ve yetki kodları listelerine ulaşılarak istenen özellikteki kayıtların filtrelenmesi sağlanır.

Gönderim işlemi yapılacak cari hesaplar, cari hesap kayıtlarında belirtilen adres bilgilerine göre de filtrelenebilir. Bunun için **İlçe**, **Şehir** ve **Ülke** filtre satırlarında grup ya da aralık tanımı yapılarak koşul belirlenir.

**Ticari İşlem Grubu** filtre satırında grup ya da aralık tanımı yapılarak ekstre gönderilecek cari hesaplar ticari işlem grubu bilgisine göre de belirlenir.

**Bakiye Vermeyenler** filtre satırında "Listelenmeyecek" seçiminin yapılması durumunda, bakiyesi olmayan cari hesaplara gönderim yapılmaz.

Bakiye için geçerli olacak tarih **Bakiye Tarihi** filtre satırında belirtilir.

**Hareket Görmeyenler** filtre satırında "Listelenmeyecek" seçiminin yapılması durumunda, hareket görmeyen cari hesaplara gönderim yapılmaz.

Ekstre gönderiminde **e-Fatura Kullanıcısı** olan cari hesapların filtrelenmesi isteniyorsa ilgili filtre satırındaki seçenekler kullanılır.

**Ekleyen / Son Değiştiren:** Cari hesapları, kaydı ekleyen ve son değiştiren kullanıcı bazında filtrelemek için kullanılan satırlardır.

# **Toplu Mutabakat BA/BS Gönderme**

BA BS formlarını mutabakat mektubu şeklinde birden fazla cari hesaba toplu olarak göndermek için Cari Hesap / İşlemler menüsü altında yer alan Toplu Mutabakat BA/BS Gönderme seçeneği (Cari Hesap F9 menü seçeneği yanı sıra) kullanılır.

Toplu mutabakat gönderimlerinde, formların hangi cari hesaplara gönderileceği, "Toplu Mutabakat BA/BS Gönderme" seçeneği ile açılan pencerede ilgili filtre satırları ile belirlenir. Bu filtre seçenekleri şunlardır:

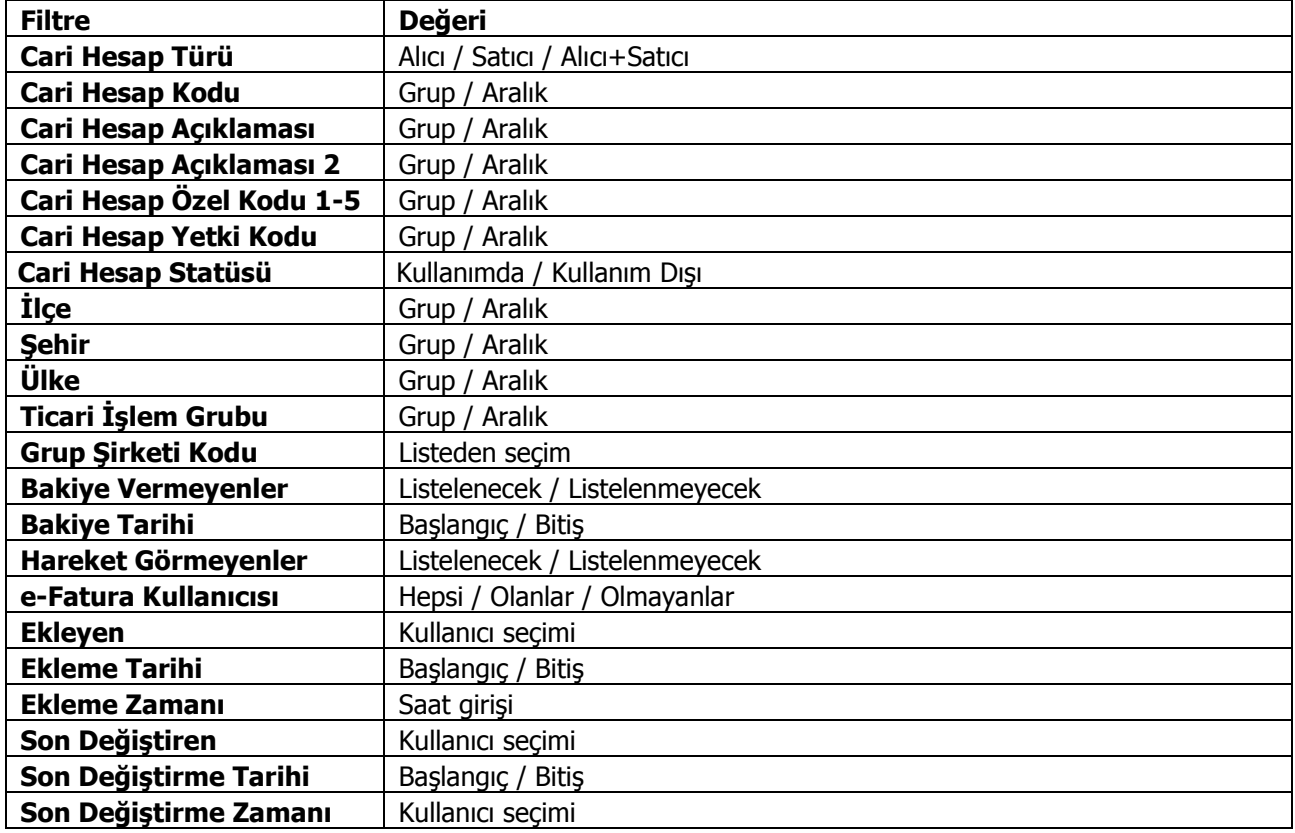

**Cari Hesap Türü** alanında yapılacak seçimle gönderim işlemi Alıcı, Satıcı ya da Alıcı+Satıcı türündeki cari hesaplara ayrı ayrı yapılabilir. Dikkate alınacak tür işaretlenerek seçilir. Programda öndeğer olarak tüm seçenekler işaretlidir ve gönderim işleminde dikkate alınır.

**Cari Hesap Kodu**, **Açıklaması**, **Özel Kodu** ve **Yetki Kodu** alanlarında grup ya da aralık tanımı yapılarak koşul belirlenir. Bu alanlardan cari hesaplar, özel kodlar ve yetki kodları listelerine ulaşılarak istenen özellikteki kayıtların filtrelenmesi sağlanır.

Gönderim işlemi yapılacak cari hesaplar, cari hesap kayıtlarında belirtilen adres bilgilerine göre de filtrelenebilir. Bunun için **İlçe**, **Şehir** ve **Ülke** filtre satırlarında grup ya da aralık tanımı yapılarak koşul belirlenir.

**Ticari İşlem Grubu** filtre satırında grup ya da aralık tanımı yapılarak form gönderilecek cari hesaplar ticari işlem grubu bilgisine göre de belirlenir.

**Bakiye Vermeyenler** filtre satırında "Listelenmeyecek" seçiminin yapılması durumunda, bakiyesi olmayan cari hesaplara gönderim yapılmaz.

Bakiye için geçerli olacak tarih **Bakiye Tarihi** filtre satırında belirtilir.

**Hareket Görmeyenler** filtre satırında "Listelenmeyecek" seçiminin yapılması durumunda, hareket görmeyen cari hesaplara gönderim yapılmaz.

Form gönderiminde **e-Fatura Kullanıcısı** olan cari hesapların filtrelenmesi isteniyorsa ilgili filtre satırındaki seçenekler kullanılır.

**Ekleyen / Son Değiştiren:** Cari hesapları, kaydı ekleyen ve son değiştiren kullanıcı bazında filtrelemek için kullanılan satırlardır.

Filtre satırlarında istenen koşullar belirlendikten sonra **Tamam** düğmesi tıklanarak gönderimde kullanılacak form seçilir ve gönderim işlemi başlatılır.

# **Toplu Mutabakat BA/BS Gönderme (Grup Şirketleri)**

BA BS formlarını mutabakat mektubu şeklinde grup şirketi tipindeki birden fazla cari hesaba toplu olarak göndermek için Cari Hesap / İşlemler menüsü altında yer alan Toplu Mutabakat BA/BS Gönderme (Grup Şirketleri) seçeneği (Cari Hesap F9 menü seçeneği yanı sıra) kullanılır.

Toplu mutabakat gönderimlerinde, formların hangi cari hesaplara gönderileceği, "Toplu Mutabakat BA/BS Gönderme (Grup Şirketleri)" seçeneği ile açılan pencerede ilgili filtre satırları ile belirlenir. Bu filtre seçenekleri şunlardır:

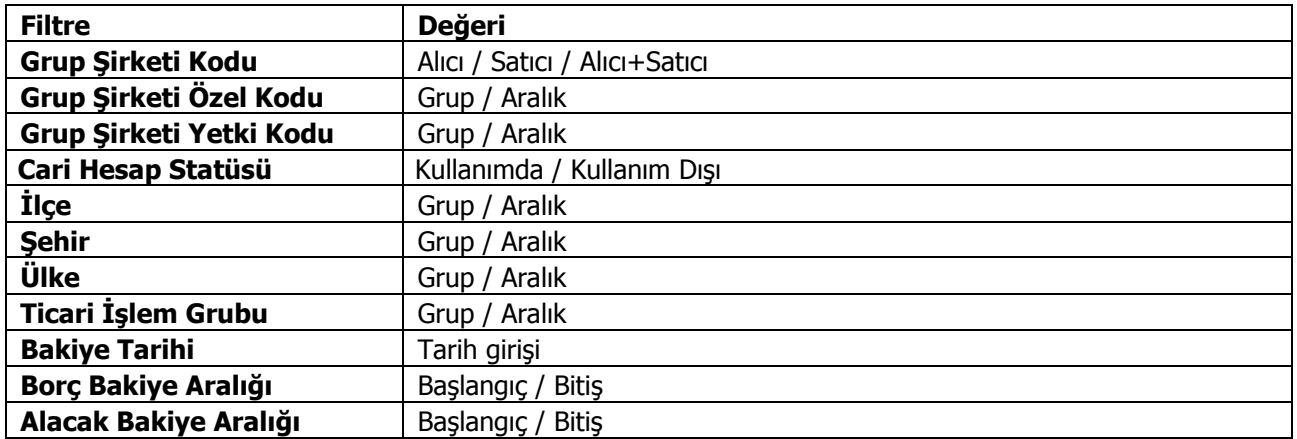

**Grup Şirketi Kodu**, **Özel Kodu** ve **Yetki Kodu** alanlarında grup ya da aralık tanımı yapılarak koşul belirlenir. Bu alanlardan cari hesaplar, özel kodlar ve yetki kodları listelerine ulaşılarak istenen özellikteki kayıtların filtrelenmesi sağlanır.

Gönderim işlemi yapılacak grup şirketleri, cari hesap kayıtlarında belirtilen adres bilgilerine göre de filtrelenebilir. Bunun için **İlçe**, **Şehir** ve **Ülke** filtre satırlarında grup ya da aralık tanımı yapılarak koşul belirlenir.

**Ticari İşlem Grubu** filtre satırında grup ya da aralık tanımı yapılarak form gönderilecek grup şirketleri ticari işlem grubu bilgisine göre de belirlenir.

Filtre satırlarında istenen koşullar belirlendikten sonra **Tamam** düğmesi tıklanarak gönderimde kullanılacak form seçilir ve gönderim işlemi başlatılır.

# **Cari Hesap Raporları**

## **Analizler**

## **Cari Hesap Risk Durumu**

Cari hesap risk durumunun izlendiği rapor seçeneğidir. Analizler menüsü altında yer alır. Cari hesap risk durumu raporu filtre seçenekleri şunlardır:

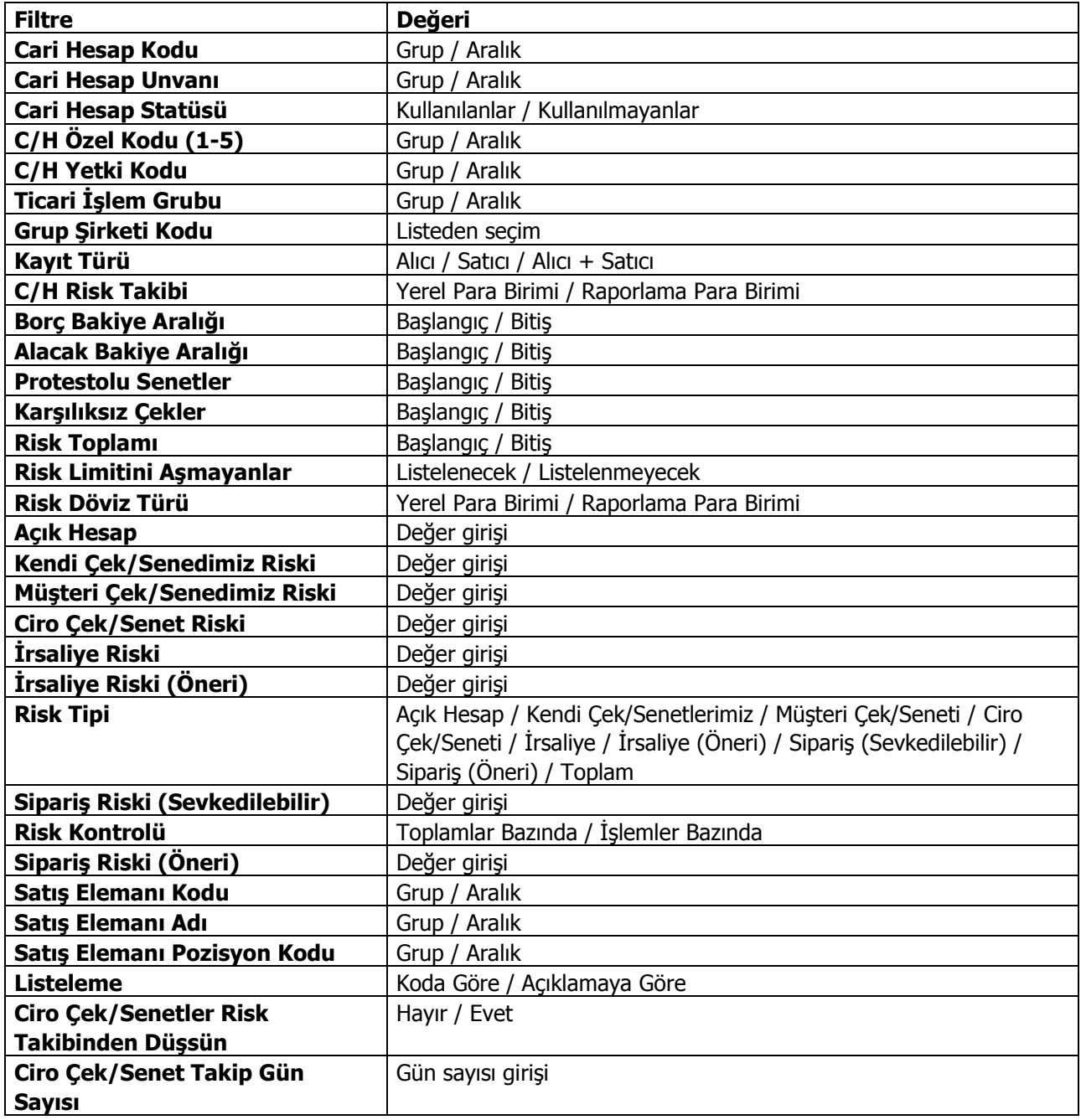

### **Borç Takip Raporu**

Cari hesaplara ait borçların ve ödemelerin toplu olarak alındığı, ortalama ödeme ve gecikme sürelerinin ve güncel vade farkının izlendiği rapor seçeneğidir. Borç takip raporu ödeme/tahsilat sistemine dayalı olarak çalışır. Kartlar ve işlemlerde ödeme plan kodu verilerek ödeme ve tahsilatların bu plana uygun olarak yapılması sağlanır. İşlemlerde geçerli olacak valör ve vade farkı faiz oranı da yine bu ödeme planında verilmektedir. Borç takip raporu filtre seçenekleri şunlardır:

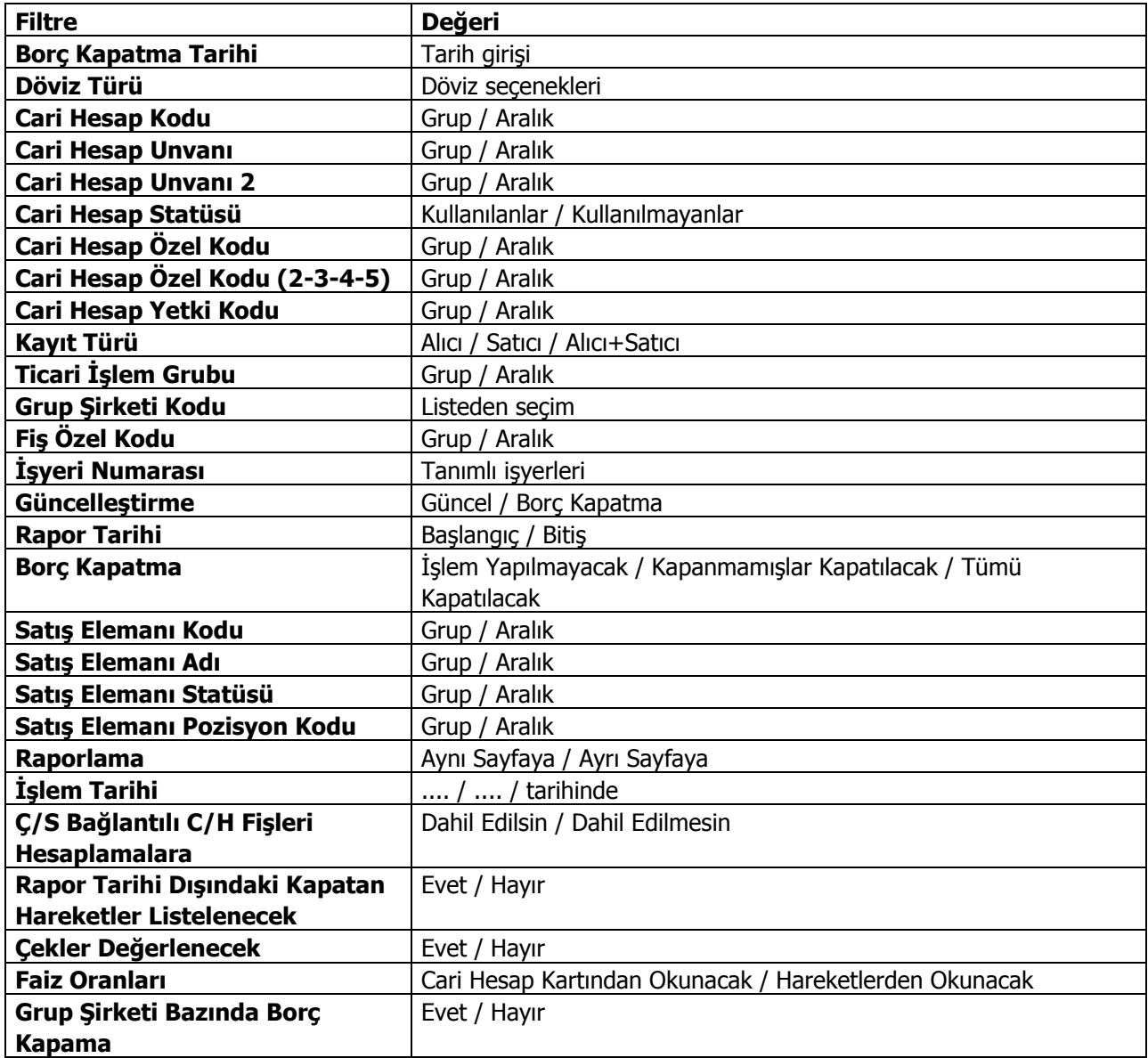

**Borç Kapama Tarihi** filtresi Güncelleştirme filtre satırında Borç Kapatma seçildiğinde dikkate alınır. Bu durumda raporda Güncel Borç Kapatma satırında Borç Kapatma Tarihi filtre satırında verilen tarih listelenir.

**Rapor Tarihi Dışında Kapatan Hareketler Listelensin** filtresi, borç takip ekranında borcu kapatan bir alacağın rapor tarihi dışında olsa da borç takip raporuna getirilmesini sağlamaktadır.

Filtrenin işleyebilmesi için, borç takip ekranında borcun kapanmış olması ve "borç kapama" filtre satırında "İşlem yapılmayacak" seçiminin yapılmış olması gerekmektedir.
**Çekler Değerlenecek** filtre satırında yapılacak seçimle dövizli hareketlerle kapatılacak çekler için tahsil kurunun dikkate alınması sağlanır.

**Çek/Senet Bağlantılı Cari Hesap Fişleri Hesaplamalara** filtre satırında yapılacak seçimle ortalama vade hesabında çek/senet statü değişiklikleri sonucu oluşan dekontların durumu belirlenir. Dahil edilsin seçilirse bu dekontlar hesaplamalarda dikkate alınır.

**Faiz Oranları** filtre satırında, vade farkı hesaplamalarında hangi ödeme planının dikkate alınacağı belirlenir. Bu filtre satırı iki seçeneklidir:

- Cari Hesap Kartından Okunacak
- Hareketlerden Okunacak

Faiz oranları **Cari Hesap Kartından Okunacak** seçildiğinde; cari hesap kartı içerisinde tanımlı olan ödeme planına ait faiz oranı dikkate alınarak vade farkı hesaplanmaktadır.

**Hareketlerden Okunacak** seçilirse borç takip hareketlerinde kullanılan ödeme planına ait faiz oranları dikkate alınarak vade farkı hesaplanmaktadır.

**Not:** Borç takip hareketlerinin bağlı bulunduğu fiş satırlarında ödeme planı kullanılmadığında vade farkı hesaplanmamaktadır.

**Grup Şirket Bazında Borç Kapama** filtre satırında "Evet" seçiminin yapılması durumunda, Cari Hesap Kodu ve Cari Hesap Unvanı filtreleri sadece grup şirketlerini listeler ve grup şirketi seçilir. Rapor, hareketleri grup şirketi bazında listeler. Borç takip penceresinden farklı seviyedeki grupların altında yer alan cari hesaplar arası borç kapama yapıldığında, bu işlemler raporda yalnızca en üst seviyedeki grubun işlemleri altında listelenir. Eğer borç kapama işlemi raporda yapılırsa, cari hesaplar ve kapama işlemleri hem kendi grupları altında hem de en üst seviyedeki grup altında listelenir ve kapatma işlemi gerçekleştirilir.

### **Özet Adat Raporu**

Borç takip raporunun özet olarak alındığı rapor seçeneğidir. İşlem tarihi filtre satırında verilecek tarihe göre işlemler ve ödemeler rapora yansıyacaktır. Rapor tarihi filtresinde ise başlangıç ve bitiş tarih aralığı verilir ve bu tarihler arasındaki hareketler rapora yansır. Özet adat raporu filtre seçenekleri şunlardır:

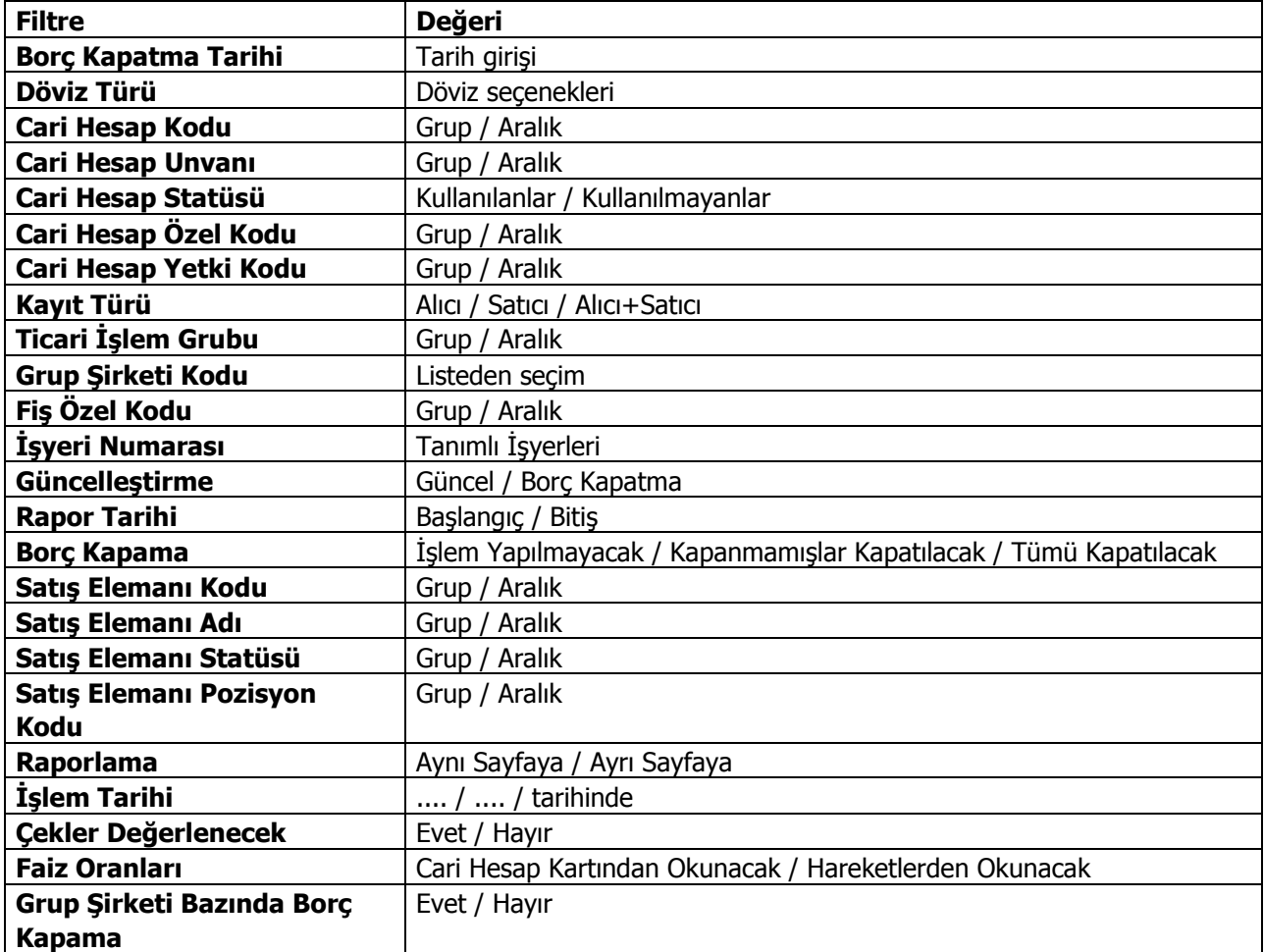

**Borç Kapama Tarihi** filtresi Güncelleştirme filtre satırında Borç Kapatma seçildiğinde dikkate alınır. Bu durumda raporda Güncel Borç Kapatma satırında Borç Kapatma Tarihi filtre satırında verilen tarih listelenir.

**Çekler Değerlenecek** filtre satırında yapılacak seçimle dövizli hareketlerle kapatılacak çekler için tahsil kurunun dikkate alınması sağlanır.

**Faiz Oranları** filtre satırında, vade farkı hesaplamalarında hangi ödeme planının dikkate alınacağı belirlenir. Bu filtre satırı iki seçeneklidir:

- Cari Hesap Kartından Okunacak
- Hareketlerden Okunacak

### **Borç Yaşlandırma Raporu**

Cari hesapların kapanmamış borç veya alacaklarının geçmişe yönelik olarak yaşlandırıldığı rapor seçeneğidir. Verilen yaşlandırma başlangıç tarihinden başlayarak, istenilen yaşlandırma aralığında kalan borç ve alacağın takibi yapılır. Borç yaşlandırma raporu filtre seçenekleri şunlardır:

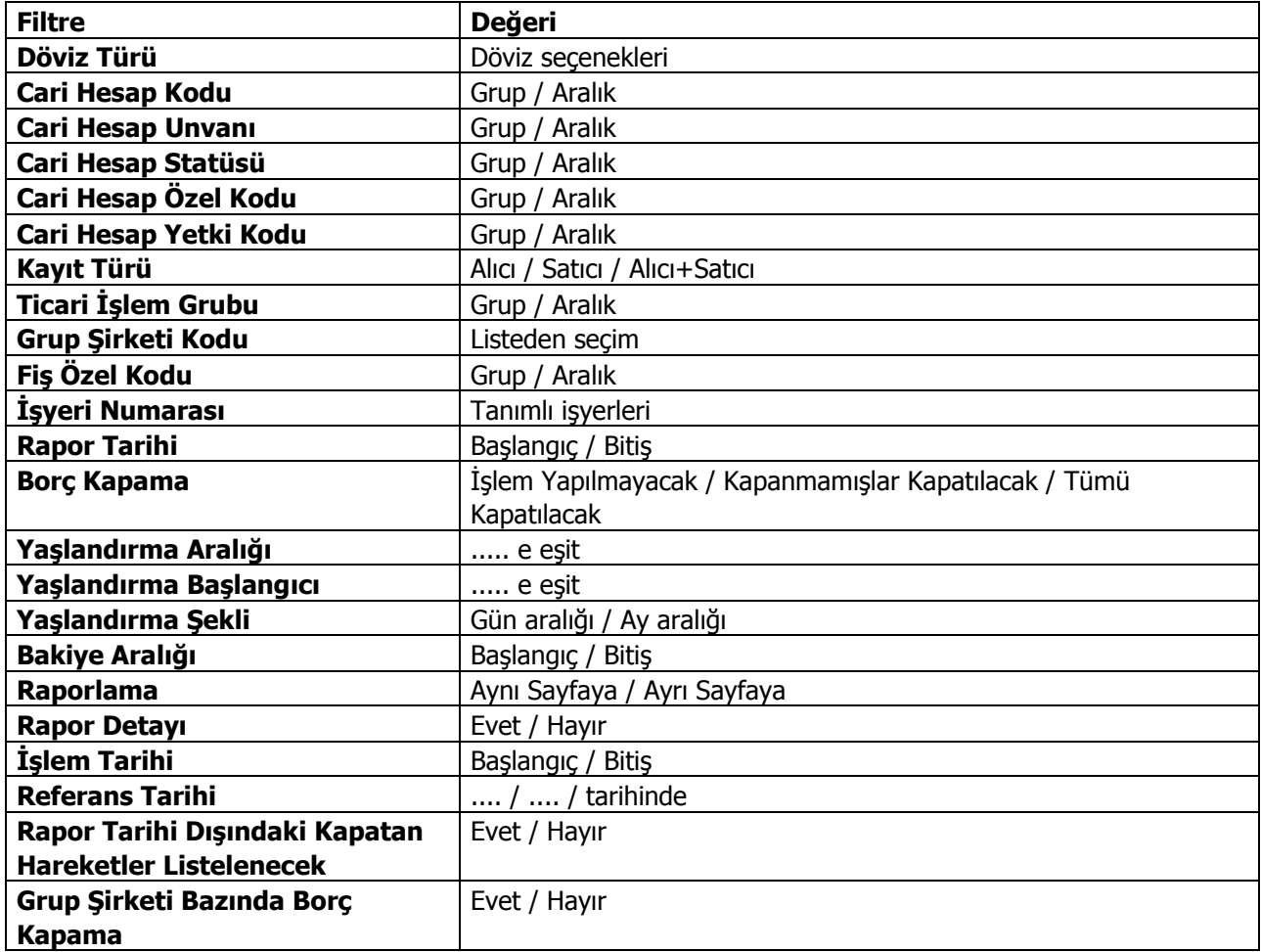

Borç takip raporunda kapanmamış olan hareketlerin borç veya alacak toplamları hesaplanarak bu rapora yansıtılır. Bu yüzden borç yaşlandırma raporunun kontrolü borç takip raporu ile beraber yapılmalıdır. Borç yaşlandırma raporu aynı tarih filtresi kullanıldığında borç takip raporu ile birebirdir.

"0"'ı bugün kabul edersek, ileride kapatılması gereken borç ve alacaklar ilk kolonda, geçmişteki kapanmamış yani gecikmiş tüm borç ya da alacaklar verilen yaşlandırma aralığına göre diğer kolonlarda listelenir. Rapor kolonlarında "0" olarak görünen yer bugündür. Öndeğer filtrelerle alındığında raporun ilk kolonunda mali yıl başından itibaren bugünkü tarihten bir önceki tarihe kadar hesaplama yapıldığı göz önüne alınmalıdır. (Borç yaşlandırma raporunun ilk kolonuyla birebir karşılaştırma yapmak için, borç takip raporunda bitiş tarihi; günün tarihi - 1 olarak verilmelidir)Tarih filtresi kullanılmadığında borç yaşlandırma raporunda sonraki tarihlerden gelen kapama işlemleri de hesaba katılacağından borç/alacak karşılaştırması yapılması zordur. Bu yüzden borç takip raporu tüm borç kapama türü filtreleri için ayrı ayrı alınıp gerekli kapama işlemlerinden sonra borç/alacak hesaplanmalı ve borç yaşlandırma raporuyla karşılaştırılmalıdır. Aynı filtreler kullanılarak bu iki raporun karşılaştırılması gerektiği unutulmamalıdır.

Borç takip raporunda kapama işlemi kısmen yapıldığında, borç/alacak tutarından kapanan tutar çıkarılıp, kalan borç/alacak tutarı kapanmamış işlemlerin üzerine eklenerek hesaplama yapılır.

**Yaşlandırma Aralığı:** Kolonlara verilen aralığa uygun olarak başlık atar ve hesaplamaları verilen bu aralık bazında yapar.

**Yaşlandırma Başlangıcı:** Verilen yaşlandırma başlangıcı sadece ilk kolon için geçerlidir. Yaşlandırma başlangıcı olarak verilen gün yaşlandırma şekline uygun olarak günün tarihinden geriye hesaplama yapar. İlk kolon için bu işlemi yaptıktan sonra diğer kolonları verilen yaşlandırma aralığına bağlı olarak kolonları bölmeye devam eder.

**Yaşlandırma Şekli – ay Aralığı:** ay bazında ödenmemiş toplam tahsilatları gösterir.

**Gün Aralığı:** İstenilen gün periyodunda geriye dönük ödenmemiş tahsilat toplamlarını gösterir. (-) değerler bizim borcumuzu (+) değerler bize olan borçları gösterir.

**Referans Tarihi:** Yaşlandırma başlangıcının günün tarihi yerine burada verilecek referans tarihinin dikkate alınmasını sağlar.

"Rapor Detayı" filtre satırında "Evet" seçiminin yapılması durumunda, ilgili cari hesap için kapanmamış ödeme hareketlerini listeleyen bir bölüm listelenecektir. Bu bölümde listelenen ödeme hareketlerinin ödeme tutarı ve tipi (borç/alacak) ana satırda hangi aralığa denk düşüyorsa o aralık altında yer alır. Yani rapor detayı filtresi, her bir aralıkta oluşmuş net bakiyeyi oluşturan ödeme hareketleri detayını listeleyecektir. Bu listelemede "borç kapama" filtresinin değeri de gö zönünde bulundurulur.

"Rapor Detayı" filtresi "Hayır" olarak belirlendiğinde, detay bilgilerin ekrana gelmemesi ve raporun hızlı çalışması isteniyorsa Cari Hesap Çalışma Bilgileri'nde yer alan **Ödeme Tahsilat Raporlarında Hızlı Listeleme** satırında "Evet" seçiminin yapılması gerekir.

**Rapor tarihi dışında kapatan hareketler listelensin** filtresi, borç takip ekranında borcu kapatan bir alacağın rapor tarihi dışında olsa da borç takip raporuna getirilmesini sağlamaktadır.

Filtrenin işleyebilmesi için, borç takip ekranında borcun kapanmış olması ve "borç kapama" filtre satırında "İşlem yapılmayacak" seçiminin yapılmış olması gerekmektedir.

### **Borç Dağılım Raporu**

Cari hesapların kapanmamış borçlarının dönemlere dağılımının listelendiği rapor seçeneğidir. Cari Hesap program bölümünde Analizler menüsü altında yer alır. Yaşlandırma başlangıcı filtre satırında verilen tarih ve yaşlandırma aralığı filtre satırında verilen gün sayısı dikkate alınarak cari hesapların kapanmamış borçları listelenir.

Filtre satırlarında yapılan düzenlemelerden sonra rapor alındığında verilen yaşlandırma aralığı ve yaşlandırma şekline göre borç ya da alacakların dönemlere dağılımı listelenebilir. Borç dağılım raporu filtre seçenekleri şunlardır:

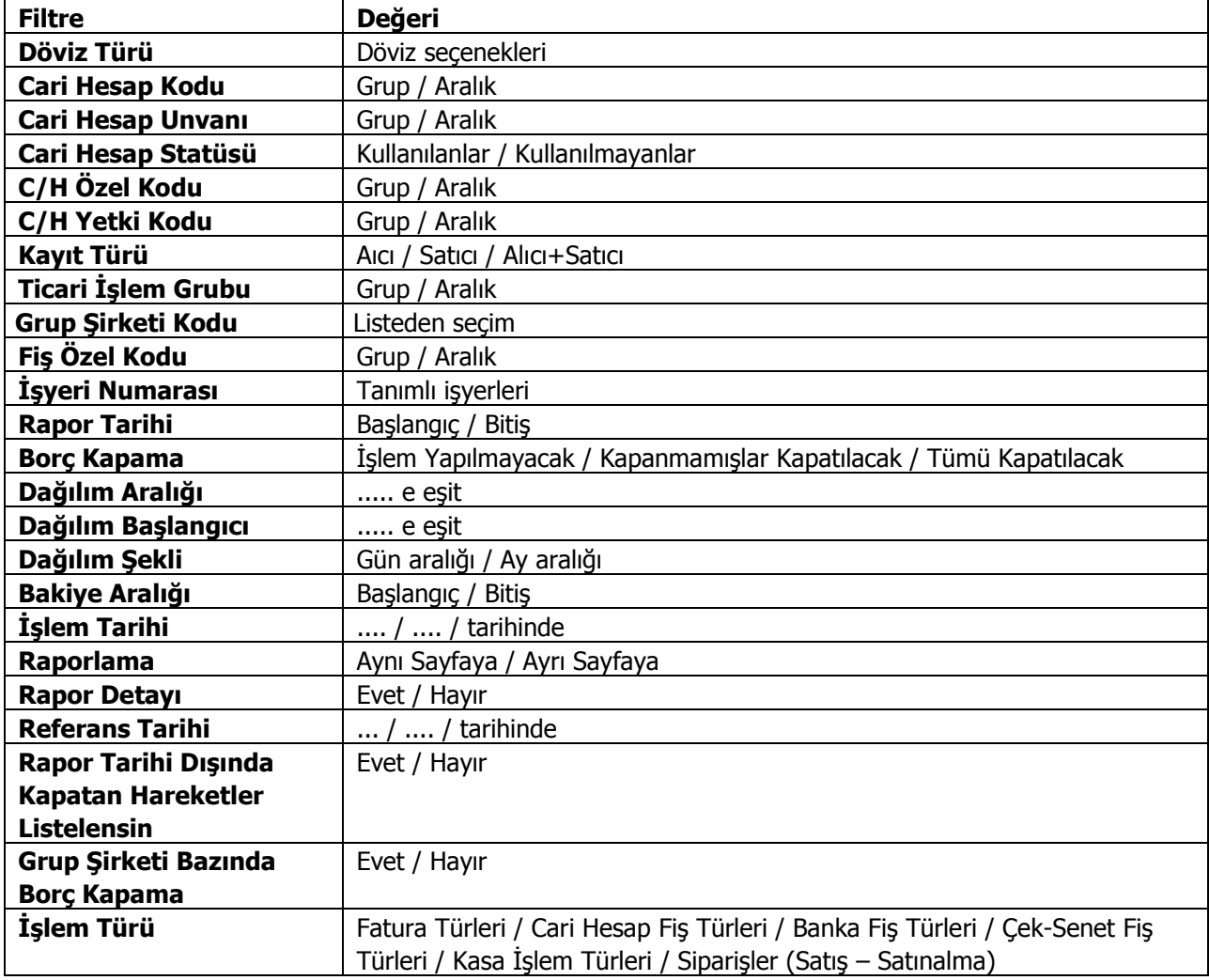

Rapor detayı filtresi Evet ise , her bir aralıkta oluşmuş net bakiyeyi oluşturan ödeme hareketleri detayı listelenir.

Borç takip raporunda kapanmamış olan hareketlerin borç veya alacak toplamları hesaplanarak bu rapora yansır. Bu yüzden borç dağılım raporunun kontrolü borç takip raporu ile beraber yapılmalıdır.

"0"'ı bugün kabul edersek, geçmişteki kapanmamış tüm borç ya da alacaklar ilk kolonda, ileride kapatılması gereken borç ve alacaklar da verilen dağılım aralığına göre diğer kolonlarda listelenir.

Rapor kolonlarında "0" olarak görünen yer bugündür. Öndeğer filtrelerle alındığında raporun ilk kolonunda mali yıl başından itibaren bugünkü tarihten bir önceki tarihe kadar hesaplama yapıldığı göz önüne alınmalıdır. (Borç dağılım raporunun ilk kolonuyla birebir karşılaştırma yapmak için, borç takip raporunda bitiş tarihi; günün tarihi - 1 olarak verilmelidir)Borç dağılım raporu aynı tarih filtresi kullanıldığında borç takip raporu ile birebirdir.

Tarih filtresi kullanılmadığında borç dağılım raporunda ileri tarihlerden gelen kapama işlemleri de hesaba katılacağından borç/alacak karşılaştırması yapılması zordur. Bu yüzden borç takip raporu tüm borç kapama türü filtreleri için ayrı ayrı alınıp gerekli kapama işlemlerinden sonra borç/alacak hesaplanmalı ve borç dağılım raporuyla karşılaştırılmalıdır. Aynı filtreler kullanılarak bu iki raporun karşılaştırılması gerektiği unutulmamalıdır. Borç takip raporunda kapama işlemi kısmen yapıldığında, borç/alacak tutarından kapanan tutar çıkarılıp, kalan borç/alacak tutarı kapanmamış işlemlerin üzerine eklenerek hesaplama yapılır.

**Rapor tarihi dışında kapatan hareketler listelensin** filtresi, borç takip ekranında borcu kapatan bir alacağın rapor tarihi dışında olsa da borç takip raporuna getirilmesini sağlamaktadır.

Filtrenin işleyebilmesi için, borç takip ekranında borcun kapanmış olması ve "borç kapama" filtre satırında "İşlem yapılmayacak" seçiminin yapılmış olması gerekmektedir.

### **Detaylı Ortalama Vade Raporu**

Cari hesap için ortalama vade bilgilerinin hareket detayları ile listelendiği rapordur. Cari Hesap program bölümünde Analizler seçeneği altında yer alır. Rapor filtreleri şunlardır:

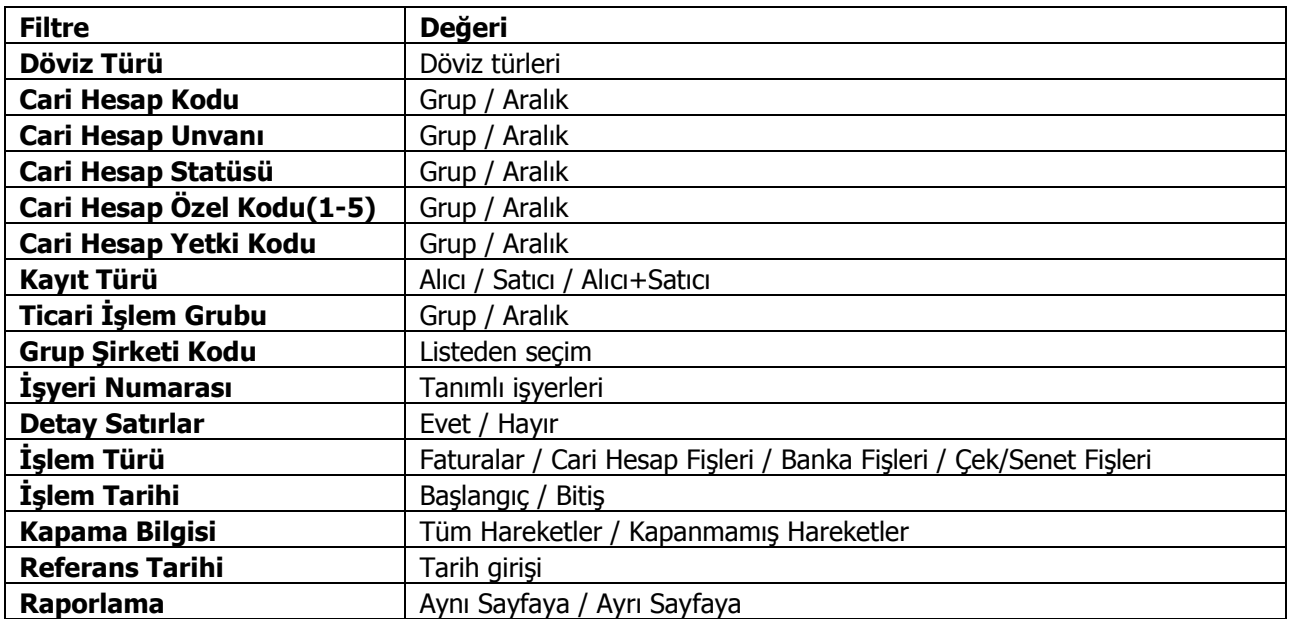

# **Durum Bilgileri**

#### **Borç/Alacak Durum Raporu**

Cari hesapların borç, alacak toplamları ile bakiye toplamlarının listelendiği rapordur. Listeleme satırında yapılan seçime göre yalnızca alacak ya da yalnızca borç bakiyesi veren cari hesaplara ait durum raporu alınabilir. Her cari hesaba ait toplamlar tek satır olarak raporda yer alır. Borç Alacak Durum raporu filtre seçenekleri şunlardır:

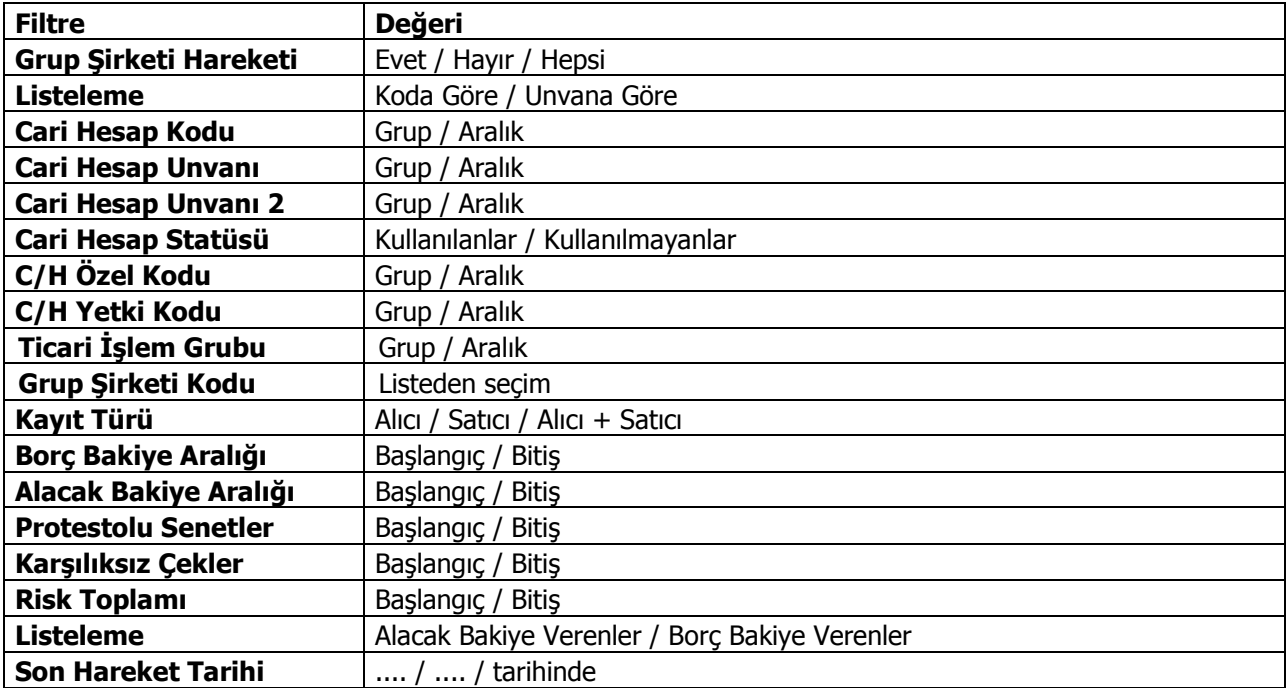

# **Borçlu Cari Hesaplar**

Yalnızca borç bakiyesi veren cari hesapların son durum bilgilerinin alındığı rapordur. Borçlu Cari Hesaplar raporu filtre seçenekleri şunlardır:

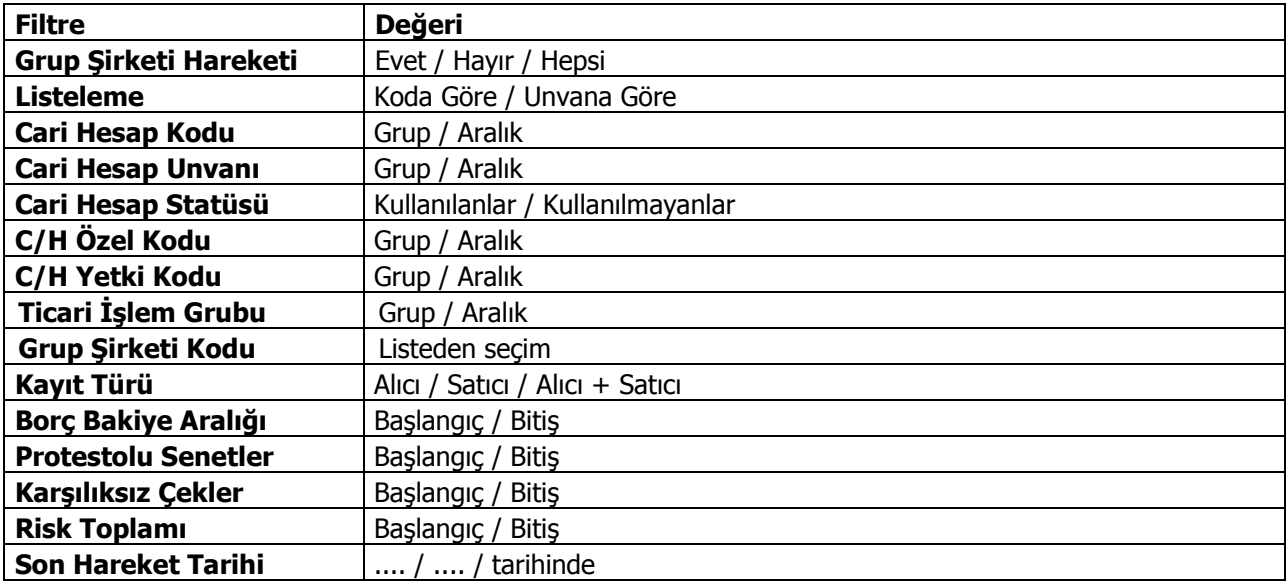

# **Alacaklı Cari Hesaplar**

Yalnızca alacak bakiyesi veren cari hesapların listelendiği rapor seçeneğidir. Alacaklı cari hesaplar raporu filtre seçenekleri şunlardır:

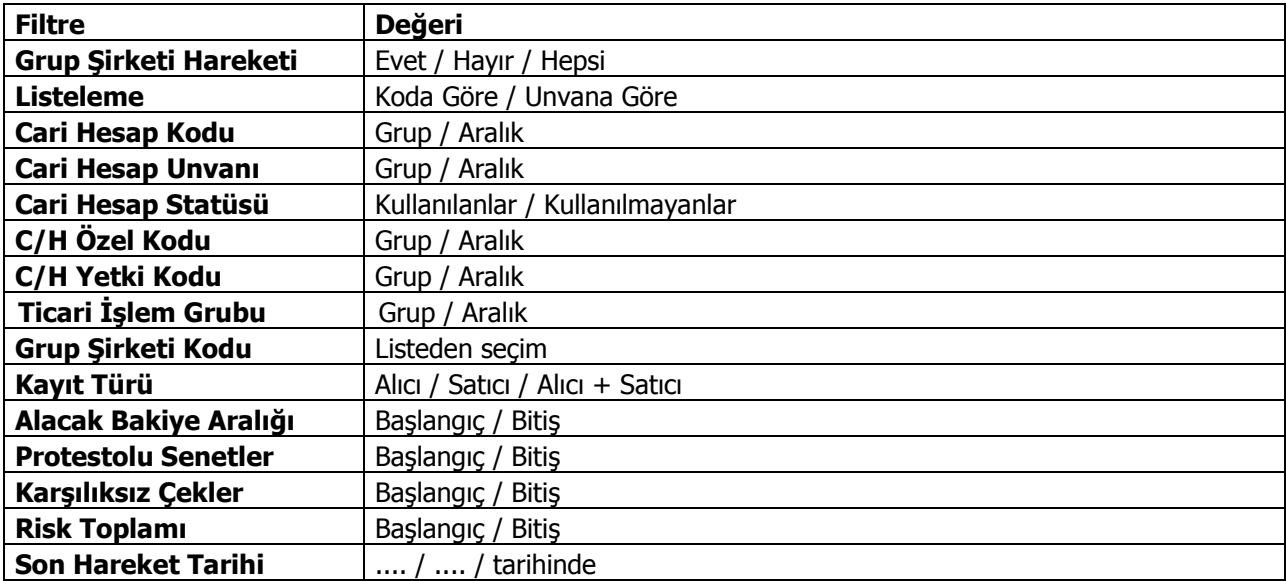

# **Cari Hesap Özeti**

Cari hesapların borç, alacak ve bakiyelerinin aylık toplamlarla alındığı rapor seçeneğidir. Rapor filtre seçenekleri aşağıdaki tabloda yer almaktadır. Hesap özeti raporu bir tablo şeklindedir. Satırlarda mali yıl içindeki aylar yer alır. Her aya ait toplamlar borç, alacak ve bakiye kolonlarında izlenir. Cari Hesap Özeti raporu filtre seçenekleri şunlardır:

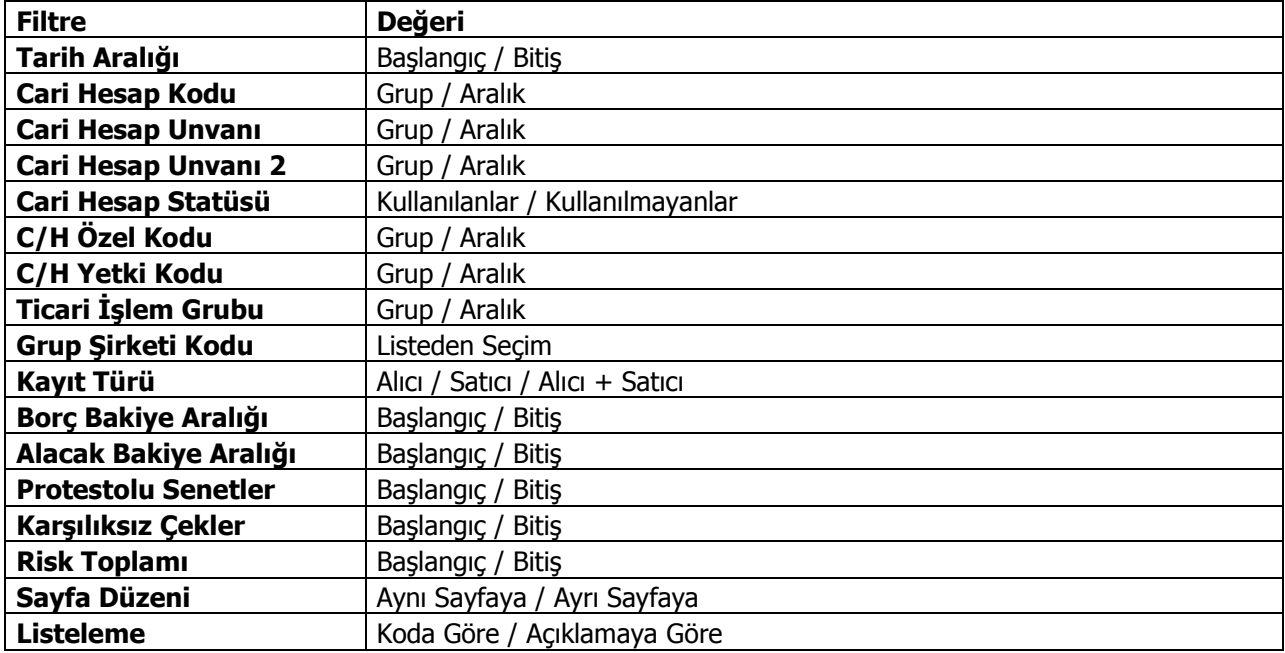

# **Borç/Alacak Toplamları**

Cari hesapların belirli tarihler arasındaki borç ve alacak toplamlarının listelendiği rapor seçeneğidir. Tarih filtre satırında başlangıç ve bitiş tarihi verilerek, bu tarihler arasındaki toplamlar listelenir. Borç/alacak toplamları raporu filtre seçenekleri şunlardır:

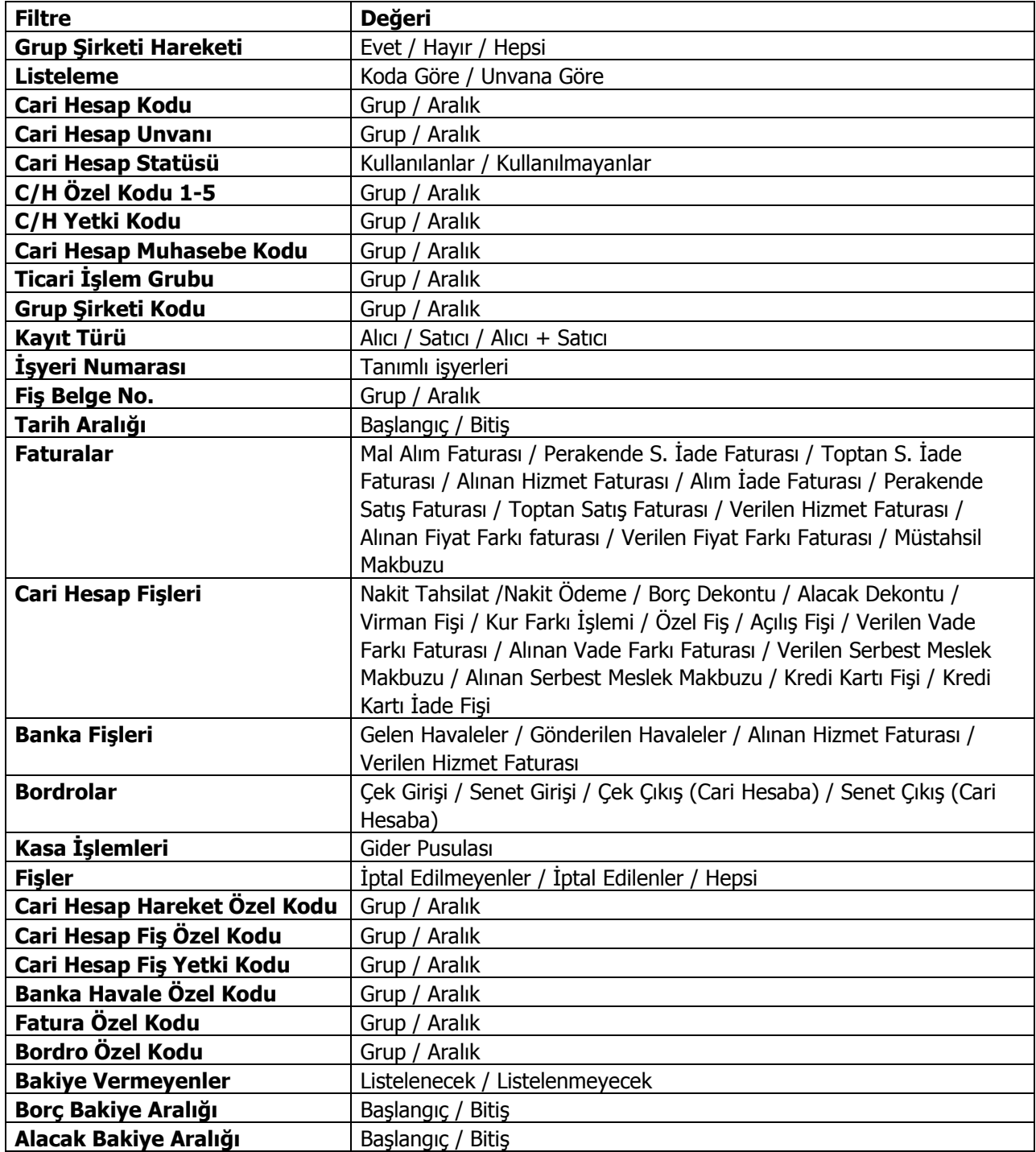

# **Dökümler**

### **Cari Hesap Listesi**

Kayıtlı cari hesap kartlarının listelendiği rapordur. Filtre seçenekleri kullanılarak istenen koşullarda rapor alınır. Cari hesap listesi raporu filtre seçenekleri şunlardır:

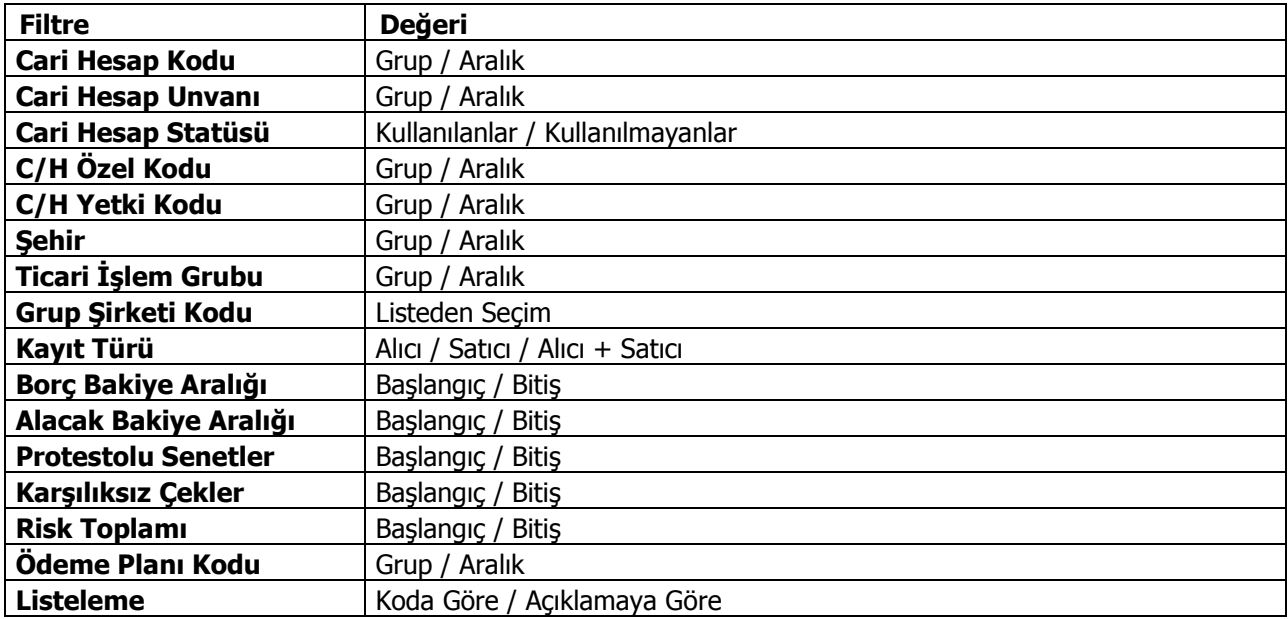

# **Adres Telefon Bilgileri**

Cari hesaplara ait adres telefon bilgilerinin listelendiği rapordur. Adres/telefon bilgileri raporu filtre seçenekleri şunlardır:

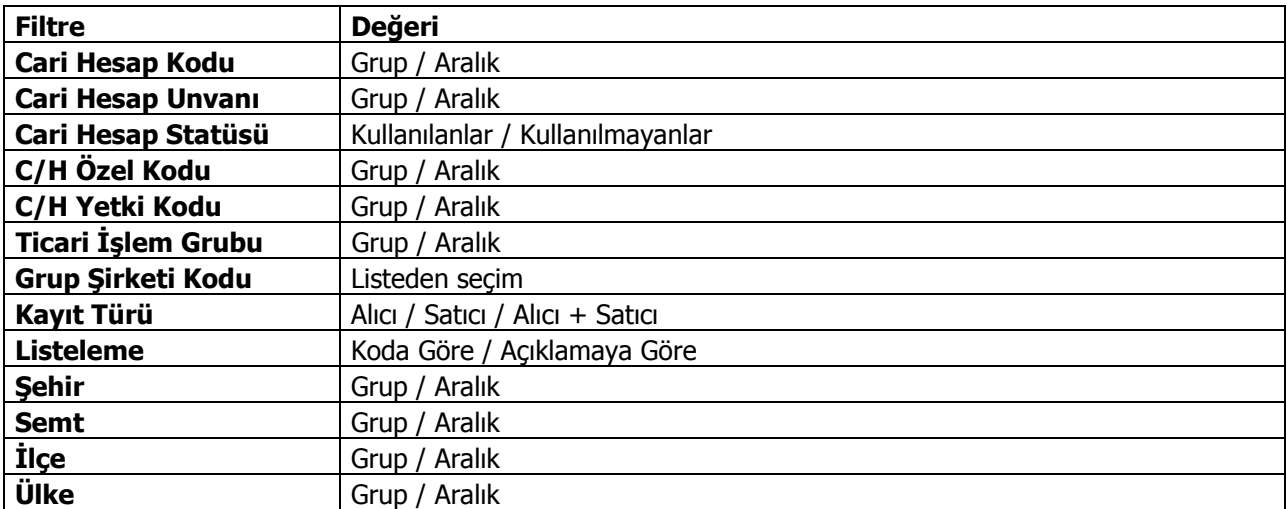

# **İstihbarat Bilgileri**

Cari hesap istihbarat bilgilerinin listelendiği rapordur. Rapor filtre seçenekleri aşağıdaki tabloda yer almaktadır.

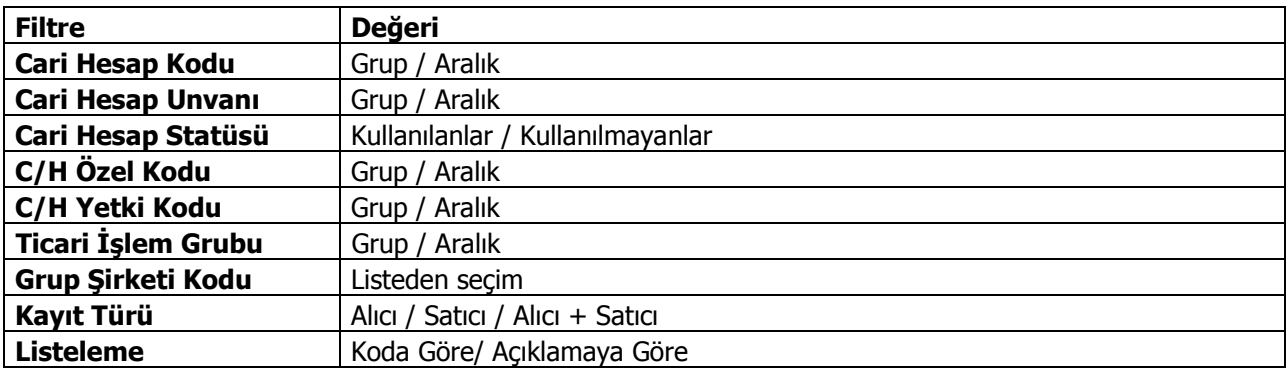

### **Cari Hesap Hareket Dökümü**

Cari hesaplara ait hareketlerin tarih ve fiş türleri ile alındığı seçenektir. Rapor işlem ve raporlama dövizi tutarları ile de alınabilir. Hareket dökümü raporu filtre seçenekleri şunlardır:

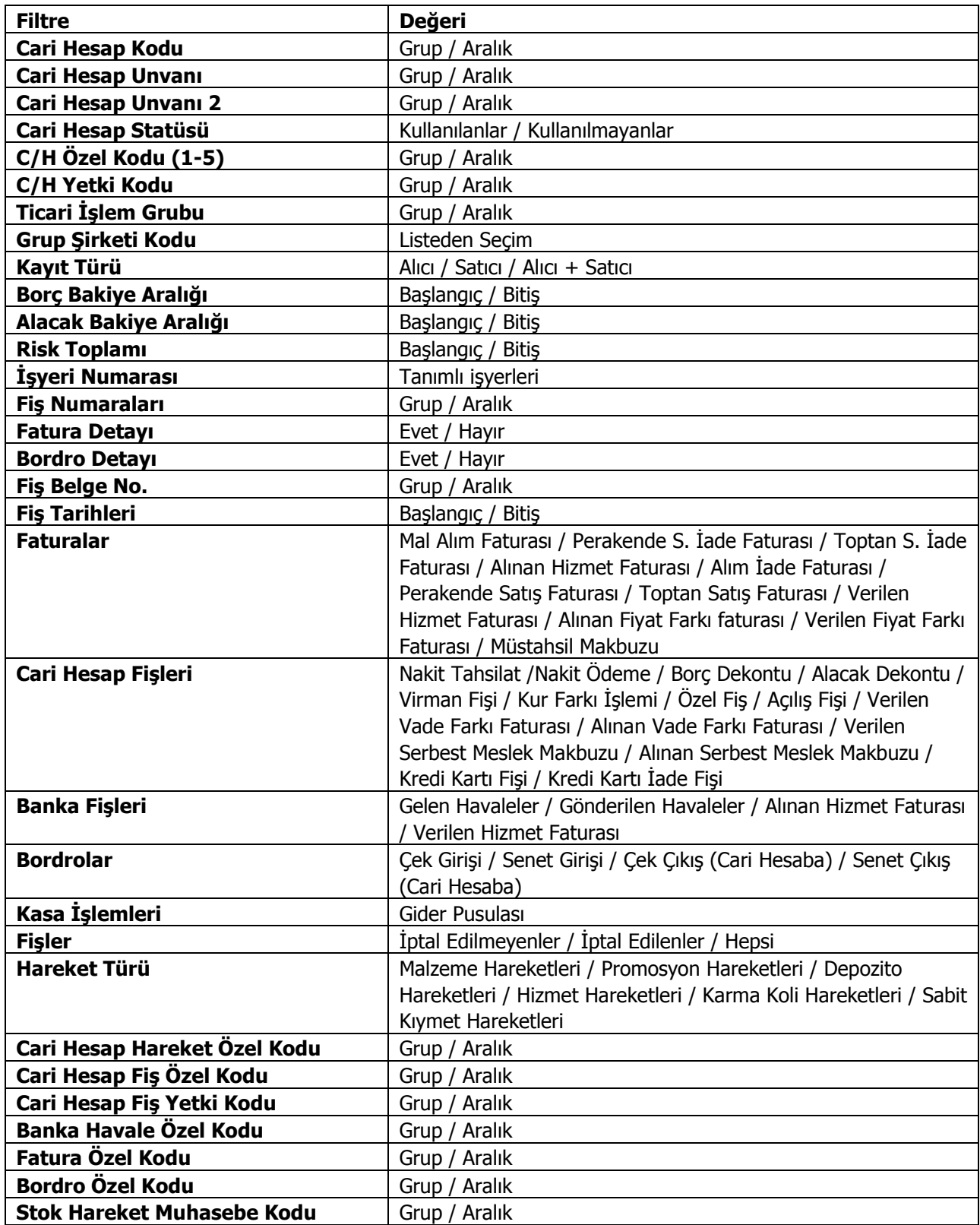

#### **LOGO – GO 3**

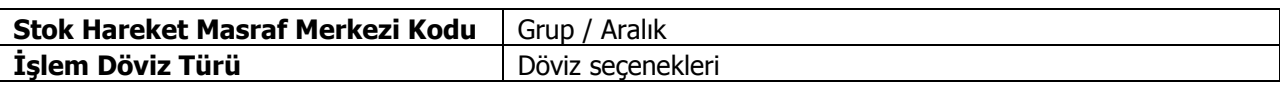

### **Cari Hesap Ekstresi**

Cari hesaplara ait hareketlerin işlem türleri ile birlikte günlük toplamları ile alındığı rapor seçeneğidir. Cari hesap ekstresinde her cari hesaba ait hareketler ayrı, ayrı listelenir. Ekstrenin hangi işlemleri kapsayacak şekilde alınacağı ise filtre satırlarında belirlenir. Ekstrede hareket tutarları yanında yapılan işleme göre son borç ya da alacak bakiye toplamı da yer alır. Cari Hesap Ekstre raporu filtre seçenekleri şunlardır:

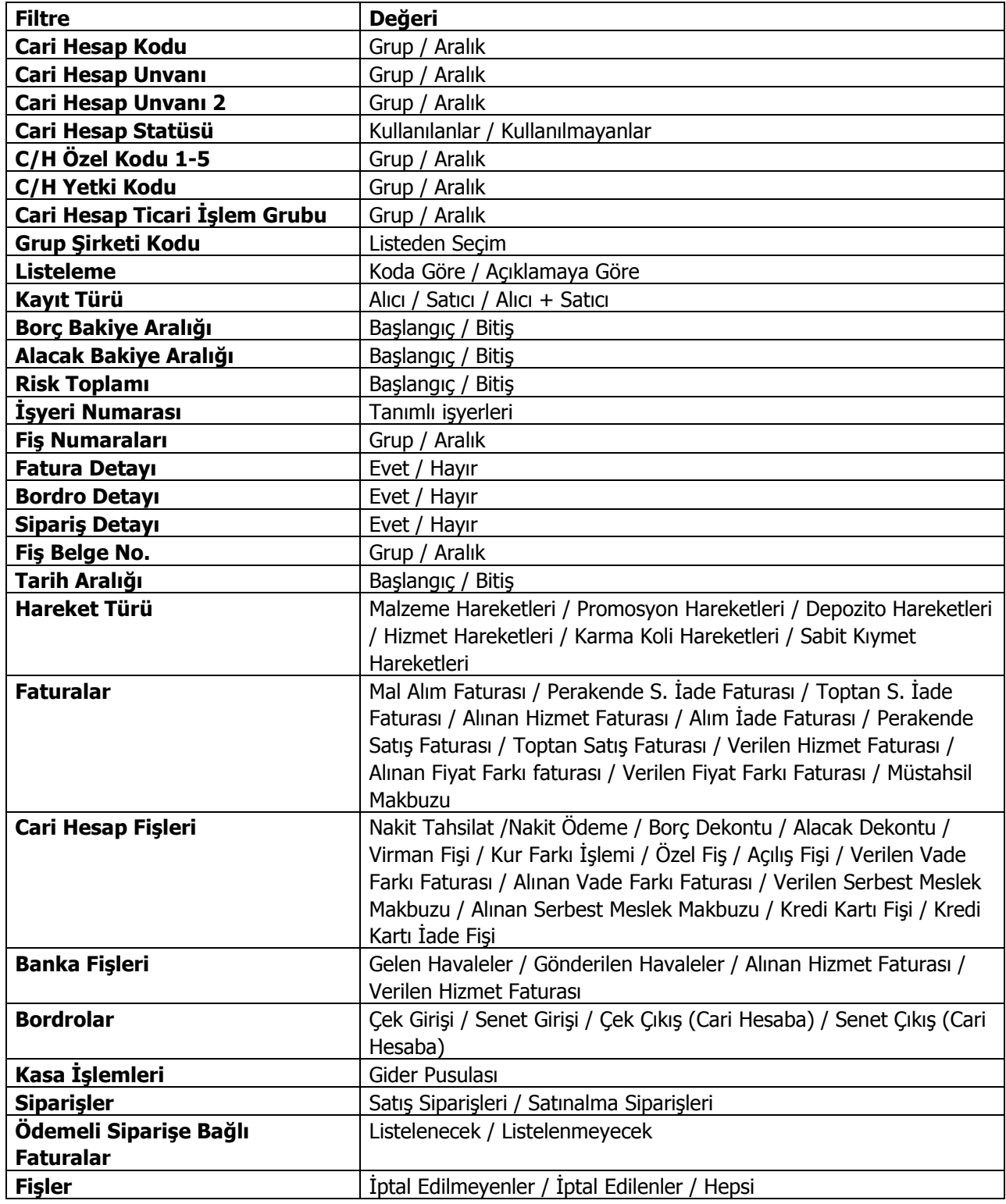

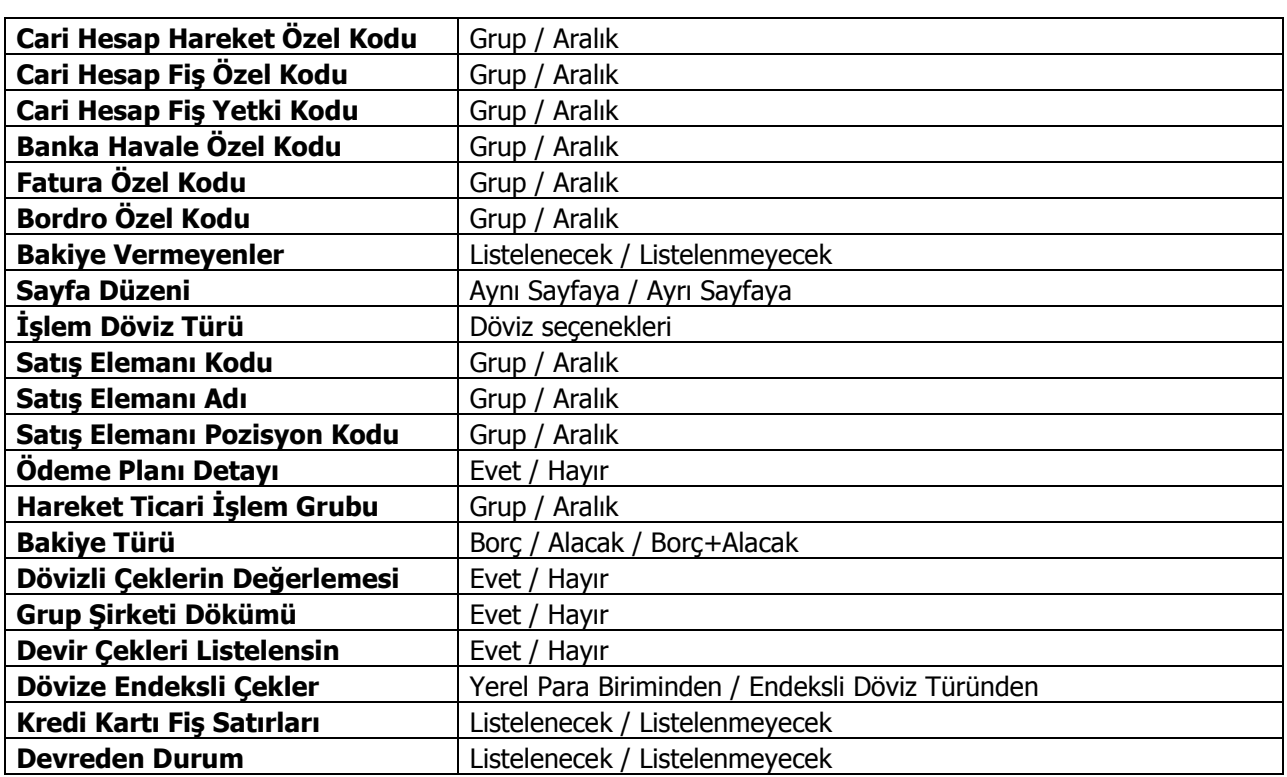

**Dövizli çeklerin değerlemesi** filtre satırında "Evet" seçiminin yapılması durumunda, vadesi gelmemiş çekler rapor tarihindeki kurdan değerlenerek yerel para birimi cinsinden gösterilir. Tahsil edilmiş çekleri ise tahsilat kurundan değerlenir.

**Devreden Durum:** Cari hesap ekstresi tarih aralığı verilerek alındığında, devreden durum bilgisinin listelenmemesi isteniyorsa bu filtre satırında "Listelenmeyecek" seçimi yapılır.

### **Cari Hesap Döviz Değerleme Raporu**

Cari hesap ekstresinin seçilecek döviz türüne göre alındığı rapor seçeneğidir. Raporda çek/senetlerin kur gelir ve giderleri de listelenir. Cari Hesap program bölümünde Dökümler menüsü altında yer alır. Rapor filtre seçenekleri şunlardır:

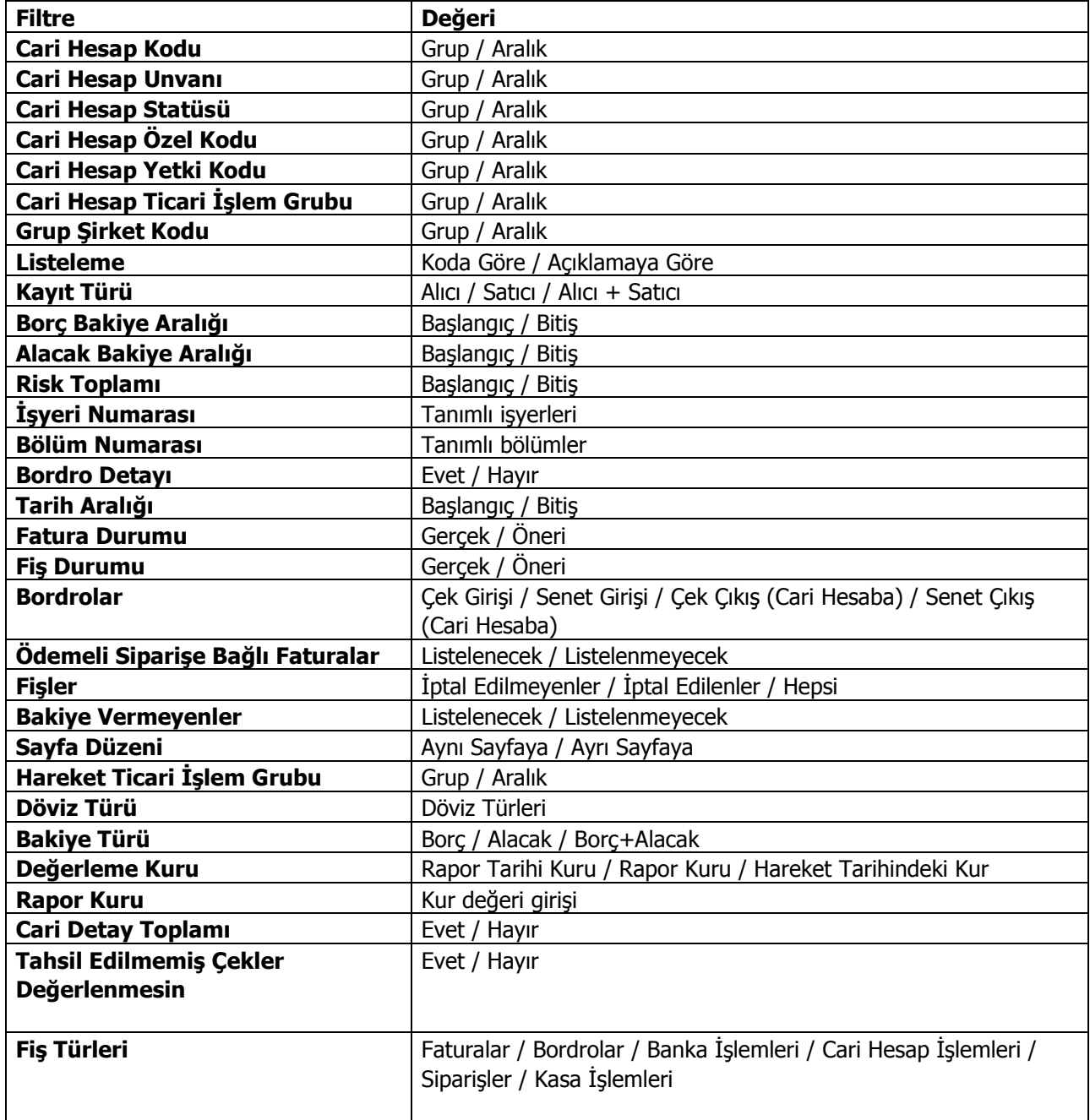

Ekstrenin hangi döviz üzerinden alınacağı Döviz Türü filtre satırında, kur bilgisi ise Değerleme Kuru filtre satırında belirlenir.

Değerleme kuru filtre satırı üç seçeneklidir.

**Rapor Tarihi Kuru:** Döviz kullanım parametrelerinde "Cari hesap fişleri" alanında seçili olan tür dikkate alınmaktadır. Döviz türü filtresinde seçili olan döviz türünün rapor alındığı tarihteki kur bilgisine bakılarak değerleme yapılır.

**Rapor Kuru:** Rapor kuru aktif hale getirildikten sonra rapor alınırken girilen kur üzerinden değerleme yapılır.

**Hareket Tarihi Kuru:** Rapor alındığı zaman ilgili hareketler eklendiği tarihteki kur bilgisi dikkate alınarak değerleme yapılır.

#### **Çekler ve Senetler**

Ekstre raporunda çek ve senetler ayrı olarak değerlendirilir.

**Tahsil Edilmiş Çek/Senetler:** Tahsil işleminin yapıldığı tarihteki kur dikkate alınır.

**Tahsil Edilmemiş Çek/Senetler:** Rapor tarihindeki dikkate alınır. Portföyde, Ciro edildi, Teminata verildi, Tahsile verildi ve Tahsil edilemiyor statüleri için geçerlidir.

**Karşılıksız Çek/Senetler:** Hareketin giriş tarihindeki kur bilgisi dikkate alınır. Karşılıksız, İade edildi ve Protesto edildi statüleri için geçerlidir.

**Ciro edilmiş Çek/Senetler:** Ciro edilmiş çekler ve senetler eğer tahsil edilmemişse rapor tarihindeki kur dikkate alınır. Tahsil edilmişse hareket tarihindeki kur üzerinden hesaplamalar yapılır.

Bordro detayı filtre satırında evet seçiminin yapılması durumunda Çek/senet kur gelir ve giderleri yanı sıra bekleyen çeklerin toplam tutarları da listelenir.

**Tahsil Edilmemiş Çekler Değerlenmesin:** Raporda tahsil edilmemiş çeklerin ne şekilde dikkate alınacağı bu filtre satırında belirlenir. **Evet** seçeneği seçilerek rapor alındığı zaman Tahsil edilmemiş çekler giriş bordrosundaki döviz bilgisi rapora yansır. Değerlensin olarak seçildiği zaman Tahsil edilmemiş çekler Giriş sırasındaki kura göre değerlenir, cari hesaba çıkış yapıldıysa, yapıldığı bordrodaki kura göre değerlenir.

# **Cari Hesap Fiş Listesi**

Kayıtlı cari hesaplara ait fişlerin listelendiği rapor seçeneğidir. Cari hesap fiş listesi raporu filtre seçenekleri şunlardır:

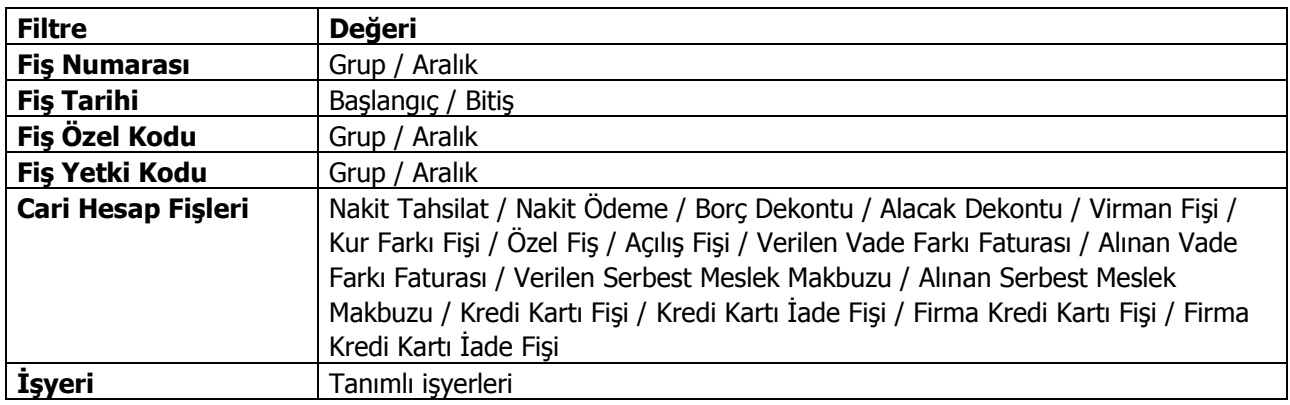

### **Kara Liste**

Protesto edilen senet ve karşılıksız çıkan çek toplamları risk limitinin üstüne çıkmış olan cari hesapların listesinin alındığı rapordur. Kara liste raporu filtre seçenekleri şunlardır:

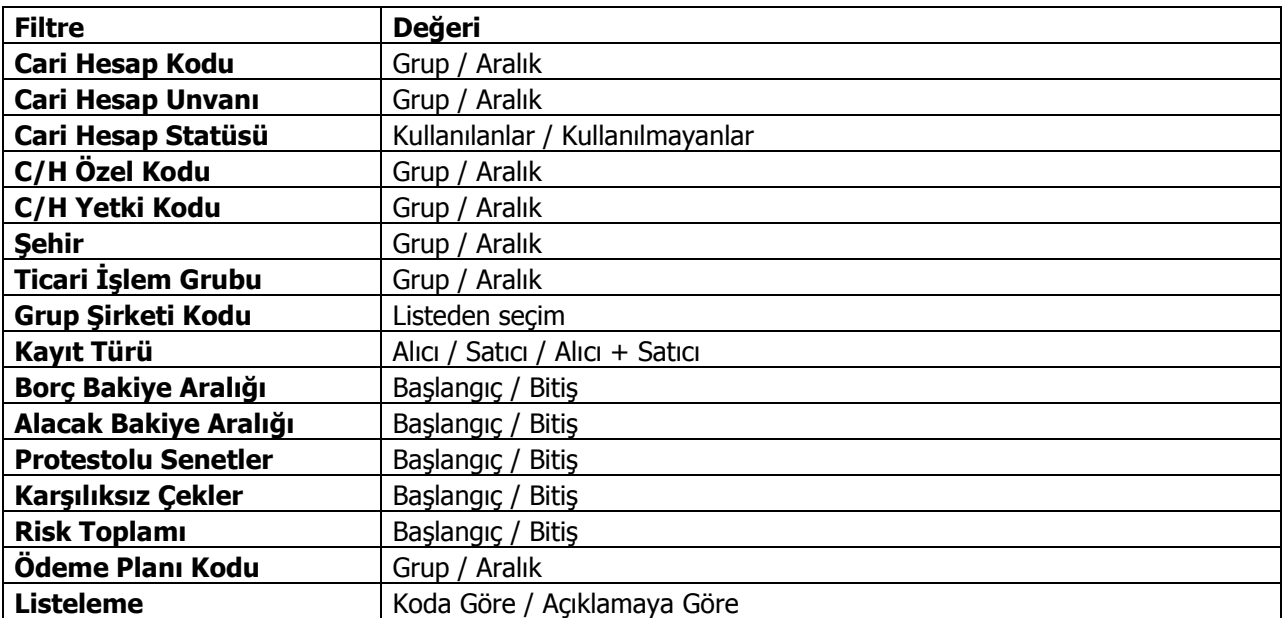

### **Tahsilat Listesi**

Verilen tarihler arasında yapılacak ya da yapılmış olan tahsilatların listelendiği rapor seçeneğidir. Raporda kullanılan filtreler aşağıdaki tabloda yer almaktadır. Tahsilat listesi raporu filtre seçenekleri şunlardır:

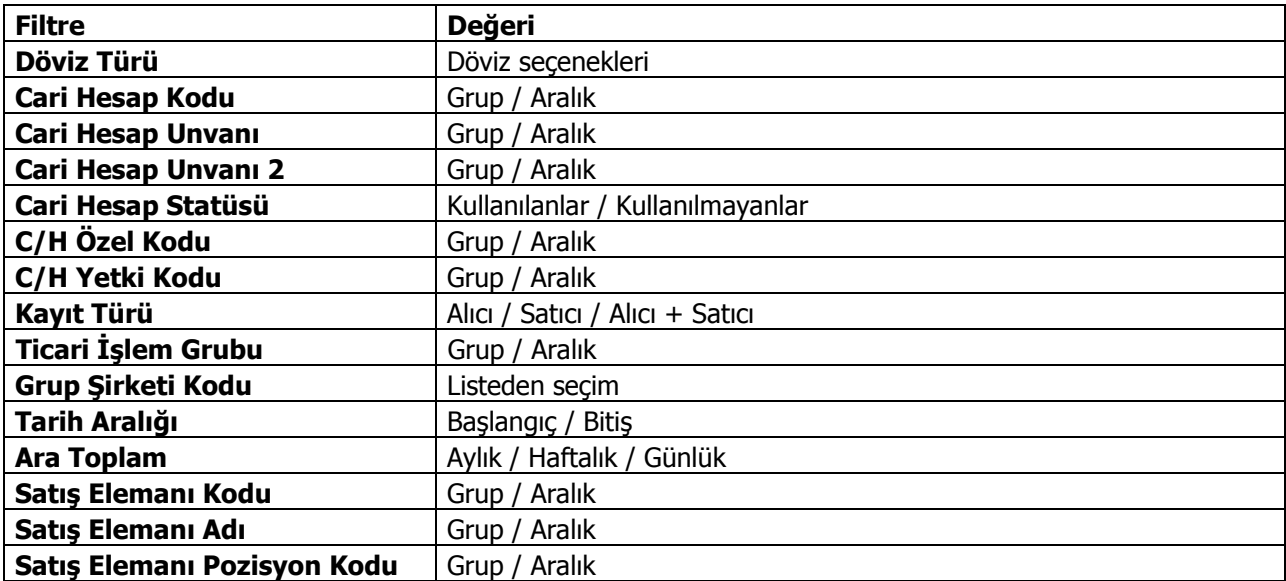

# **Ödeme Listesi**

Verilen tarihler arasında yapılacak ya da yapılmış olan ödemelerin listelendiği rapor seçeneğidir. Ödeme listesi raporu filtre seçenekleri şunlardır:

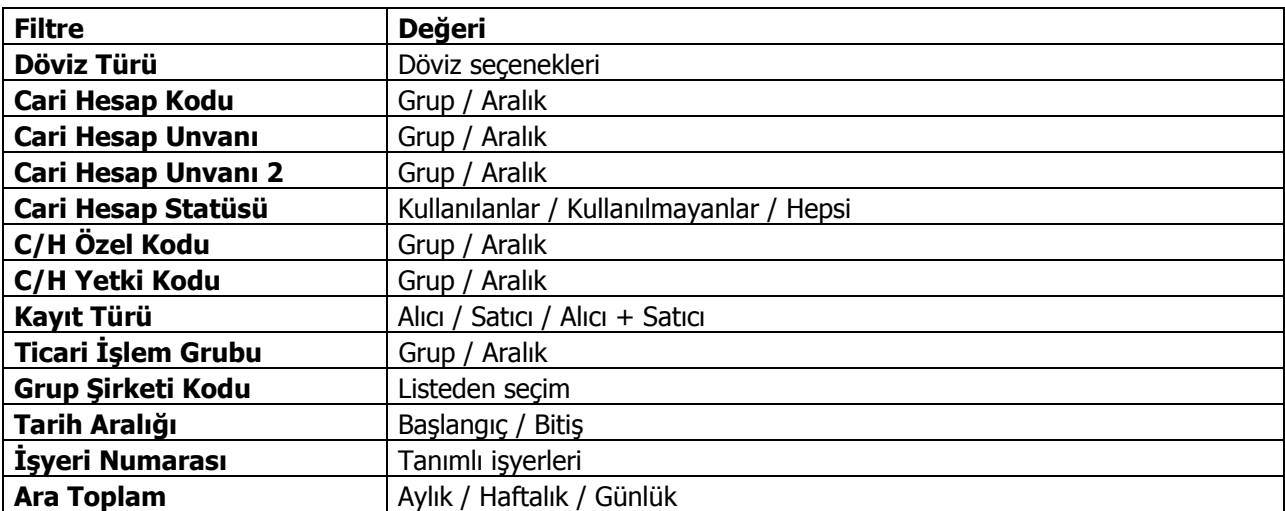

## **Ayrıntılı Tahsilat Listesi**

Tahsilatların vade tarihi, işlem tarihi, hangi işlemi kapattığı vb. ayrıntılı bilgileri ile alındığı rapor seçeneğidir. Ayrıntılı tahsilat listesi raporu filtre seçenekleri şunlardır:

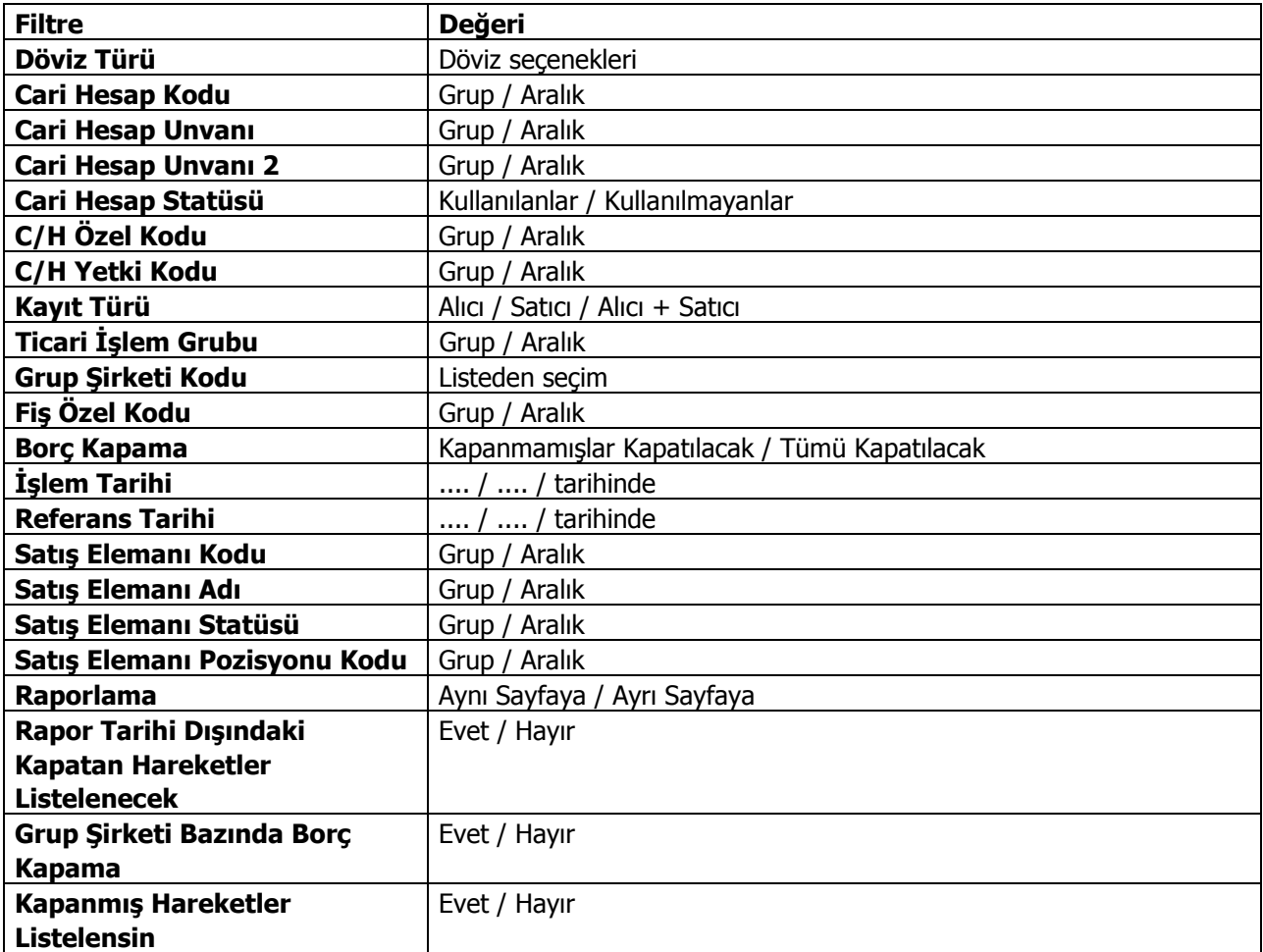

# **Ayrıntılı Ödeme Listesi**

Ödemelerin vade tarihi, işlem tarihi, hangi işlemi kapattığı vb. ayrıntılı bilgileri ile alındığı rapor seçeneğidir. Ayrıntılı ödeme listesi raporu filtre seçenekleri şunlardır:

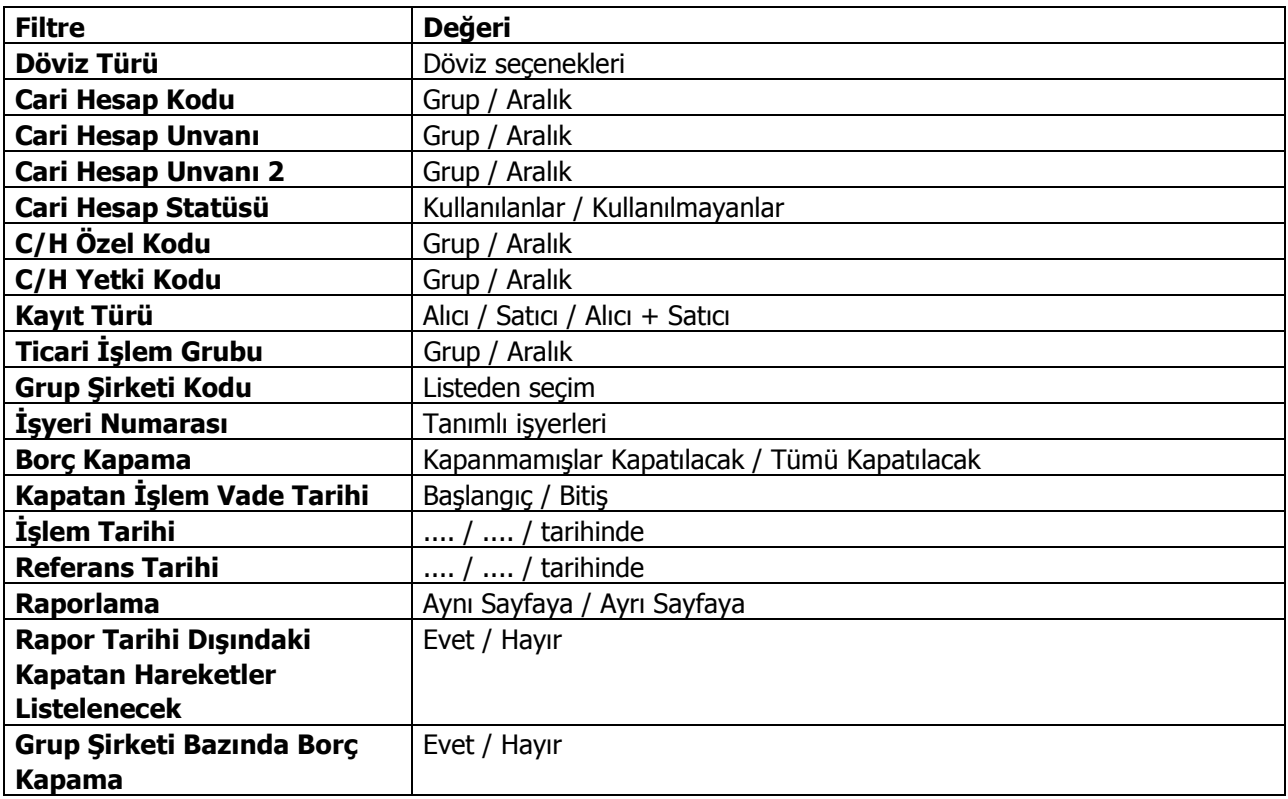

### **Kapanmamış Faturalar Listesi**

Kapanmamış faturaların listelendiği rapor seçeneğidir. Rapor cari hesap kartlarına göre gruplanarak alınabilir. Kapanmamış Faturalar Raporunda kullanılan filtreler şunlardır:

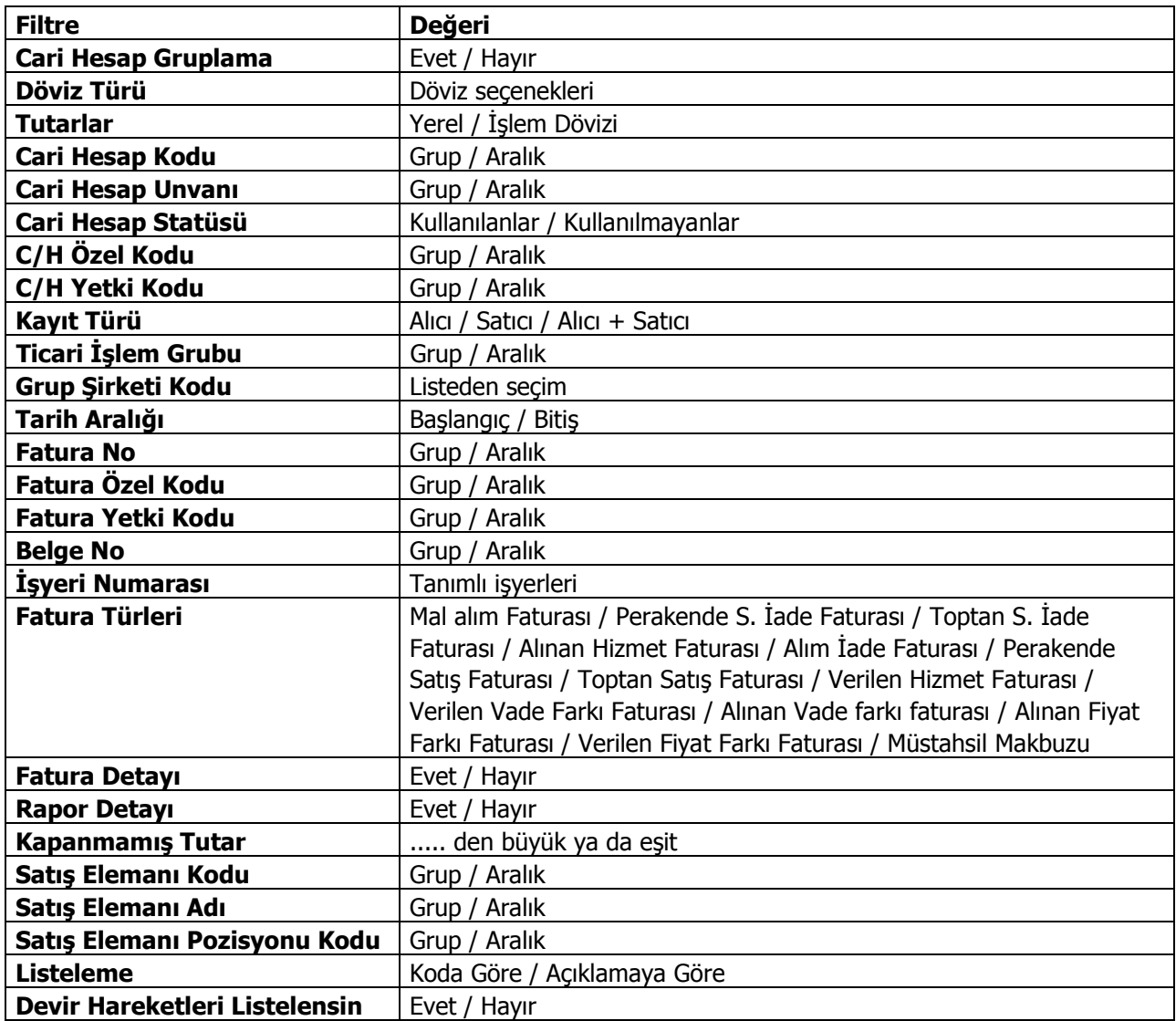

#### **Raporun geçmiş döneme ait kapanmamış faturaları kapsayacak şekilde alınması**

Kapanmamış Faturalar Listesi geçmiş dönem hareketlerinden devredilen kapanmamış faturaları kapsayacak şekilde de alınır. Bunun için Devir Hareketleri Listelensin filtre seçeneği kullanılır. Bu filtre satırında Evet seçiminin yapılması durumunda rapor geçmiş dönem kapanmamış faturaları kapsayacak şekilde alınır.

# **Taksit Hareketleri Raporu**

Ödeme planlarına bağlı oluşturulan taksit hareketlerin belirlenen filtre koşularında listelendiği rapordur.

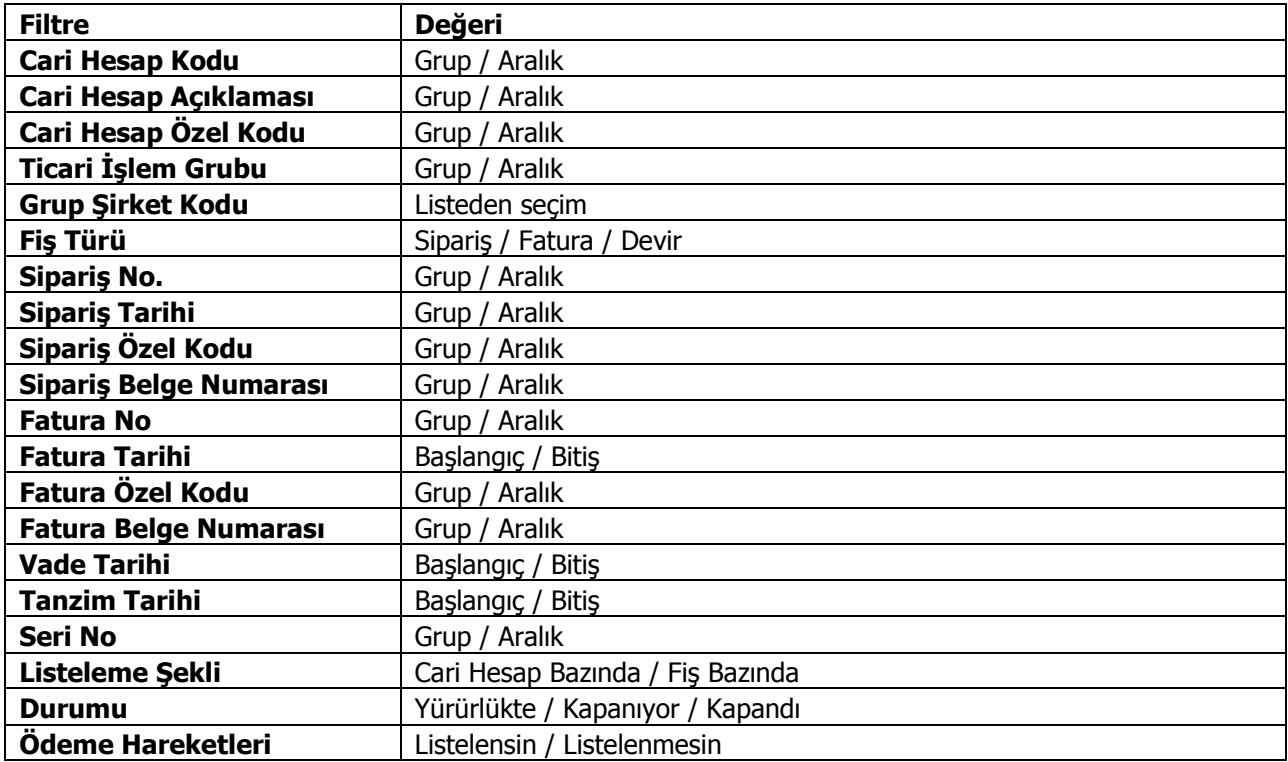

# **Ticari İşlem Grubu Hesap Özeti**

Cari hesaplar bazında, bağlantı takibi yapılan ticari işlem gruplarına ait hesap hareketlerinin listelendiği rapordur. Cari Hesap program bölümünde Dökümler menüsü altında yer alır. Rapor filtre seçenekleri şunlardır:

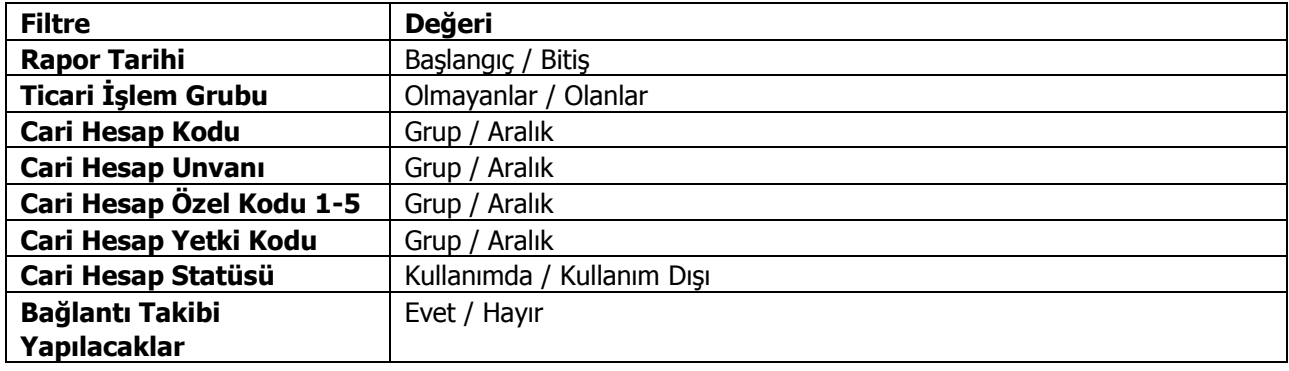